50 1190 0101 Утвержден РУСБ.10015-01-УД

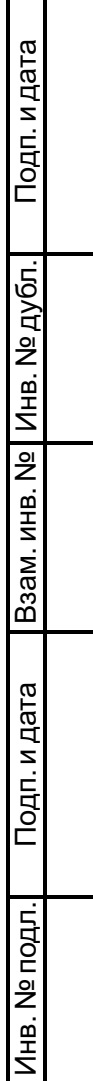

# ОПЕРАЦИОННАЯ СИСТЕМА СПЕЦИАЛЬНОГО НАЗНАЧЕНИЯ «ASTRA LINUX SPECIAL EDITION» Руководство по КСЗ. Часть 3. Защищенная СУБД РУСБ.10015-01 97 01-3 Листов [93](#page-92-0)

#### **АННОТАЦИЯ**

Настоящий документ является третьей частью руководства по КСЗ операционной системы специального назначения «Astra Linux Special Edition» РУСБ.10015-01 (далее по тексту — ОС).

В документе приведено описание защищенной СУБД, реализованной на основе СУБД Tantor (в исполнении Basic) и доработанной в соответствии с требованием интеграции с ОС в части защиты информации, в том числе мандатного управления доступом.

Защищенная СУБД обеспечивает реализацию процессов управления файлами базы данных, подключения к базе данных от клиентских приложений и выполняет действия с базой данных от имени клиентов (реализована с использованием СУБД PostgreSQL).

Основные сведения по синтаксису языка запросов SQL, поддерживаемым типам данных, встроенным функциям, установке и настройке сервера СУБД приведены в официальной документации на СУБД Tantor, которая доступна на информационном ресурсе разработчика СУБД Tantor [tantorlabs.ru/docs](https://tantorlabs.ru/docs).

Документ предназначен для администраторов и разработчиков баз данных.

Описание тестов для СУБД приведено описание тестов КСЗ.

# **СОДЕРЖАНИЕ**

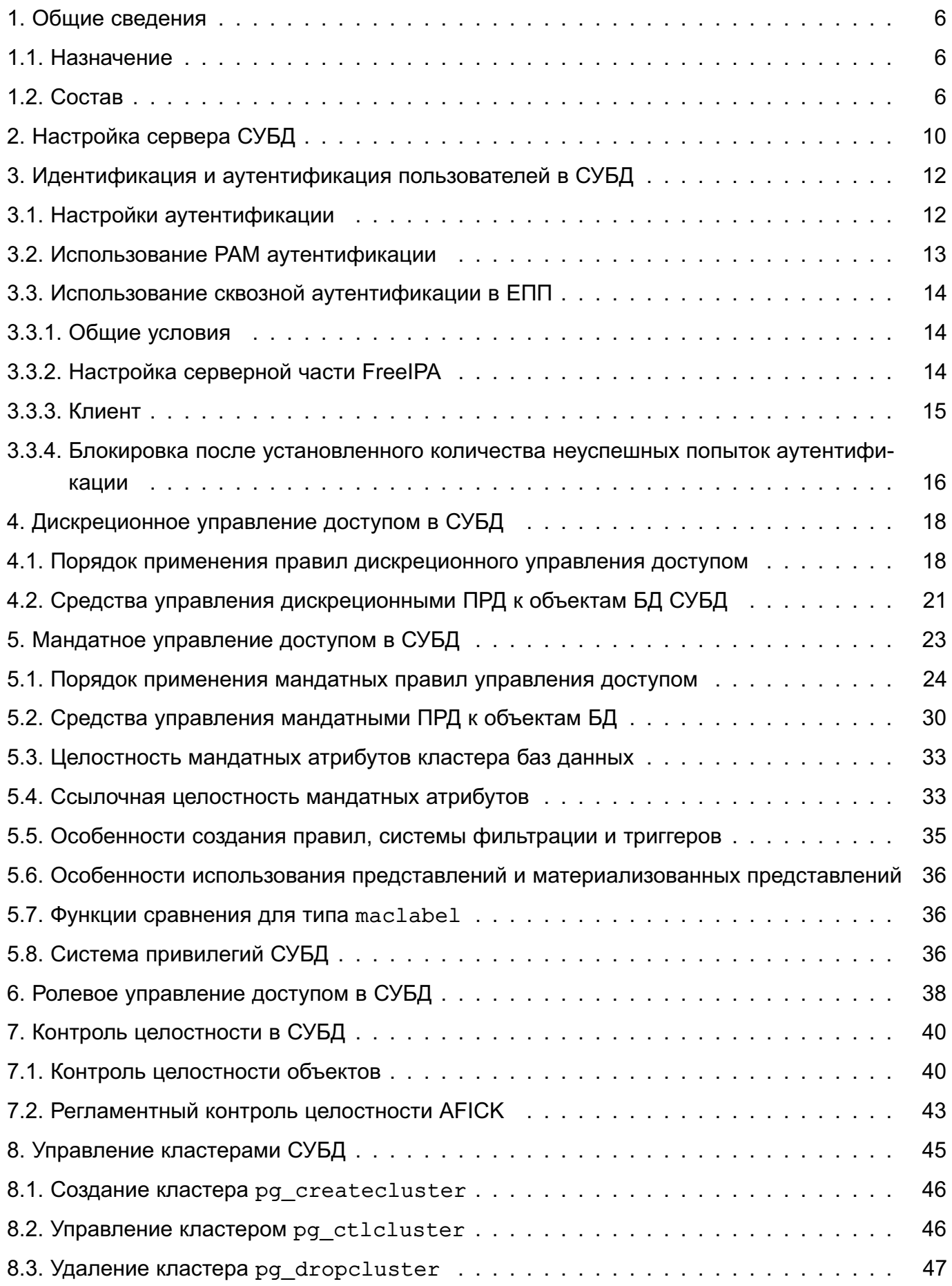

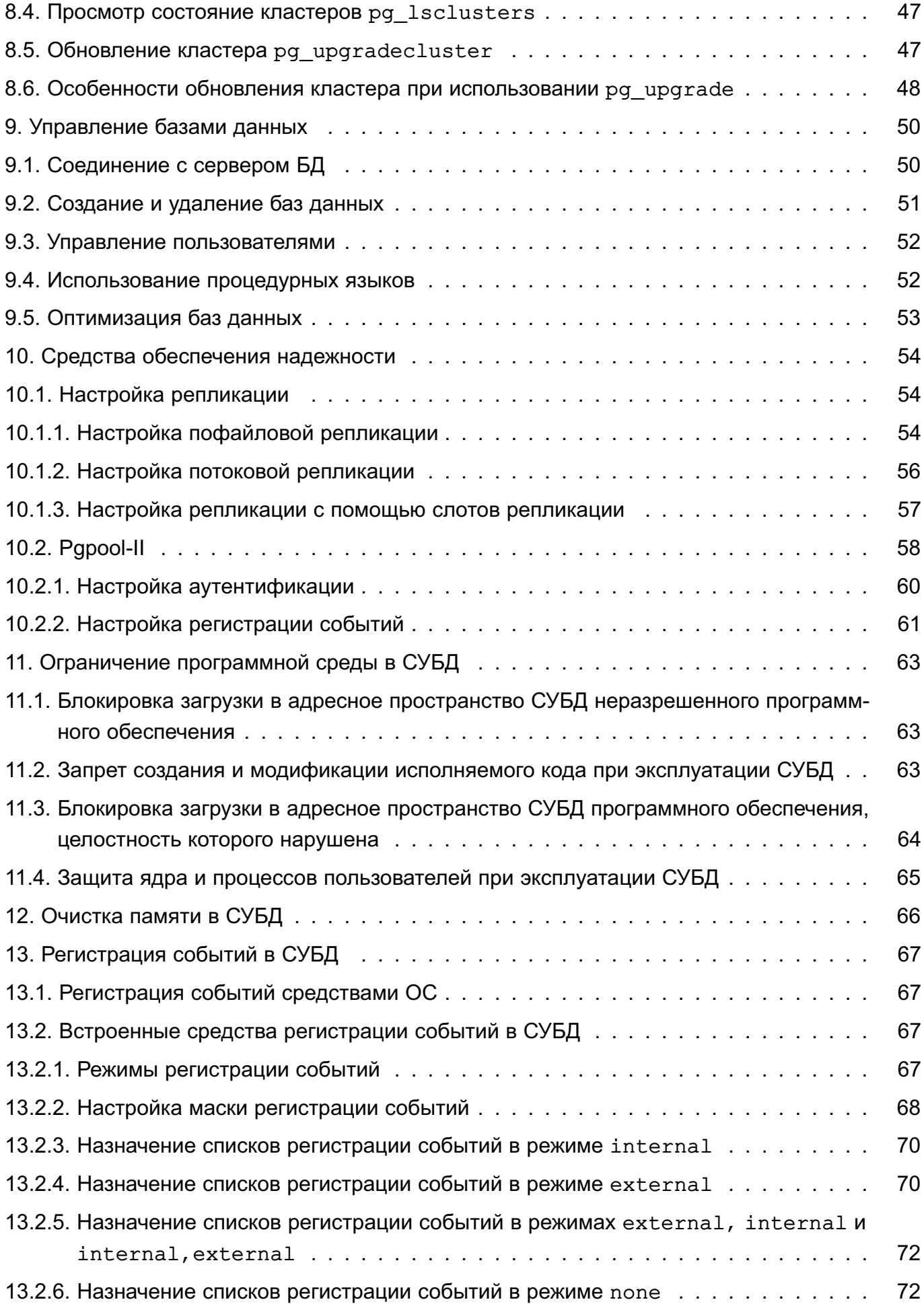

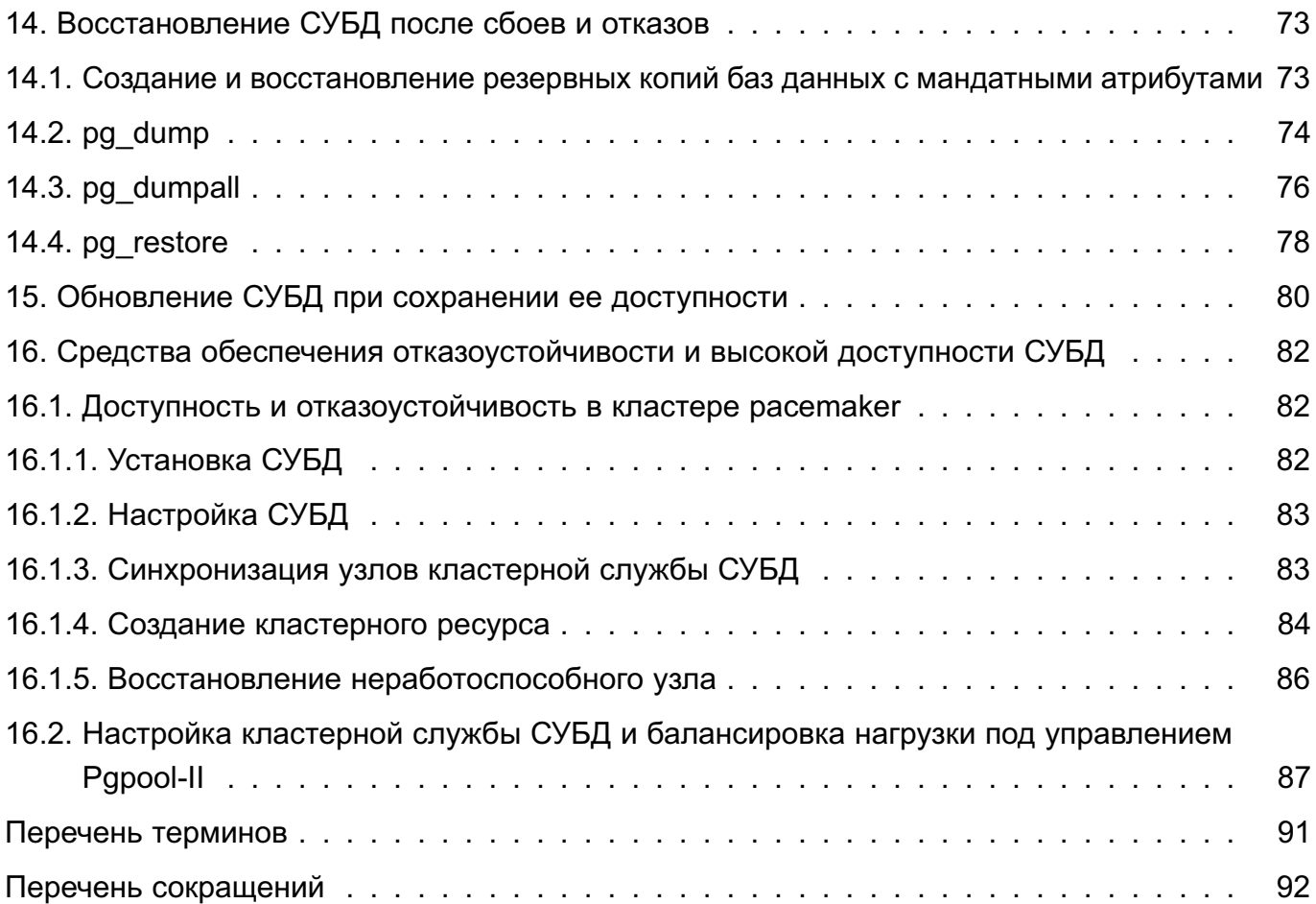

# 1. ОБЩИЕ СВЕДЕНИЯ

# <span id="page-5-1"></span><span id="page-5-0"></span>1.1. Назначение

Защищенная СУБД из состава ОС реализована на основе СУБД Tantor (в исполнении Basic, версия 15) и доработана в соответствии с требованием интеграции с ОС в части защиты информации, в том числе мандатного управления доступом к информации. СУБД содержит реализацию ДП-модели управления доступом и информационными потоками. Данная ДПмодель описывает все аспекты дискреционного, мандатного и ролевого управления доступом с учетом безопасности информационных потоков.

ВНИМАНИЕ! ДП-модель в СУБД работает только при настроенном в ОС механизме мандатного управления доступом.

Защищенная СУБД обеспечивает реализацию процессов управления файлами базы данных, подключения к базе данных от клиентских приложений, и выполняет действия с базой данных от имени клиентов (реализована с использованием СУБД PostgreSQL).

Для работы СУБД на диске выделяется область для хранения БД, называемая кластером БД. Кластер БД является набором БД, управляемых одним экземпляром сервера СУБД. Настройка работы отдельного экземпляра сервера СУБД также определяется в рамках кластера соответствующими конфигурационными файлами.

Корректная работа с СУБД предполагает использование механизма ЕПП.

## <span id="page-5-2"></span>1.2. Состав

СУБД состоит из следующих компонентов:

- postgresg1 сервисная служба, реализующая непосредственно сервер БД;
- libpq клиентская библиотека, предоставляющая доступ к серверу СУБД;
- набор серверных утилит для управления работой сервера и создания кластеров БΩ:
- набор клиентских утилит для создания и управления БД.

Для единообразного управления кластерами БД, функционирующими под управлением разных версий СУБД, в состав ОС входит набор инструментов администрирования postgresgl-common, включающий в себя следующие пакеты:

- postgresg1 - метапакет, устанавливающий основную версию СУБД;

- postgresgl- $x$  - метапакет, устанавливающий конкретную версию СУБД (где  $x$  версия СУБД):

- postgresql-client - метапакет, устанавливающий основную версию клиентских утилит СУБД;

- postgresgl-client-x - метапакет, устанавливающий конкретную версию клиентских утилит СУБД (где х - версия СУБД);

- postgresql-doc — метапакет, устанавливающий основную версию документации СУБД:

- postgresql-common - инструменты управления кластерами БД.

ВНИМАНИЕ! Рекомендуется управлять СУБД с помощью инструментов управления кластерами БД (см. раздел 8), предоставляемыми ОС, а не утилитами СУБД.

ВНИМАНИЕ! В состав СУБД входит набор модулей расширения, добавляющих новые типы данных, библиотеки функций, инструменты администрирования и разработки. Модули, предназначенные для администрирования и разработки, включая средства отладки хранимых процедур, исследования страниц данных, изменения конфигурационных файлов и доступа к внешним данным, не должны быть установлены в действующих системах, или доступ к ним непривилигированным пользователям должен быть ограничен.

В состав СУБД входит графическая утилита pgadmin4, предназначенная для администрирования БД СУБД, включая мандатное управление доступом к объектам БД, и позволяет:

- просматривать иерархическую структуру БД;
- удаленно редактировать конфигурационные файлы СУБД и загружать их на сервер;
- управлять пользователями и группами СУБД;
- управлять дискреционным и мандатным доступом к объектам;
- выполнять SQL-запросы;
- создавать, изменять и удалять различные объекты БД;
- просматривать и редактировать данные таблиц.

Список дополнительно поставляемых модулей приведен в таблице 1:

<span id="page-6-0"></span>Таблица 1 - Дополнительно поставляемые модули

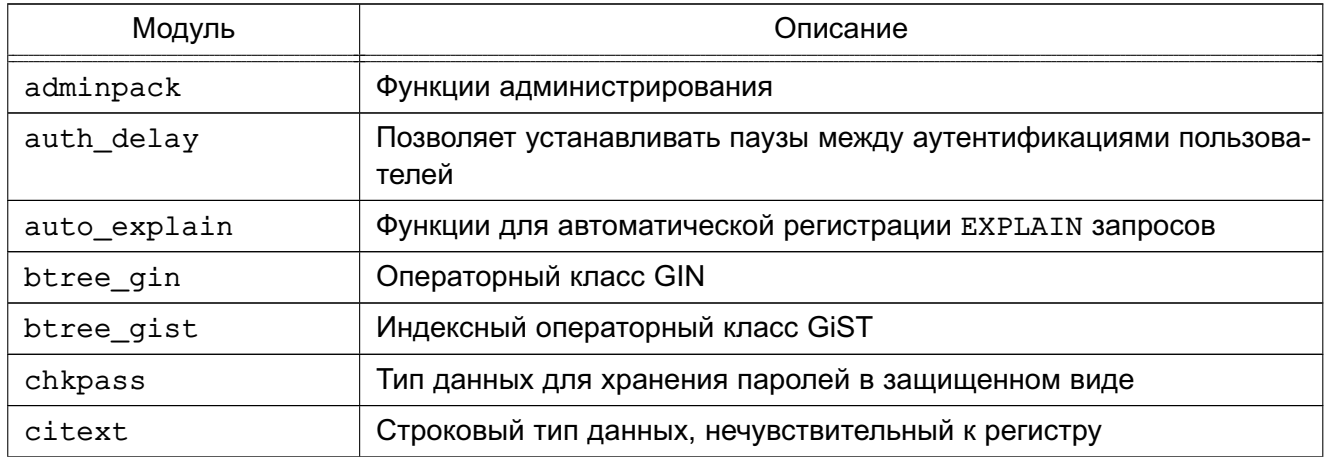

Продолжение таблицы 1

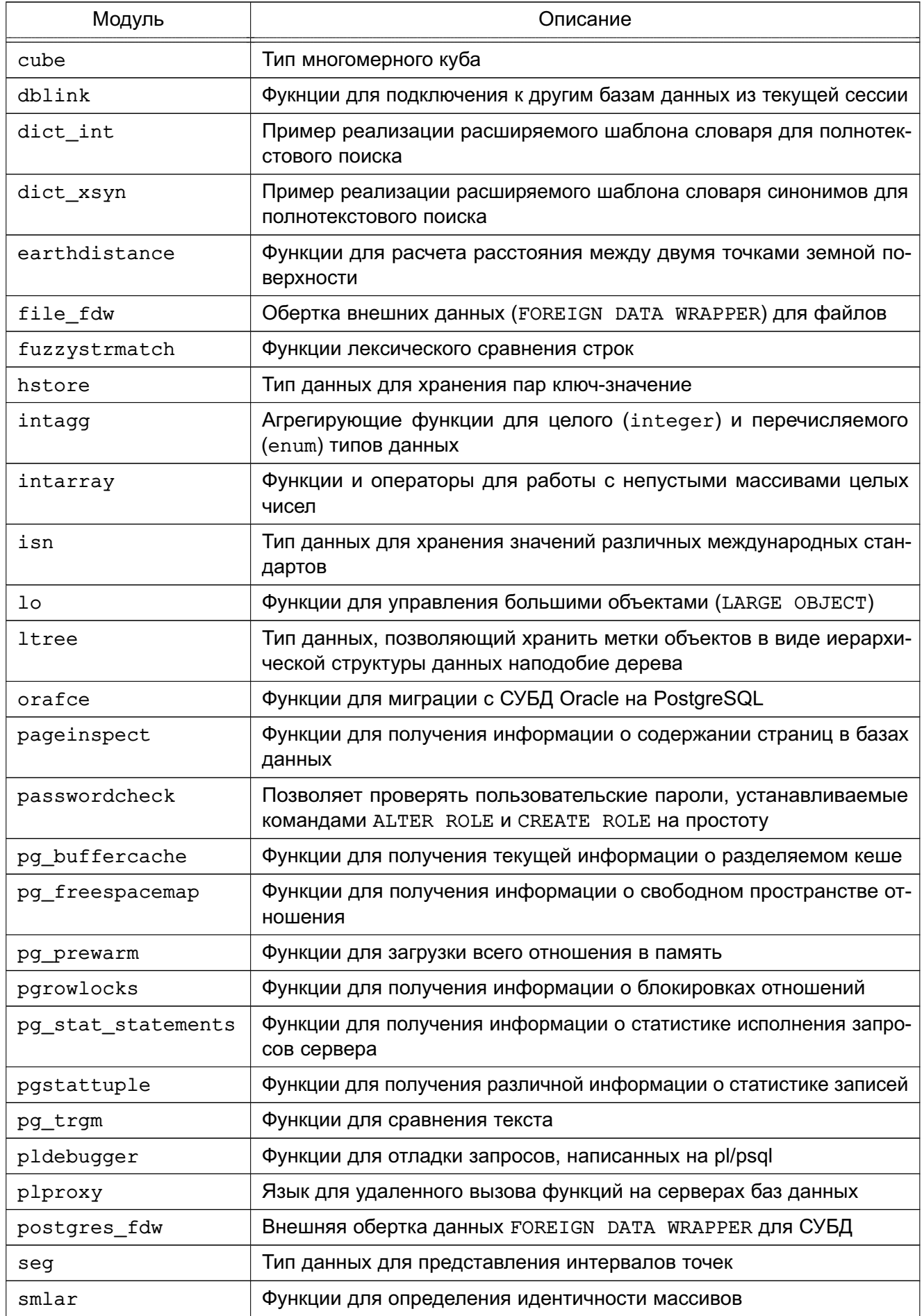

Окончание таблицы 1

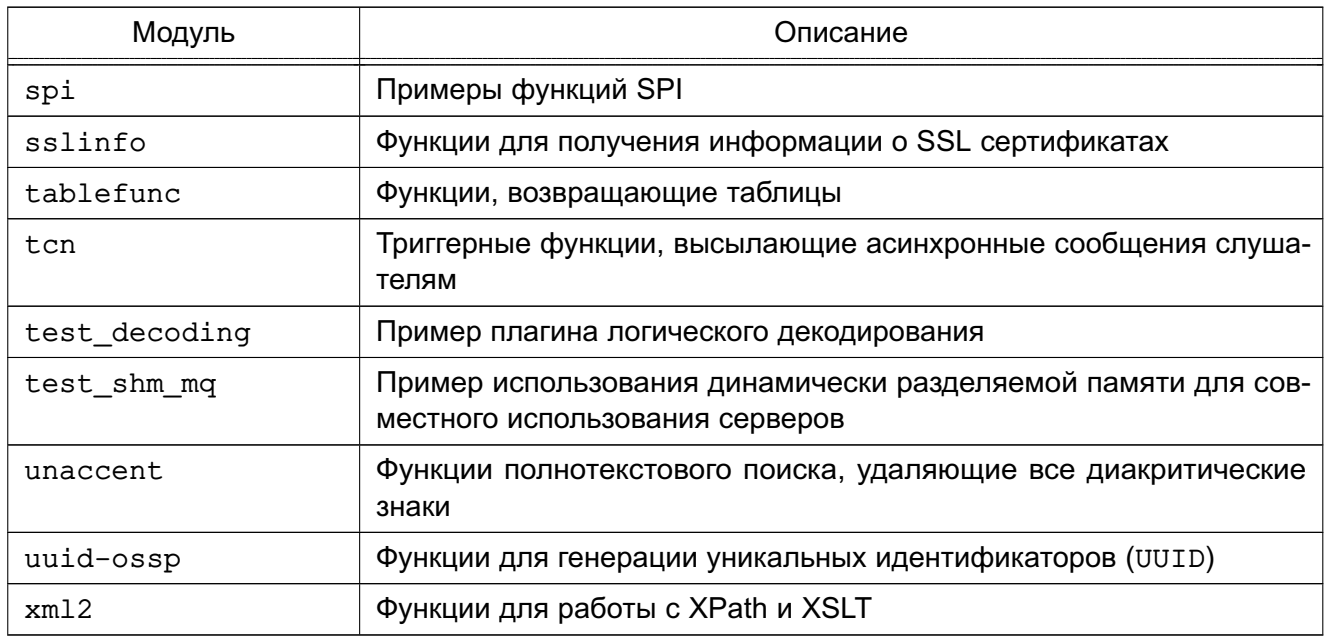

Примечания:

1. Расширение smlar содержится в пакете postgresql-x-smlar (где x - версия СУБД).

2. Расширение orafce содержится в пакете postgresql-x-orafce (где  $x$  - версия СУБД).

3. Расширение pldebugger содержится в пакете postgresgl-x-pldebugger (где х - версия СУБД).

4. Расширение plproxy содержится в пакете postgresql-x-plproxy (где х версия СУБД).

5. Остальные расширения содержатся в основном пакете.

# 2. НАСТРОЙКА СЕРВЕРА СУБД

<span id="page-9-0"></span>Настройка сервера СУБД осуществляется заданием значений параметров в конфигурационном файле СУБД /etc/postgreslg/<версия>/<имя кластера>/postgresql.conf. Также  $\mathbf{B}$ СУБД ИСПОЛЬЗУЮТСЯ дополнительные конфигурационные фай-/etc/postgresgl/<номер версии>/<имя кластера>/pg hba.conf лы И /etc/postgresgl/<номер версии>/<имя кластера>/pg ident.conf, которые контролируют аутентификацию клиента. По умолчанию эти файлы располагаются в каталоге данных кластера БД или в соответствующем кластеру конфигурационном каталоге, например /etc/postgresql/<версия СУБД>/main. Расположение указанных файлов задается параметрами, которые приведены в таблице 2.

#### <span id="page-9-1"></span>Таблица 2

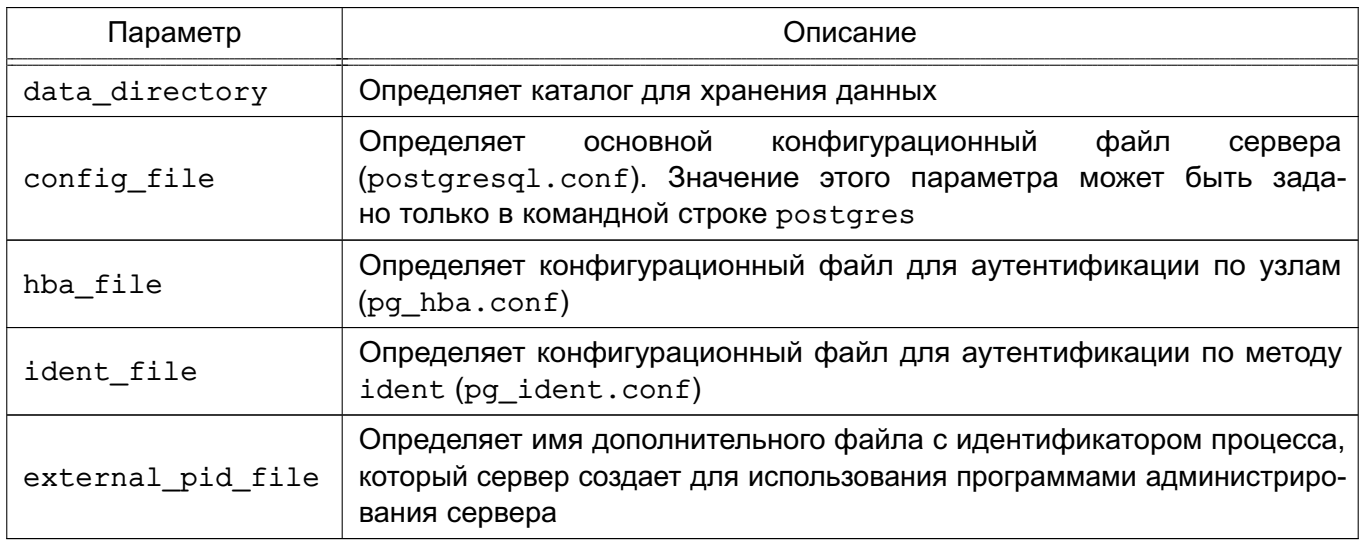

При использовании относительного пути для задания значений этих параметров путь будет отсчитываться от каталога, в котором запущен postgres.

Примечание. Некоторые способы использования СУБД (например, организация сервера для 1С) могут требовать дополнительной настройки сервера СУБД и ОС.

Примечание. Особенности настройки аутентификации для работы в текущей ОС приведены в разделе 3.

Настройка работы сервера СУБД в условиях мандатного управления доступом выполняется в соответствии с 5.1.

За установку соединений отвечают конфигурационные параметры, приведенные в таблице 3.

<span id="page-10-0"></span>Таблица 3

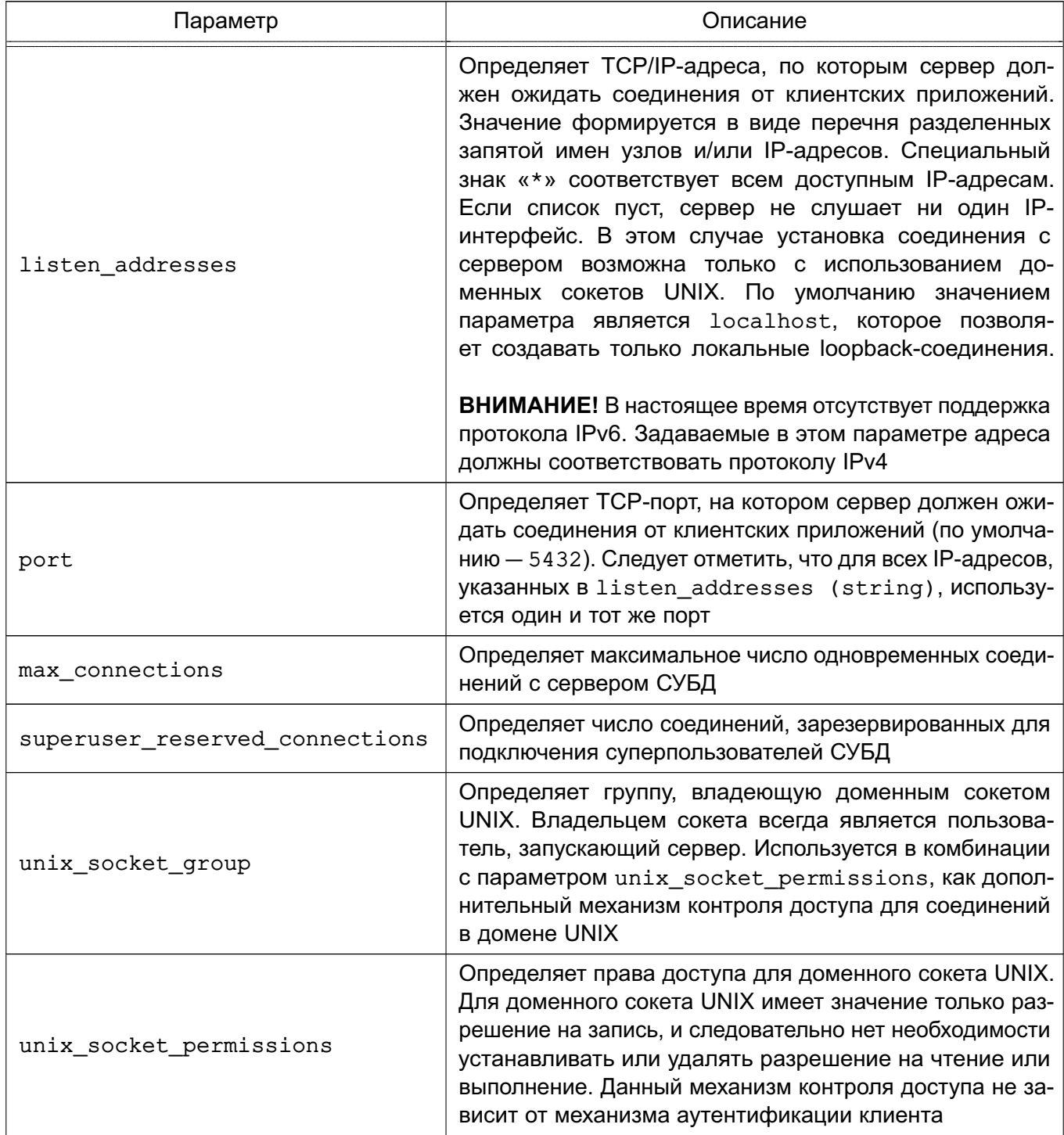

# **3. ИДЕНТИФИКАЦИЯ И АУТЕНТИФИКАЦИЯ ПОЛЬЗОВАТЕЛЕЙ В СУБД**

<span id="page-11-0"></span>Идентификация и аутентификация пользователей в СУБД осуществляется с учетом требований ГОСТ Р 5 8833-2020.

В соответствии с ролевой моделью (см. раздел [6\)](#page-37-0) заведение учетных записей администраторов СУБД и администраторов БД (администраторов информационной системы) осуществляется администратором СУБД, а учетных записей пользователей БД — администратором БД. Первичный пароль для администраторов СУБД и администраторов БД устанавливается администратором СУБД, для пользователей БД — администратором БД. После первичной аутентификации имеется возможность смены пароля, заданного при заведении учетной записи.

Аутентификация в СУБД осуществляется путем ввода пароля. Защита пароля при его вводе обеспечивается за счет отображения вводимых символов условными знаками.

При вводе неправильного значения идентификатора учетной записи или пароля в доступе будет отказано. При исчерпании установленного максимального количества неуспешных попыток аутентификации учетная запись будет заблокирована. Разблокировать учетную запись пользователя БД может администратор БД, разблокировать учетную запись администратора СУБД или администратора БД может администратор СУБД. Также учетная запись может быть разблокирована автоматически по истечении заданного временного интервала.

Хранение аутентификационной информации в защищенном формате обеспечивается использованием библиотеки libgost. Пароли пользователей СУБД хранятся в каталоге pg\_authid.

Настройка требований к сложности пароля, а также количество неуспешных попыток аутентификации осуществляется с помощью модулей PAM (см. документ РУСБ.10015-01 97 01-1). Описание настройки блокировки после установленного количества неуспешных попыток аутентификации приведено в [3.3.4.](#page-15-0)

## <span id="page-11-1"></span>**3.1. Настройки аутентификации**

СУБД предлагает несколько различных методов аутентификации клиента. Метод, используемый для аутентификации конкретного клиентского соединения, может быть выбран на основе адреса узла сети клиента, БД и пользователя.

Несмотря на то, что имена пользователей СУБД логически отделены от имен пользователей ОС, в которой запущен сервер, в соответствии с требованиями по защите информации от НСД требуется сопоставление пользователей СУБД пользователям ОС. Таким образом, при настройке аутентификации в СУБД следует использовать только методы аутентификации, в

которых осуществляется подобное сопоставление. Для других пользователей осуществляется доступ только к незащищенной информации.

Для соединения с сервером СУБД через клиентское приложение (например, pgadmin-4) необходимо ввести учетные данные (имя и пароль) пользователя СУБД, а также указать настройки сетевого соединения (IP-адрес или доменное имя сервера СУБД, порт подключения и т. п.). После установки соединения с сервером СУБД имя пользователя определяет права на объекты БД.

ВНИМАНИЕ! Для обеспечения корректной работы пользователя с сетевыми службами должны быть явно заданы диапазоны его уровней и категорий конфиденциальности с помощью соответствующих утилит, даже если ему не доступны уровни и категории конфиденциальности выше 0 (см. документ РУСБ. 10015-01 97 01-1).

Для корректного выполнения авторизации необходимо пользователю, от имени которого работает СУБД (по умолчанию postgres), предоставить права на чтение информации из БД пользователей и сведений о метках безопасности и привилегиях:

```
usermod -a -G shadow postgres
setfacl -d -m u:postgres:r /etc/parsec/macdb
setfacl -R -m u:postgres:r /etc/parsec/macdb
setfacl -m u:postgres: rx /etc/parsec/macdb
setfacl -d -m u:postgres:r /etc/parsec/capdb
setfacl -R -m u:postgres:r /etc/parsec/capdb
setfacl -m u:postgres: rx /etc/parsec/capdb
```
#### <span id="page-12-0"></span>3.2. Использование РАМ аутентификации

Для настройки РАМ в СУБД необходимо создать локальные учетные записи пользователей и назначить им минимальные и максимальные уровни конфиденциальности и категории конфиденциальности. В конфигурационном файле контроля доступа сервера СУБД /etc/postgreslg/<версия>/main/pg hba.conf для параметра host указать требуемый метод аутентификации.

Пример host all all 0.0.0.0/0 pam

#### <span id="page-13-0"></span>3.3. Использование сквозной аутентификации в ЕПП

#### <span id="page-13-1"></span>3.3.1. Общие условия

Для обеспечения сквозной аутентификации пользователей ЕПП (см. документ РУСБ.10015-01 95 01-1) в СУБД необходимо в качестве метода аутентификации указать gss и провести соответствующую настройку сервера и клиента СУБД.

Для работы СУБД с FreelPA необходимо выполнение следующих условий:

1) наличие в системах, на которых функционируют сервер и клиенты СУБД, установленного пакета клиентской части FreelPA freeipa-client;

2) разрешение имен должно быть настроено таким образом, чтобы имя системы разрешалось, в первую очередь, как полное имя (например, postgres.example.ru); 3) клиентская часть FreelPA должна быть настроена на используемый FreelPA

домен.

#### <span id="page-13-2"></span>3.3.2. Настройка серверной части FreelPA

Для обеспечения совместной работы сервера СУБД с FreeIPA необходимо, чтобы сервер СУБД функционировал как служба Kerberos. Выполнение данного условия требует наличия в БД Kerberos принципала для сервера СУБД, имя которого задается в формате:

postgres/hostname@realm

где hostname — полное доменное имя системы, на которой функционирует сервер СУБД; realm - имя домена FreelPA.

Для обеспечения совместной работы сервера СУБД с FreeIPA выполнить следующие действия:

1) создать в БД FreelPA с помощью утилиты администрирования FreelPA принципала, соответствующего устанавливаемому серверу СУБД. Принципал создается с автоматически сгенерированным случайным ключом;

Пример

ipa service-add postgres/postgres.example.ru

2) создать файл ключа Kerberos для сервера СУБД с помощью утилиты администрирования FreelPA ipa service-add.

Пример Создание файла ключа Kerberos на контроллере домена:

```
ipa-getkeytab -s domain.example.ru -k /etc/apache2/keytab
-p HTTP/apache2.example.ru
```
Полученный файл должен быть доступен серверу СУБД по пути, указанному в конфигурационном параметре krb server keyfile конфигурационного файла /etc/postgreslg/<версия>/main/postgresgl.conf (для приведенного примера путь /etc/apache2/keytab). Пользователю, от имени которого работает сервер СУБД (по умолчанию postgres), должны быть предоставлены права на чтение данного файла;

3) назначить владельцем файла krb5. keytab пользователя postgres, выполнив команду:

```
chown postgres /etc/postgresql/<версия>/main/krb5.keytab
```
СУБД 4) задать конфигурационном **файле** сервера B /etc/postgreslg/<версия>/main/postgresgl.conf значение для параметра krb server keyfile:

```
krb_server_keyfile = '/etc/postgresql/<версия>/main/krb5.keytab'
```
5) указать для внешних соединений в конфигурационном файле контроля доступа сервера СУБД /etc/postgreslq/<версия>/main/pg\_hba.conf метод аутентификации qss.

#### Пример

host all all 192.168.32.0/24 gss

6) для включения аутентификации необходимо в конфигурационный файл /etc/sssd/sssd.conf в секцию [ifp] добавить следующую строку:

```
[ifp]allowed_uids = postgres
```
Если строка уже существует и значения для параметра allowed uids уже заданы, то добавить postgres через запятую:

```
allowed uids = www-data, postgres
```
7) перезапустить службу postgresql и службу sssd:

sudo systemctl restart postgresql sssd

#### <span id="page-14-0"></span>3.3.3. Клиент

Общие условия, при которых обеспечивается совместное функционирование клиентов СУБД в FreelPA, см. 3.3.1. Кроме того, сервер СУБД должен быть также настроен в соответствии с 3.3.2. Для настройки клиента СУБД необходимо:

1) создать в БД FreeIPA учетную запись пользователя, зарегистрированного в СУБД (например, pqusername);

2) задать в качестве значения параметра соединения krbsrvname имя службы, используемое при создании принципала сервера СУБД (см. 3.3.2).

#### <span id="page-15-0"></span>3.3.4. Блокировка после установленного количества неуспешных ПОПЫТОК аутентификации

Для настройки блокировки после установленного количества неуспешных попыток аутентификации необходимо выполнить следующие действия:

1) ВЫПОЛНИТЬ ВХОД В ОС АДМИНИСТРАТОРОМ СУБД pg astra cl admin:

sudo login pg astra cl admin

<span id="page-15-1"></span>2) в каталоге /etc/pam.d/ создать конфигурационный файл:

sudo touch /etc/pam.d/<имя\_файла>

3) добавить в созданный файл /etc/pam.d/<имя файла> следующие строки:

auth optional pam\_echo.so "<имя\_файла> pam config" auth required pam faillock.so preauth conf=/etc/postqresql/<версия>/<имя кластера>/faillock.conf auth sufficient pam unix.so auth [default=die] pam faillock.so authfail conf=/etc/postgresql/<версия>/<имя\_кластера>/faillock.conf auth required pam\_deny.so auth required pam permit.so account required pam faillock.so conf=/etc/postgresql/<версия>/<имя кластера>/faillock.conf account required pam unix.so

4) в каталоге /etc/postgresgl/<версия>/<имя кластера>/ создать конфигурационный файл faillock.conf:

sudo touch /etc/postgresql/<версия>/<имя кластера>/faillock.conf

5) в файл /etc/postgresql/<версия>/<имя кластера>/faillock.conf добавить следующие строки:

```
dir = /etc/postgresql/<версия>/<имя кластера>/faillock
silent
deny = 6unlock time = 0even_deny_root
root unlock time = 0
```
6) создать каталог /etc/postgresql/<версия>/<имя\_кластера>/faillock и назначить ему соответствующие права:

```
sudo mkdir /etc/postgresql/<версия>/<имя_кластера>/faillock
sudo chown postgres: postgres
/etc/postgresql/<версия>/<имя_кластера>/faillock
```
7) в файле /etc/postgresgl/<версия>/<имя кластера>/pg hba.conf выполнить настройку прохождения обязательной аутентификации с использованием РАМ и с указанием на конфигурационный файл /etc/pam.d/<имя файла> (см. пункт перечисления 2)):

```
host all all 127.0.0.1/32 pam pamservice= <имя файла>
```
8) перезагрузить кластер:

```
sudo pg_ctlcluster 15 <имя_кластера> reload
```
# 4. ДИСКРЕЦИОННОЕ УПРАВЛЕНИЕ ДОСТУПОМ В СУБД

<span id="page-17-0"></span>СУБД является объектно-реляционной. Сущности (данные) хранятся в отношениях (таблицах), состоящих из строк и столбцов. При этом единицей хранения и доступа к данным является строка, состоящая из полей, идентифицируемых именами столбцов. Кроме таблиц также существуют другие объекты БД (виды, процедуры и т. п.), которые предоставляют доступ к данным, хранящимся в таблицах.

С каждым типом объектов БД ассоциируется определенный набор типов доступа (возможных операций). Каждому объекту явно задается список разрешенных типов доступа для каждого из поименованных субъектов БД (пользователей, групп или ролей), т.е. объектам БД назначается ACL. И в дальнейшем при разборе запроса к БД осуществляется проверка возможности предоставления субъекту запрашиваемого типа доступа к объекту.

В СУБД объектами дискреционного управления доступом могут быть столбцы таблицы. поскольку они однозначно идентифицируются по составному имени таблицы и столбца, т.к. имя столбца внутри таблицы является уникальным.

В то же время отдельная строка таблицы не является однозначно идентифицируемым объектом, поскольку каждая строка таблицы идентифицируется только набором содержимого своих полей, в связи с этим в общем случае дискреционные и любые другие правила разграничения доступа к ней применены быть не могут. Для идентификации строк таблицы разработчику потребуется выбрать ту или иную процедуру, например создание первичного ключа или создание физического уникального идентификатора строки в БД.

Дополнительно для ограничения набора данных, выдаваемых пользователю, можно применять входящую в СУБД систему фильтрации строк (POLICY) под названием ROW LEVEL SECURITY - фильтровать строки, выдаваемые из таблицы указанному пользователю (пользователям) на основании вычисления заданного логического выражения.

#### <span id="page-17-1"></span>4.1. Порядок применения правил дискреционного управления доступом

В рамках дискреционных ПРД определены следующие операции над таблицами и хранящимися в них данными:

- SELECT чтение данных из таблицы:
- INSERT вставка новых данных в таблицу;
- DELETE удаление некоторых/всех данных в таблице;
- UPDATE изменение данных в таблице;
- REFERENCES использование данных таблицы для внешних ключей;
- TRIGGER создание и назначение для таблицы триггеров;
- TRUNCATE очистка таблицы (удаление всех данных).

Для более гибкой работы с данными в СУБД введены следующие объекты, к каждому из которых также существует набор операций:

1) вид — способ организации предварительно подготовленных запросов. Набор операций совпадает с набором операций для таблиц, за исключением создания триггеров и внешних ключей:

- SELECT чтение данных из вида;
- INSERT вставка новых данных в вид;
- DELETE удаление некоторых/всех данных в виде;
- UPDATE изменение данных в виде;

2) последовательность - способ получения уникальных значений (счетчик). Определены следующие операции:

- SELECT - чтение значения счетчика;

- UPDATE - установка значения счетчика;

- USAGE - выполнение функций манипулирования счетчиком;

3) БД - способ организации области данных, содержащих все остальные объекты СУБД. Определены следующие операции:

- CREATE - создание БД;

- CONNECT - установка соединения с БД;

- TEMPORARY/TEMP - создание временных таблиц в БД;

4) функция — программный код манипулирования данными на сервере. Определена операция EXECUTE - выполнение функции;

5) язык - язык написания функций на сервере. Определена операция USAGE использование языка для написания функций;

6) схема — способ организации объектов в пределах отдельной БД. Определены следующие операции:

- CREATE - создание объектов в указанной схеме;

- USAGE - использование объектов указанной схемы;

7) табличное пространство - способ организации БД в ФС ОС. Определена операция CREATE - создание объектов в указанном табличном пространстве.

8) бинарный объект - способ хранения больших двоичных объектов (файлов, документов, фотографий и т.п.) в БД. Определены следующие операции:

- SELECT - чтение бинарного объекта;

- UPDATE - изменение бинарного объекта;

9) в БД могут присутствовать дополнительные объекты, для использования которых определена операция USAGE.

Для контроля выполнения всех перечисленных операций дискреционных ПРД используются соответствующие права доступа. Полномочия на предоставление прав доступа к сущностям доступны только администратору БД и не могут быть предоставлены другим пользовате-

лям, но при соответствующих настройках сервера могут быть предоставлены и владельцу сущности.

Кроме рассмотренных (делегируемых) прав доступа, существует ряд прав, которые всегда принадлежат владельцам сущностей и администраторам СУБД. Эти права не могут быть делегированы или отменены средствами СУБД. К таким правам относятся: удаление и модификация сущности и назначение пользователям делегируемых прав доступа к сущностям.

Сразу же после создания сущности только ее владелец и администраторы СУБД могут ее использовать. Для того чтобы с этой сушностью могли работать другие пользователи, владелец сущности или администратор СУБД должен явно предоставить им соответствующие дискреционные права доступа.

Модификация метаданных осуществляется каждый раз при изменении структуры БД, что включает в себя создание, модификацию и удаление объектов БД.

Разграничение доступа к перечисленным операциям на уровне СУБД также реализуется применением дискреционных ПРД. Для этого используется право владения объектом, право на создание объектов. Право владения объектом предоставляет владельцу объекта возможность модифицировать и удалять объект. В общем случае, владельцем является создатель объекта или администратор БД. Право на создание (CREATE) применяется к объектам БД, являющимся контейнерами для других объектов, а именно: непосредственно сама БД, схема, табличное пространство.

При выполнении любого запроса пользователя (субъекта БД) к защищаемому ресурсу (объекту БД) выполняется дискреционное управление доступом на основе установленных пользователю прав. Для каждой выполняемой операции производится проверка наличия права у пользователя на выполнение данной конкретной операции.

Дискреционные ПРД применяются после разбора запроса пользователя и построения плана его выполнения.

Дискреционные ПРД к столбцам объекта применяются только при отсутствии явного разрешения на доступ к самой таблице. Таким образом, права доступа к объекту являются доминирующими. При этом, в случае отсутствия явно заданных прав на объект нельзя сказать определенно о предоставлении доступа до тех пор, пока не будут проверены права на столбцы объекта.

В СУБД параметр конфигурации ac enable trusted owner позволяет администратору запретить владельцам объектов передавать права на доступ к ним другим пользователям СУБД. В случае установки значения этой переменной конфигурации в FALSE распределение прав доступа к объектам БД разрешено только администраторам СУБД.

Параметр конфигурации ac allow grant options позволяет администратору запретить передачу уже имеющихся прав доступа на объект другим ролям. Если ac allow grant options установлен в FALSE, то запрещается использовать команду GRANT с привилегией WITH GRANT OPTION. Если у роли есть привилегия GRANT OPTIONS и ac\_allow\_grant\_options = false, то передача прав доступа другим ролям также запрещается. Изъятие (REVOKE) привилегии GRANT OPTIONS разрешается всегда.

Параметр конфигурации ac\_allow\_admin\_options позволяет администратору запретить передачу прав членства роли другим ролям. Если ac\_allow\_admin\_options установлен в FALSE, то запрещается использовать GRANT с привилегией WITH ADMIN OPTION. Если у роли есть привилегия ADMIN OPTIONS и ac\_allow\_admin\_options = false, то передача прав членства другим ролям также запрещается. Изъятие (REVOKE) привилегии ADMIN OPTIONS разрешается всегда.

Параметр конфигурации ac enable truncate позволяет администратору запретить владельцам объектов и любым пользователям, обладающим соответствующим правом TRUNCATE, выполнять удаление всех записей из таблиц. В случае установки значения этой переменной конфигурации в FALSE выполнение команды TRUNCATE запрещено всем пользователям.

#### <span id="page-20-0"></span>**4.2. Средства управления дискреционными ПРД к объектам БД СУБД**

Для управления дискреционными ПРД к объектам БД СУБД используется графическая утилита pgadmin4.

Для делегирования дискреционных прав доступа к объектам используется команда SQL GRANT, а для отмены — команда REVOKE. Например, если в системе существует пользователь ivanov, то ему может быть предоставлено право на изменение данных в таблице Счета с помощью следующей команды:

GRANT UPDATE ON "Счета" TO ivanov

Для предоставления прав доступа к объекту сразу всем пользователям системы существует специальное «имя пользователя» PUBLIC, а для предоставления всех прав — специальное «право» ALL. Например, чтобы дать всем пользователям полный доступ к таблице Счета, следует использовать следующую команду:

GRANT ALL ON "Счета" TO PUBLIC

При необходимости право доступа может быть предоставлено пользователю (но не группе) с возможностью делегирования данного права другим ролям. Для этого используется ключевая фраза WITH GRANT OPTION:

GRANT UPDATE ON "Cuera" TO ivanov WITH GRANT OPTION

Владелец объекта может отменить собственные делегируемые права, например, переведя объект в режим «только для чтения» для себя, так же как и для всех остальных пользователей.

#### 5. МАНДАТНОЕ УПРАВЛЕНИЕ ДОСТУПОМ В СУБД

<span id="page-22-0"></span>В основе механизма мандатного управления доступом в СУБД лежит управление доступом к защищаемым ресурсам БД на основе иерархических и неиерархических меток доступа. Это позволяет реализовать многоуровневую защиту с обеспечением разграничения доступа пользователей к зашишаемым ресурсам БД и управление потоками информации. В качестве иерархических и неиерархических меток доступа при использовании СУБД в ОС используются метки безопасности ОС.

ВНИМАНИЕ! Мандатное управление доступом в СУБД работает только при настроенном в ОС мандатном управлении доступом.

СУБД не имеет собственного механизма назначения, хранения и модификации меток пользователей и использует для этого механизмы ОС.

Для хранения метки объекта БД введено служебное поле maclabel. Объекту БД при его создании задается метка безопасности, равная текущей метке безопасности создавшего его пользователя. В дальнейшем по этой метке производится разграничение доступа к созданному объекту.

Согласно ДП-модели в части реализации мандатного управления доступом дополнительно к классификационной метке вводится понятие сущностей-контейнеров (сущностей, которые могут содержать другие сущности). Для задания способа доступа к сущностям внутри контейнеров используется мандатный признак ССR (Container Clearance Required). В случае когда он установлен, доступ к контейнеру и его содержимому определяется его классификационной меткой, в противном случае доступ к содержимому разрешен без учета уровня конфиденциальности контейнера.

В качестве главного контейнера выбрано табличное пространство pg global, которое создается одно на кластер базы данных. Таким образом, кластер является совокупностью ролей, баз данных и табличных пространств.

ВНИМАНИЕ! ДП-модель накладывает ограничение на классификационную метку сущности: метка сущности не может превышать метку контейнера, в котором она содержится. Таким образом, для назначения классификационных меток данным сначала должны быть последовательно заданы максимальные классификационные метки соответствующих контейнеров: кластера, базы данных, табличного пространства, схемы и таблицы.

В реляционной модели в качестве структуры, обладающей меткой безопасности, выбран кортеж, поскольку именно на этом уровне детализации осуществляются операции чтения/записи информации в СУБД. При этом местом хранения метки безопасности выбран только сам кортеж - только так метка безопасности будет неразрывно связана с данными. содержащимися в кортеже. Кроме этого, метка безопасности также может быть определена для объектов БД, к которым применимы виды доступа на чтение/запись данных, а имен-

но: таблицы и виды. В этом случае метки безопасности объектов располагаются в записи системной таблицы, непосредственно описывающей защищаемый объект.

В качестве множества сущностей (сущностей-объектов и сущностей-контейнеров) с заданной иерархической структурой рассматриваются носящие подобный характер объекты реляционных баз данных, применяемые в СУБД. При этом, поскольку записи базы данных содержат в своем составе уровень конфиденциальности, они рассматриваются в модели в качестве объектов, а содержащие их таблицы, соответственно, - в качестве контейнеров.

Системный каталог (метаданные) рассматривается как самостоятельная БД, реализованная с помошью средств СУБД. При этом, все операции с этой БД осуществляются либо с помощью специальных конструкций языка запросов SQL, либо привилегированным пользователем в специальном режиме. Таким образом, мандатное управление доступом применяется ко всем объектам БД. Метки безопасности системных объектов располагаются в записях таблиц системного каталога, непосредственно описывающих защищаемый объект.

#### <span id="page-23-0"></span>5.1. Порядок применения мандатных правил управления доступом

Мандатное управление доступом может быть определено только для видов доступа на чтение и на запись информации, поэтому в БД все множество операций с данными в защищаемых объектах приводится к этим типам доступа следующим образом:

- INSERT доступ на запись;
- UPDATE, DELETE последовательное выполнение доступа на чтение и запись информации;
- SELECT доступ на чтение.

При обращении пользователя к БД определяются его допустимый диапазон меток безопасности и набор дополнительных мандатных атрибутов. Если пользователю не присвоена метка безопасности, то он получает по умолчанию нулевую метку безопасности, соответствующую минимальному уровню доступа. Максимальная метка безопасности определяется по заданной при регистрации пользователя в ОС. Поскольку сервер БД также может иметь метку безопасности, то если метка безопасности пользователя превышает метку безопасности сервера, то пользователю будут разрешены только операции чтения. Текущая метка безопасности пользователя определяется по установленному соединению и может быть установлена только в пределах назначенного ему диапазона мандатных атрибутов при наличии соответствующей привилегии.

Применение мандатных ПРД осуществляется на уровне доступа к объектам БД и на уровне доступа непосредственно к данным (на уровне записей).

Проверка мандатных прав доступа к объектам осуществляется одновременно с проверкой дискреционных прав доступа к ним после разбора и построения плана запроса и непосредственно перед его выполнением, когда определены все необходимые для проверки данные и проверяемые объекты. Таким образом, доступ предоставляется только при одновременном разрешении мандатными и дискреционными ПРД.

Проверка мандатных прав доступа к записям таблиц осуществляется в процессе выполнения запроса при последовательном или индексном сканировании данных.

Все записи, помещаемые в таблицы, для которых установлена защита на уровне записей, наследуют текущую метку безопасности пользователя. Обновляемые записи сохраняют свою метку безопасности при изменении. Доступ к существующим записям и возможность их обновления и удаления определяются установленными мандатными правилами.

Для администратора БД предусмотрены системные привилегии игнорирования мандатного управления доступом, только таким образом можно производить регламентные работы с БД (например, восстановление резервной копии), т.к. это требует установки меток данных. сохраненных ранее.

Для настройки работы сервера в условиях дискреционного и мандатного управления доступом существует ряд конфигурационных параметров, указываемых в конфигурационном файле postgresgl.conf конкретного кластера данных (таблица 4).

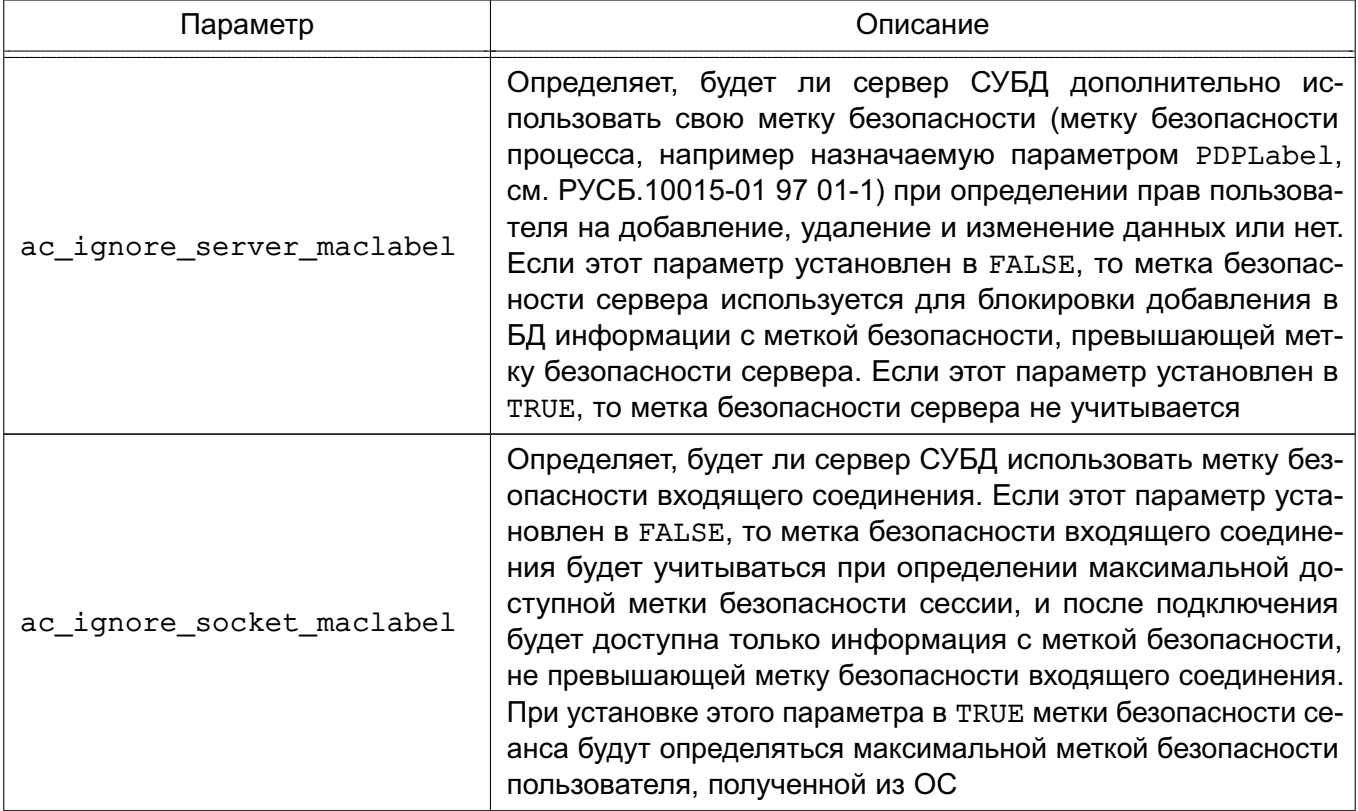

<span id="page-24-0"></span>Таблица 4

Продолжение таблицы 4

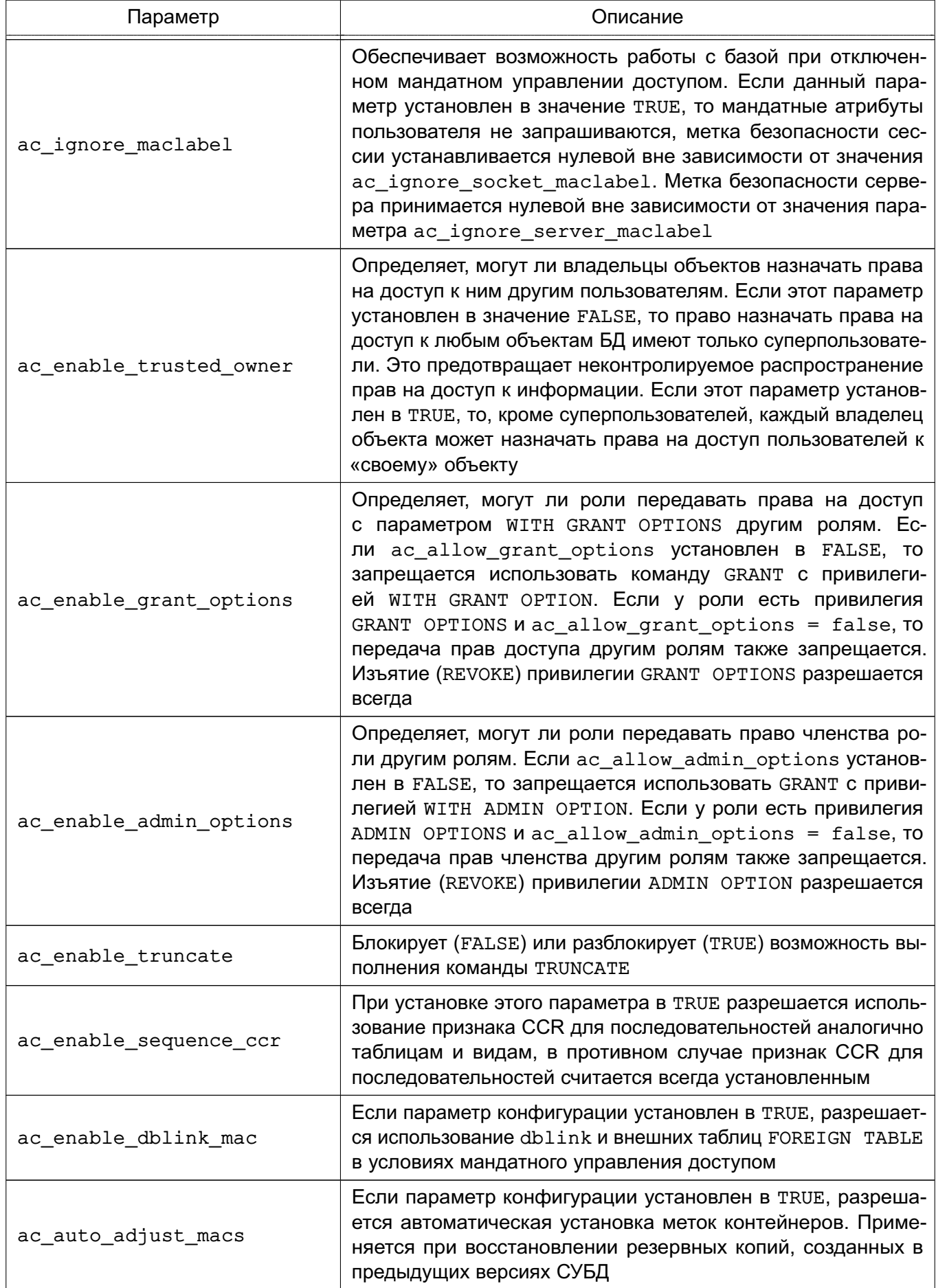

Окончание таблицы 4

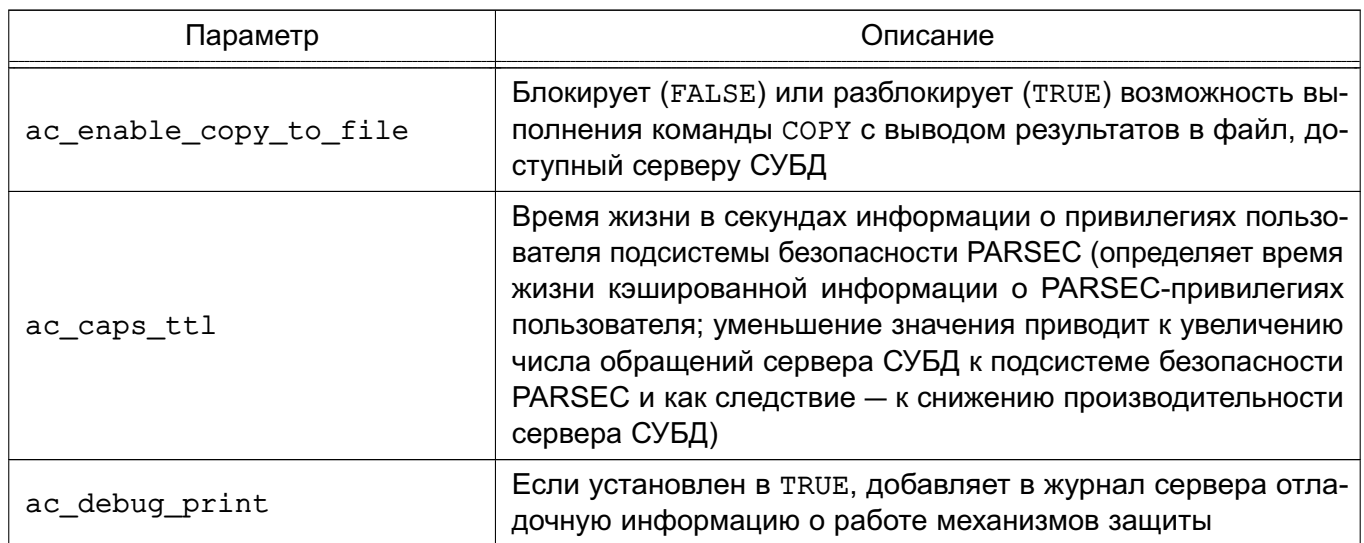

Для более гибкой настройки сервера СУБД расширен синтаксис конфигурационного файла pq hba.conf параметром ignore socket maclabel. Данный параметр может быть указан после метода аутентификации.

Параметр ignore socket maclabel=1 позволяет пользователям подключаться к базам данных с игнорированием метки безопасности сокета соединения. Если этот параметр не указывается в конфигурационном файле pg hba.conf или установлен в 0, то игнорирование метки безопасности сокета для этого подключения не происходит.

В ОС каждый пользователь может иметь множество меток безопасности, которое задается минимальной и максимальной метками безопасности диапазона. Чтобы поддержать эту модель в СУБД каждой сессии пользователя назначаются три метки безопасности: максимальная, минимальная и текущая. Их начальная инициализация осуществляется по следующему алгоритму:

1) после прохождения пользователем стандартной процедуры аутентификации сервер считывает из ОС значения максимальной и минимальной меток безопасности пользователя и принимает их как максимальную и минимальную метки безопасности сессии. При этом, если запись о метках безопасности для пользователя не найдена. то максимальная и минимальная метки безопасности принимаются равными нулю. Следовательно, пользователи, зарегистрированные только в сервере СУБД и не имеющие учетной записи в ОС сервера, всегда имеют минимальный уровень доступа к информации;

2) если параметр конфигурации ac ignore socket maclabel установлен в FALSE, считывается метка безопасности входящего соединения, и, если она попадает в диапазон меток безопасности, считанных из ОС, то максимальная метка безопасности сессии устанавливается равной метке безопасности входящего соединения;

3) если параметр конфигурации ac ignore server maclabel установлен в FALSE, то считывается метка безопасности серверного процесса и, если она несовместима с максимальной меткой безопасности сессии, то процесс аутентификации прерывается;

4) текущей меткой безопасности сессии становится максимальная метка безопасности сформированного таким образом диапазона.

Если на любом из этих этапов возникает ситуация с несовместимостью меток безопасности или выходом за пределы диапазона, то процесс аутентификации клиента прерывается и доступ к БД блокируется.

Если пользователь имеет параметр ac capable setmac, то он может изменять свою текущую метку безопасности в диапазоне от минимальной до максимальной.

СУБД предоставляет пользователям возможность создавать функции (и. следовательно, триггеры), указывая при этом, будут ли они выполняться с уровнем доступа пользователя, прямо или косвенно вызвавшего функцию (SECURITY INVOKER), или с уровнем доступа пользователя, создавшего эту функцию (SECURITY DEFINER). При этом в понятие «уровня доступа» входят как дискреционный уровень доступа, так и мандатный, который в данном случае определяется текущими мандатными атрибутами пользователя СУБД, вызвавшего или создавшего функцию, соответственно. При этом метки безопасности текущей сессии пользователя, вызвавшего функцию, не изменяются.

Следует учитывать, что:

1) при определении функции как SECURITY DEFINER она будет всегда вызываться с переустановкой мандатных атрибутов на атрибуты создавшего ее пользователя;

2) при определении функции как SECURITY INVOKER она всегда будет выполняться без изменения текущего значения мандатных атрибутов;

3) при вызове функции в качестве триггера выполняются следующие правила в дополнение к указанным:

а) перед вызовом в качестве триггера встроенной в СУБД функции к текущим мандатным атрибутам всегда добавляются флаги ac capable ignmaclvl и ac capable ignmaccat, чтобы обеспечить полноценную проверку ссылочной целостности БД;

б) перед вызовом в качестве триггера не встроенной функции в качестве текущих мандатных атрибутов всегда устанавливаются мандатные атрибуты пользователя, запустившего данную сессию (соединение) (т.е. пользователя с именем SESSION USER). Это необходимо, чтобы предотвратить получение функциейтриггером пользователя с низким уровнем доступа высоких привилегий в случае каскадного вызова триггеров.

После возврата управления из функции значения текущих мандатных атрибутов всегда восстанавливаются в исходные (до вызова функции) значения.

Функции, написанные на языках низкого уровня, после их подключения имеют полный доступ ко всем внутренним структурам сервера СУБД и могут произвольно их модифицировать. Кроме этого, поскольку они выполняются в рамках процесса сервера, они имеют соответствующие права доступа к объектам ОС в среде функционирования сервера. Именно поэтому права пользователя postgres, под которым запускается сервер, необходимо свести к необходимому минимуму, минуя какой-либо контроль с его стороны (включая текущие мандатные атрибуты).

Поскольку в процессе работы с данными в СУБД возможно изменение организации их хранения путем изменения схемы объектов БД (метаданных), к подобным операциям также применяются ПРД.

Модификация метаданных осуществляется каждый раз при изменении структуры БД, что включает в себя создание, модификацию и удаление объектов БД.

Так как некоторые действия над объектами БД могут влиять на хранящиеся в них данные (как правило, модификация или удаление объекта или его части), при использовании мандатного управления доступом к данным объекта необходимо разграничивать и доступ к изменению метаданных в части, относящейся к этому объекту.

Все действия с объектами БД, аналогично операциям с данными, должны быть приведены к видам доступа на чтение и на запись информации для возможности применения к ним мандатных ПРД. Все множество операций с метаданными может быть приведено к двум типам доступа следующим образом:

- CREATE, ADD доступ на запись;
- ALTER, DROP последовательное выполнение доступа на чтение и запись информации;
- использование или обращение к объекту в других SQL-командах доступ на чтение.

Проверка мандатных прав доступа к метаданным осуществляется одновременно с проверкой дискреционных прав доступа к ним после разбора и построения плана запроса непосредственно перед его выполнением, когда определены все необходимые для проверки данные и проверяемые объекты. Таким образом, доступ предоставляется только при одновременном разрешении дискреционными и мандатными ПРД.

Некоторые операции над объектами, такие как DROP всего объекта или его столбца и TRUNCATE, влекут за собой удаление данных. В случае защиты метками безопасности записей объекта существуют ограничения на выполнение этих операций.

Операции удаления невозможны при наличии разных меток безопасности на записях, т. к. операция применяется ко множеству строк. Это связано с тем, что операция удаления интерпретируется как последовательное предоставление доступа на чтение и на запись, что возможно только при равенстве меток безопасности субъекта и объекта. В случае, когда строки имеют разные метки безопасности, данное условие выполниться не может.

Операция удаления доступна только для администратора и пользователей, обладающих привилегиями игнорирования мандатного управления доступом.

#### <span id="page-29-0"></span>5.2. Средства управления мандатными ПРД к объектам БД

Для управления мандатными ПРД к объектам БД СУБД используется графическая утилита pgadmin4.

Объекту БД при его создании задается метка безопасности, равная текущей метке безопасности создавшего его пользователя, мандатный признак CCR при этом выставляется в значение ON.

Если пользователь имеет параметр ac capable chmac, то он может менять метку безопасности принадлежащих ему объектов в пределах своего диапазона меток безопасности с помощью следующей команды:

MAC LABEL ON <THI\_Oбъекта\_БД> <HMA\_Oбъекта\_БД> IS <HOBAA\_MeTKa\_безопасности>;

В качестве типа объекта указывается тип объекта БД, например DATABASE, TABLE, FUNCTION.

Аналогичным образом для контейнеров может быть изменен мандатный признак ССР.

MAC CCR ON <тип объекта БД> <имя объекта БД> IS { ON | OFF };

Дополнительно введен новый тип объекта - кластер CLUSTER. Для установки метки безопасности на кластер используется следующий запрос:

MAC LABEL ON CLUSTER IS <новая метка безопасности>;

что является синонимом к команде

MAC LABEL ON TABLESPACE pq qlobal IS <HOBAR MeTKA 6e3ONACHOCTW>;

Для изменения мандатного признака CCR кластера используется следующая команда:

MAC CCR ON CLUSTER IS { ON | OFF };

что является синонимом к команде

MAC CCR ON TABLESPACE pq qlobal IS { ON | OFF };

Значения меток безопасности объектов содержатся в полях maclabel таблиц системного каталога, откуда могут быть выбраны соответствующим запросом.

Значения мандатного признака CCR контейнеров содержатся в следующих полях таблиц системного каталога:

- для баз данных datmacccr системной таблицы pq database;
- ДЛЯ СХЕМ nspmacccr СИСТЕМНОЙ ТАблИЦЫ pq namespace;
- для табличных пространств spcmacccr системной таблицы pq tablespace;
- для отношений relmacccr системной таблицы pg\_class.

Для просмотра мандатного признака ССR кластера может быть использована следующая команда:

SELECT cluster macccr;

По умолчанию записи создаваемых таблиц не защищены метками безопасности. Для того чтобы создать таблицы с записями, защищенными метками безопасности, следует использовать следующий вариант команды CREATE TABLE:

CREATE TABLE <имя\_таблицы> (...--<список\_столбцов>) WITH (MACS = true, ... );

При этом все вставляемые записи по умолчанию наследуют текущие метки безопасности создавших их пользователей. Пользователи, имеющие установленный мандатный атрибут ac capable chmac, могут явно задать значение метки безопасности вставляемой записи. Задаваемая метка безопасности должна быть в пределах диапазона меток безопасности пользователя, либо пользователь должен иметь атрибуты игнорирования мандатного управления ac capable ignmaclvl и ac capable ignmaccat с помощью варианта команды TNSERT:

INSERT INTO <имя\_отношения> (maclabel, ...< список\_столбцов>) VALUES (<значение метки безопасности>, ... <значения столбцов>)

Для зашиты записей уже созданных таблиц без меток безопасности следует использовать следующий вариант команды ALTER TABLE:

ALTER TABLE <имя таблицы> SET WITH MACS;

После исполнения этой команды все записи таблицы автоматически получат текущую метку безопасности таблицы.

Для того чтобы убрать защиту записей метками безопасности, следует использовать следу-ЮЩИЙ ВАРИАНТ КОМАНДЫ ALTER TABLE:

ALTER TABLE <имя таблицы> SET WITHOUT MACS;

Для изменения меток безопасности существующих записей пользователи с атрибутом ac capable chmac могут использовать команду CHMAC:

CHMAC <имя отношения> SET maclabel=<новая метка безопасности> WHERE ...

Совокупная метка безопасности записей таблицы (максимальная по уровню конфиденциальности и наиболее полная по категориям конфиденциальности) может быть получена с помощью агрегирующей функции supmaclabel:

SELECT supmaclabel (maclabel) FROM <имя отношения>;

Просмотреть значения меток безопасности доступных записей можно с помощью команды SELECT:

SELECT maclabel FROM <имя отношения>

В командах INSERT и CHMAC значения меток безопасности не обязательно должны быть заданы в явном виде. Для задания метки безопасности допускается использование любого скалярного выражения, возвращающего результат, приводимый к типу метки безопасности.

Для того чтобы сохранить записи вместе с их метками безопасности в архиве и в дальнейшем загрузить их обратно, предусмотрен специальный флаг MACS команды СОРҮ. Вывести доступные пользователю данные вместе с метками безопасности может любой пользователь, загрузить же обратно - только пользователь с установленным мандатным атрибутом ac capabel chmac. При этом метки безопасности загружаемых записей должны находиться в пределах диапазона меток безопасности пользователя, либо пользователь должен иметь атрибуты игнорирования мандатного управления ac capable ignmaclvl и ас capable ignmaccat. Например, выгрузка и обратная загрузка данных из/в таблицы test может выглядеть так:

COPY <имя отношения> TO stdout WITH MACS COPY <имя\_отношения> FROM stdin WITH MACS

Использовать команду СОРҮ без указания меток может любой пользователь. Загруженные таким образом данные будут иметь метки безопасности, равные текущей метке безопасности сессии пользователя.

Параметр конфигурации сервера ac enable copy to file разрешает выполнять команду СОРҮ с выводом результатов в файл, доступный серверу СУБД. Для этого он должен быть установлен в TRUE.

#### <span id="page-32-0"></span>5.3. Целостность мандатных атрибутов кластера баз данных

ДП-модель накладывает ограничение на классификационную метку объекта: классификационная метка объекта не может превышать классификационную метку контейнера, в котором он содержится (см. раздел 5).

Для вывода информации о соблюдении ДП-модели между контейнерами и находящимися в них объектами реализована SQL-функция check mac integrity, которая выводит информацию в следующем виде:

- objid идентификатор объекта;
- classid идентификатор класса объекта;
- cobjid идентификатор контейнера, содержащего объект;
- cclassid идентификатор класса контейнера, содержащего объект;

- status — результат проверки. Может принимать следующие значения: ОК (модель соблюдается для объекта и контейнера) и FAIL (модель не соблюдается для объекта и контейнера).

Примечание. Информация о соблюдении модели выводится только для отношений (таблиц, представлений, последовательностей), схем. баз данных и табличных пространств.

Для исправления некорректно установленной метки безопасности отношения, например, при восстановлении резервной копии кластера ранних версий, используется SQL функция fix mac integrity. Данная функция может быть исполнена только пользователем с правами администратора, а также при установленном параметре ac\_auto\_adjust\_macs = true в конфигурационном файле postgresql.conf.

#### <span id="page-32-1"></span>5.4. Ссылочная целостность мандатных атрибутов

Средства обеспечения целостности в реляционных БД представляют собой механизмы автоматической поддержки системы правил, определяющих допустимость и корректность обрабатываемых данных, и могут быть разбиты на несколько видов:

1) ограничение целостности полей данных - ограничения, накладываемые на используемые в отношении домены (задание разрешенных диапазонов значений,

запрет наличия неопределенных значений NULL, задание значений по умолчанию) или ограничения непосредственно таблицы (уникальность каждой записи, ограничение уникальности по выбранным столбцам, вычисляемые значения столбцов и условия допустимых сочетаний значений в столбцах);

2) декларативная ссылочная целостность — описание зависимостей между разными отношениями в БД (наличия в одном отношении вторичного ключа, ссылающегося на первичный ключ в другом). Подобные зависимости могут быть выявлены при анализе предметной области между ее сущностями или при проектировании БД в процессе нормализации (в этом случае одна сущность предметной области может состоять из набора отношений). Ссылочная целостность реализуется путем описания ограничений на значения вторичных ключей в одном отношении и правил их обработки в случае изменения первичных ключей в другом;

3) динамическая ссылочная целостность — триггеры, назначаемые для выполнения при реализации заданного вида доступа к конкретной таблице. Триггер представляет собой исполняемый код, который может динамически проверить заданные условия корректности выполняемой операции, и при необходимости внести изменения в другие таблицы.

В приведенном определении отсутствуют мандатные атрибуты, так как в общем случае между классификационными метками записей разных таблиц может не быть зависимости. С другой стороны, существует частный случай ссылочной целостности, образованный между таблицами, являющимися частями одной сущности предметной области, что может возникнуть в процессе нормализации.

Для обеспечения целостности мандатных атрибутов список событий для ограничений Целостности наряду с существующими событиями ON SELECT, ON INSERT, ON UPDATE, ON DELETE расширен событием изменения мандатных атрибутов ОN СНМАС. Таким образом, возможно создание ограничение ссылочной целостности следующим образом:

```
ALTER TABLE <имя_таблицы1> ADD CONSTRAINT <имя_ограничения>
FOREIGN KEY (<список_полей1>) REFERENCES <имя таблицы2> (<список полей2>)
ON CHMAC {NO ACTION | RESTRICT | CASCADE }
```
Механизм действия такого ограничения целостности аналогичен механизму действия подобного ограничения для события ON UPDATE для данных: при изменении мандатных атрибутов записи в одной таблице можно указать каскадное изменение мандатных атрибутов связанных записей второй таблицы, либо запрет на возможность такого изменения.

Аналогично существует возможность создания триггеров для указанного события изменения мандатных атрибутов (СНМАС), например:

CREATE TRIGGER <имя триггера> BEFORE CHMAC ON <имя таблицы>

FOR EACH ROW EXECURE PROCEDURE <имя процедуры>()

Таким же образом могут быть заданы и правила для видов:

CREATE RULE <имя\_правила> AS ON CHMAC TO <имя вида> DO ALSO ... CREATE RULE <имя правила> AS ON CHMAC TO <имя\_вида> DO INSTEAD ...

В этом случае при изменении мандатных атрибутов записи будут вызываться соответствующие функции и правила, что дает возможность запрограммировать произвольную логику обеспечения целостности мандатных атрибутов внутри БД.

#### <span id="page-34-0"></span>5.5. Особенности создания правил, системы фильтрации и триггеров

В СУБД правила (RULE), системы фильтрации (POLICY) и триггеры (TRIGGER) наследуют метку таблицы, для которой они созданы. Эти объекты могут быть созданы пользователемвладельцем таблицы (метка которого будет совпадать с меткой таблицы), либо пользователями с привилегиями игнорирования мандатного доступа. В противном случае генерируется ошибка доступа.

Если триггер использует триггерную функцию, метка которой отлична от {0,0}, то при исполнении триггера для таблицы со сброшенным мандатным признаком CCR возможны нарушения в работе триггеров. Это обусловлено тем, что запись триггерной функции может быть недоступна для пользователя в связи с мандатными ПРД. В таких случаях будет выведено сообщение:

cache lookup failed: внутренняя ошибка или отсутствуют необходимые мандатные атрибуты

Во избежание этого настоятельно рекомендуется устанавливать мандатную метку триггерной функции в значение {0,0}.

Системы фильтрации (POLICY), такие как ROW LEVEL SECURITY, могут дополнять встроенные механизмы разграничения доступа путем добавления логики, реализующей правила выдачи строк пользователю. Фильтрация может основываться как на данных строки, так и на внешних факторах (например, текущем времени).

#### <span id="page-35-0"></span>5.6. Особенности использования представлений материализованных и представлений

Представления (VIEW) и материализованные представления (MATERIALIZED VIEW) не могут иметь метки безопасности на строках, поскольку выполняют агрегацию данных из других источников данных (таблиц и представлений).

Примечание. Представления создаются с установленным флагом ССR, поэтому при попытке доступа к нему от имени пользователя, метка безопасности которого не превосходит метки безопасности представления, это представление не будет «видно» пользователю в силу мандатных ПРД. Для того, чтобы пользователь имел доступ к такому представлению, необходимо сбросить мандатный признак ССR представления.

#### <span id="page-35-1"></span>5.7. Функции сравнения для типа maclabel

В СУБД изменено поведение следующих функций для типа maclabel: eq, ne, lt, le, qt, де. В указанных функциях вместо индексного сравнения используется сравнение меток безопасности соответствующими операторами =, <>, <, <=, >, >=.

Для проверки на несравнимость меток безопасности используется функция nc.

Операторы индексного сравнения переименованы в maclabel idx eq, maclabel idx ne, maclabel idx lt. maclabel idx le. maclabel idx qt. maclabel idx qe.

## <span id="page-35-2"></span>5.8. Система привилегий СУБД

Система привилегий СУБД предназначена для передачи отдельным пользователям прав выполнения определенных административных действий. Обычный пользователь системы не имеет дополнительных привилегий.

Привилегии являются подклассом атрибутов пользователя СУБД.

Привилегии ОС, используемые в СУБД, приведены в таблице 5. Данные привилегии, кроме ac session maclabel, не могут быть изменены с помощью средств СУБД ни пользователями, ни администраторами.

<span id="page-35-3"></span>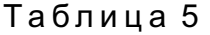

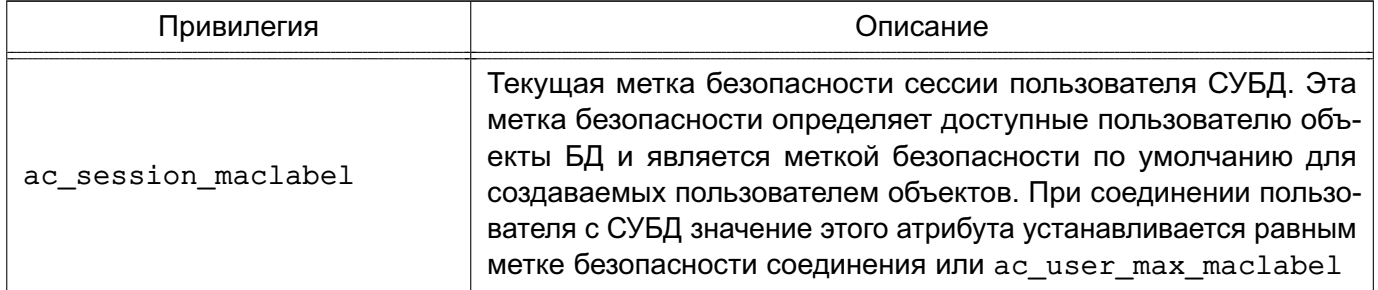
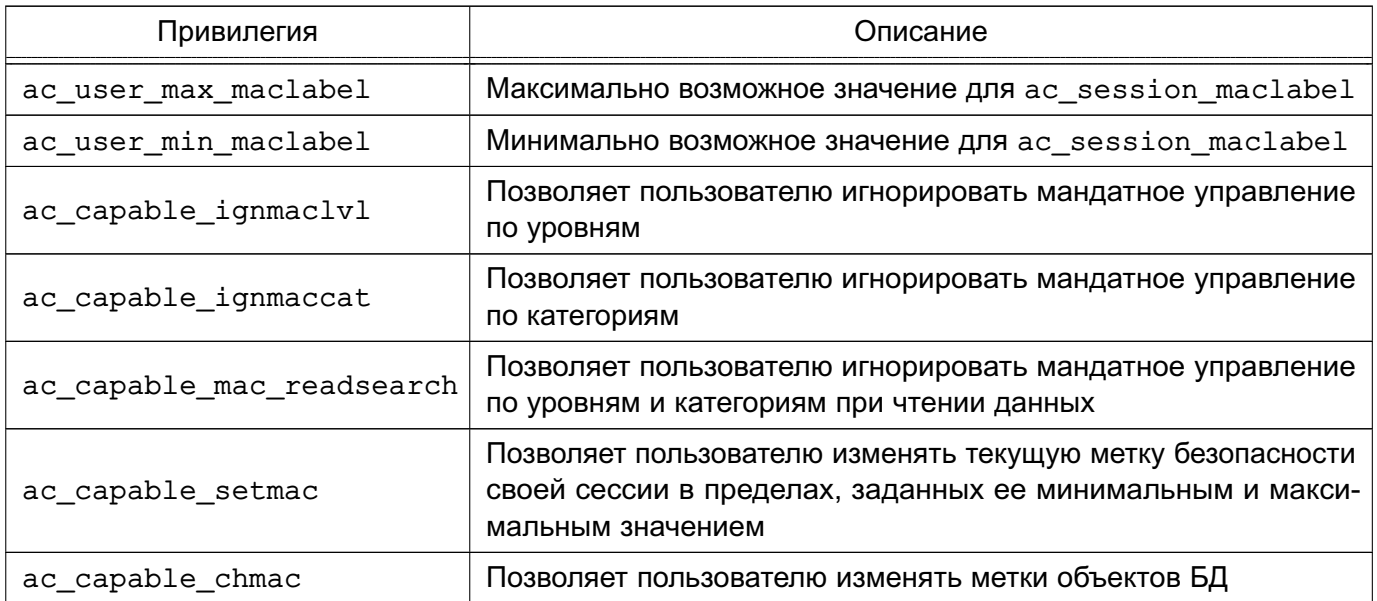

Окончание таблицы 5

В случае если пользователь СУБД не зарегистрирован в ОС на стороне сервера СУБД, все его мандатные атрибуты имеют нулевое значение. Администраторам СУБД дополнительно к их атрибутам из ОС всегда добавляются атрибуты ac capable ignmaclvl, ac capable ignmaccat  $M$  ac capable chmac.

Для управления привилегиями СУБД может быть использована графическая утилита pgadmin4.

Просмотреть текущие значения привилегий (атрибутов пользователя) можно с помощью команды:

SHOW attr name

Установить новое значение атрибута ac\_session\_maclabel можно с помощью команд:

```
SET ac session maclabel=<новое значение метки безопасности>
SELECT set config('ac session maclabel', <HOBAR MeTKA 6e3ONACHOCTM>, false);
```
В первой форме в качестве нового значения метки безопасности можно использовать только явно заданные значения метки, во второй - значение метки безопасности может быть любым выражением, возвращающим скалярное значение, приводимое к типу метки безопасности.

#### 6. РОЛЕВОЕ УПРАВЛЕНИЕ ДОСТУПОМ В СУБД

<span id="page-37-0"></span>СУБД была доработана для обеспечения соответствия требованиям по защите информации от несанкционированного доступа. При реализации названных требований была установлена необходимость обеспечения соответствия пользователей СУБД учетным записям в OC.

Реализация ролевого метода управления доступом подразумевает назначение ролям индивидуальных пользователей СУБД одну из ролей:

- администратора СУБД;
- администратора БД;
- пользователя БД.

Роль администратора СУБД позволяет создавать и подключать кластеры баз данных, создавать и управлять учетными записями пользователей СУБД, управлять конфигурацией СУБД, управлять параметрами подключения пользователей СУБД к базам данных. Пользователю СУБД с данной ролью необходимо назначить высокий уровень целостности и включить его **B FOVFIFILM** astra-admin *H* astra-audit.

Пример

sudo usermod -a -G astra-admin <имя администратора СУБД> sudo pdpl-user -i 63 <имя администратора СУБД>

Роль администратора БД позволяет создавать и управлять учетными записями пользователей кластеров баз данных, управлять конфигурацией БД, назначать права доступа пользователям кластера (пользователей информационной системы) к объектам доступа БД (базам данных, схемам, таблицам, записям, столбцам, представлениям и иным объектам доступа), создавать резервные копии БД и восстанавливать БД из резервной копии, создавать, модифицировать и удалять процедуры (программный код), хранимые в БД. Пользователю СУБД с данной ролью необходимо назначить групповую роль pg database admin и включить его в группу astra-audit.

В СУБД по умолчанию для роли администратора БД используется учетная запись pg astra db admin.

Роль пользователя БД (пользователя информационной системы) позволяет создавать и манипулировать объектами доступа БД (таблица, запись или столбец, поле, представление и иные объекты доступа) и выполнять процедуры (программный код), хранимые в БД. Пользователю СУБД с данной ролью запрещено создание процедур (программного кода), хранимых в базах данных. Пользователю СУБД с данной ролью необходимо назначить групповую роль pq database user.

Назначение групповой роли для роли индивидуального пользователя СУБД или ее удаление **ВЫПОЛНЯЕТСЯ С ИСПОЛЬЗОВАНИЕМ КОМАНД GRANT И REVOKE СООТВЕТСТВЕННО:** 

```
GRANT <групповая роль> ТО <роль1>[, <роль2>];
REVOKE <групповая_роль> FROM <роль1>[, <роль2>] ;
```
Использование полномочий групповой роли ее членами возможно следующими способами:

1) временное - каждый член групповой роли может временно назначить себе полномочия данной роли с помощью команды:

SET ROLE <rpynnobas\_ponb>;

Пример

SET ROLE pg\_database\_admin;

После выполнения команды для данного соединения с БД будут использоваться только полномочия групповой роли. Полномочия роли индивидуального пользователя СУБД, от имени которого было выполнено подключение к БД, использоваться не будут. Для всех создаваемых объектов БД владельцем будет назначена групповая роль, а не роль индивидуального пользователя СУБД;

2) постоянное - роли, которым назначен атрибут INHERIT, автоматически обладают полномочиями всех групповых ролей, членами которых они являются (в том числе и унаследованными этими групповыми ролями полномочиями).

## 7. КОНТРОЛЬ ЦЕЛОСТНОСТИ В СУБД

Для осуществления контроля целостности объектов внутри БД и СУБД используются следующие механизмы:

1) контроль целостности объектов (конфигураций и процедур) на основе вычисления их хеша (контрольных сумм) и его сравнения с эталонными значениями в соответствии с 7.1:

2) регламентный контроль целостности Another File Integrity Checker (AFICK) в соответствии с 7.2:

3) контроль целостности исполняемых файлов и расширений на основе внедрения цифровой подписи в соответствии с 11.3.

Контроль целостности осуществляется для следующих объектов:

- конфигурации СУБД;
- конфигурации БД (параметров GUC кластера);
- процедуры (программный код) СУБД;
- процедуры (программный код), хранимые в БД.

#### <span id="page-39-0"></span>7.1. Контроль целостности объектов

Применение механизма контроля целостности объектов позволяет создавать списки эталонных значений контрольных сумм<sup>1)</sup>.

В СУБД реализован сценарий pq integrity, который позволяет:

- включить или выключить контроль целостности, а также задать интервал периодического контроля целостности путем редактирования конфигурационного файла /etc/postgreslq/<версия>/<имя кластера>/postgresql.conf;

- осуществить перерасчет контрольных сумм файлов и процедур, хранящихся в файле/var/lib/postgresql/<версия>/<имя кластера>/pg\_integrity.conf;

- перезагрузить кластер для применения настроек.

Контроль целостности в СУБД по умолчанию выключен. Для включения контроля целостности необходимо запустить сценарий pq integrity:

```
sudo pg_integrity <версия> <имя_кластера> start
[--<vpовень реагирования>] [--delav=<интервал>]
```
<sup>&</sup>lt;sup>1)</sup> С использованием алгоритма подсчета контрольных сумм по стандарту ГОСТ Р 34.11-2012) для объектов контроля и в дальнейшем при загрузке СУБД и в процессе ее эксплуатации обеспечивает вычисление контрольных сумм объектов и их сравнение с эталонными значениями.

где <уровень реагирования> - действие при обнаружении нарушения контроля целостности (например, LOG (значение по умолчанию) или LIMIT CONN). Соответствует значению параметра ac integrity check в конфигурационном файле /etc/postgreslq/<версия>/<имя кластера>/postgresql.conf;

<интервал> - интервал периодического контроля целостности в секундах. Соответствует значению параметра ac integrity naptime в конфигурационном файле /etc/postgreslg/<версия>/<имя кластера>/postgresgl.conf.

Описание параметров ac integrity check и ac integrity naptime приведено в таблице 6.

<span id="page-40-0"></span>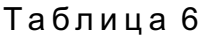

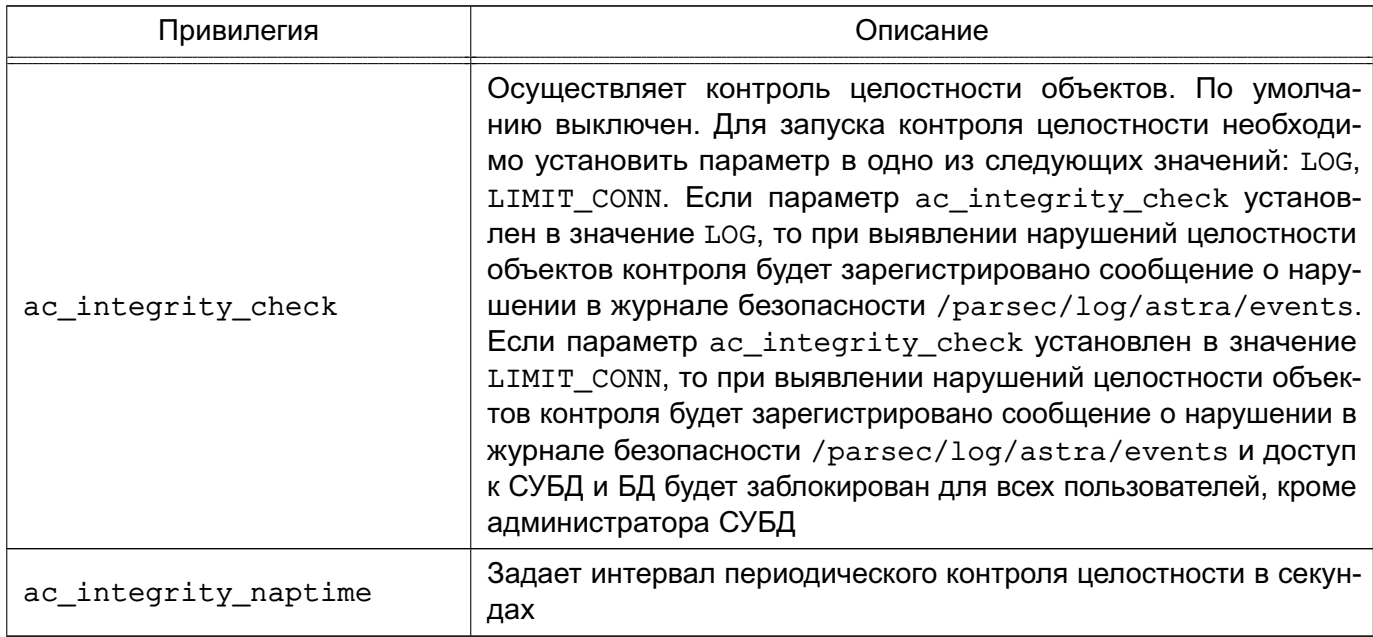

При обнаружении и исправлении нарушений целостности объектов контроля требуется выполнить перезагрузку кластера для восстановления доступа пользователей БД к СУБД. Отключение контроля целостности выполняется следующей командой:

```
sudo pq integrity <версия> <имя кластера> stop
```
Устанавливает параметр ac integrity check в значение NONE.

Настройка контроля целостности осуществляется  $\mathbf{B}$ файле /var/lib/postgresql/<версия>/<имя\_кластера>/ pg\_integrity.conf, для этого необходимо добавить в него контролируемые файлы и их контрольные суммы. Для конфигурации СУБД определена секция [FILE], и записи имеют вид:

pq audit.conf : "22d6dac07b2a653e677dc8ca3b634b746dac1ee996b2df30c362e30fc461a 636203b1521d98775e4ca3348986d0fd438b45dbb0ce516a2070ad93f8731c61fb5"

Для параметров БД (параметров GUC) определена секция [PARAMETERS], и записи имеют вид:

```
ac audit mode : "internal"
ac_auto_adjust_macs : "off"
ac capable chmac : "да"
autovacuum : "on"
```
Для процедур БД определена секция [SQL], и записи имеют вид:

```
sql name : "1f326a4cbfc35c9905aa7aa9c690786d5e3d1e3013ad0ce733cfda89502f99410
de32b82ecba27b3073199e7bc1079dfe17e63269134c82a6c0da8de2da351b1":
"scheme name" : "integer, integer" : "db name"
```
В целях исключения потери производительности не рекомендуется использовать механизм контроля целостности для контроля свыше 100.000 объектов (файлов и процедур) в кластере СУБД.

Проверить работу контроля целостности, произвести расчет контрольных сумм для файлов и процедур, а также осуществить перерасчет контрольных сумм данных объектов при их изменении возможно путем применения соответствующих SQL-функций. Данные действия выполняются администратором СУБД. Описание SQL-функций приведено в таблице 7.

```
Таблица 7
```
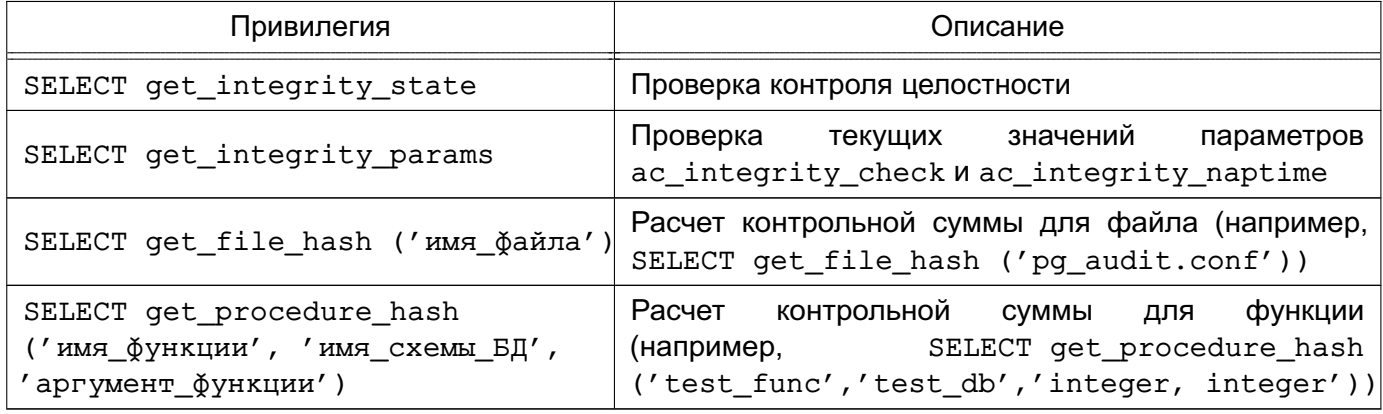

Осуществить перерасчет контрольных сумм для файлов и процедур, хранящихся в файле /var/lib/postgresgl/<версия>/<имя кластера>/pg integrity.conf, также возможно с помощью сценария pq integrity. Для этого необходимо выполнить следующую команду:

sudo pq integrity <версия> <имя кластера> refill [--<объекты перерасчета>]

где <объекты перерасчета> - параметр, определяющий перерасчет секций процедур [SOL], файлов [FILE], параметров [PARAMETERS] в файле pq integrity.conf.

#### Пример

```
sudo pg_integrity <версия> <имя_кластера> refill --sql --file
    --parameters
```
Для удаления контрольных сумм файлов и процедур, хранящихся в файле var/lib/postgresql/<версия>/<имя кластера>/pg\_integrity.conf, необходимо выполнить следующую команду:

sudo pq integrity <версия> <имя кластера> clear [--<объекты перерасчета>]

Список доступных команд и описание параметров сценария pq integrity также возможно вызвать с помощью команды:

sudo pg\_integrity <версия> <имя\_кластера>

Средствами СУБД также контролируется целостность поставленных на контроль объектов БД после их восстановления из резервной копии. Контроль целостности резервной копии при восстановлении из нее обеспечивается применением ЗПС - при нарушении целостности резервной копии ее восстановление будет заблокировано.

Регистрация событий безопасности, связанных с контролем целостности в СУБД, осуществляется подсистемой регистрации событий. Описание работы подсистемы регистрации событий приведено в документе РУСБ.10015-01 97 01-1. Информирование администратора СУБД о нарушении целостности объектов контроля, а также администраторов БД о нарушении целостности конфигураций БД и хранимых в БД процедур осуществляется подсистемой регистрации событий.

## <span id="page-42-0"></span>7.2. Регламентный контроль целостности АFICK

Организация регламентного контроля целостности объектов контроля обеспечивается программным средством АFICK путем вычисления контрольных сумм файлов и соответствующих им атрибутов подсистемы безопасности PARSEC (мандатных атрибутов и атрибутов расширенной подсистемы регистрации событий) с последующим сравнением вычисленных значений с эталонными. Описание АFICK приведено в документе РУСБ. 10015-01 97 01-1.

Возможность проведения периодического контроля осуществляется с использованием системного планировщика заданий cron. Системный планировщик заданий cron также позволяет выполнять проверку целостности объектов контроля в процессе загрузки ОС.

Для контроля целостности необходимо в конфигурационном файле /etc/afick.conf задать список файлов и каталогов, которые будет контролировать AFICK. На контроль рекомендуется ставить файл /var/lib/postgresql/<версия>/<имя\_кластера>/pg\_integrity.conf для защиты базы эталонных контрольных сумм и файлы сценариев (например, /usr/bin/pg\_integrity, /usr/bin/pg\_ctlcluster и /usr/bin/dropcluster) для обнаружения нарушений работы СУБД и несанкционированных изменений.

## 8. УПРАВЛЕНИЕ КЛАСТЕРАМИ СУБД

Несмотря на возможность управления серверами СУБД с помощью штатных утилит PostgreSQL, настоятельно рекомендуется использовать для этого поставляемыми с ОС инструменты управления кластерами СУБД. Данные утилиты входят в состав пакета postgresgl-common и представляют собой сценарии, осуществляющие вызов штатных утилит PostareSQL, но с учетом специфики ОС и возможности одновременного управления кластерами разных версий СУБД.

Данные утилиты позволяют создать несколько экземпляров кластеров разных версий с собственными конфигурационными файлами. Правкой конфигурационных файлов кластера можно указать порт. IP-адреса, которые будет слушать кластер и т.д.

К описываемым утилитам относятся:

- pq createcluster утилита по созданию нового кластера (см. 8.1);
- pq ctlcluster утилита по управлению кластером (см. 8.2);
- $pq$  dropcluster утилита по удалению кластера (см. 8.3);
- pq lsclusters утилита по просмотру состояний существующих кластеров  $(CM. 8.4);$
- pg upgradecluster утилита по обновлению кластера (см. 8.5).

Утилиты используют единый формат вызова следующего вида:

рд <имя утилиты> [опции] версия-кластера имя-кластера <действие>

В зависимости от назначения утилиты некоторые элементы командной строки вызова могут отсутствовать.

Общий подход заключается в физическом разнесении файлов разных кластеров в пределах файловой системы. Как правило, используются следующее расположение:

- /usr/lib/postgresgl/<версия СУБД>/ — загружаемые модули СУБД определенной версии;

- /usr/share/postgresgl/<версия СУБД>/ - разделяемые файлы СУБД определенной версии;

- /etc/postgresgl/<версия кластера>/<имя кластера> - конфигурационные файлы конкретного кластера;

- /var/lib/postgresql/<версия\_кластера>/<имя\_кластера> - непосредственно каталог данных конкретного кластера.

Далее приведено описание использования перечисленных утилит. Более подробная информация может быть найдена в руководстве man для каждой из утилит.

## <span id="page-45-0"></span>8.1. Создание кластера pg\_createcluster

Для создания кластера СУБД применяется утилита pq createcluster. Утилита принимает в качестве аргументов версию и имя требуемого кластера. При этом создается кластер с настройками по умолчанию. В конечном счете вызывается утилита СУБД PostgreSQL initdb, которой передаются принятые в ОС расположения файлов и текущие значения локали. Существует возможность изменения поведения по умолчанию с помощью опций.

Формат вызова:

```
рq createcluster [опции] версия-кластера имя-кластера [--port PORT]
```
Например, для создания кластера main, работающего на порту 5433, необходимо выпол-НИТЬ:

pg\_createcluster <номер\_версии> main --port 5433

## <span id="page-45-1"></span>8.2. Управление кластером ра ctlcluster

Для управления кластером СУБД применяется утилита pg\_ctlcluster. Утилита принимает в качестве аргументов версию, имя требуемого кластера и одно из действий:

- start запуск экземпляра СУБД для указанного кластера;
- stop останов экземпляра СУБД для указанного кластера;
- restart перезапуск экземпляра СУБД для указанного кластера;
- reload повторное чтение конфигурационных файлов указанного кластера сервером СУБД:

- promote — специальная команда перевода резервного сервера из состояния восстановления в состояние приема запросов.

В конечном счете вызывается утилита СУБД pq ctl, которой передаются принятые в ОС расположения файлов. Существует возможность изменения поведения по умолчанию с помощью опций.

Формат вызова:

pq ctlcluster [опции] версия-кластера имя-кластера действие -- [опции pq ctl]

Например, для перезапуска кластера main для СУБД необходимо выполнить:

pg\_ctlcluster <номер\_версии> main restart

#### <span id="page-46-0"></span>**8.3. Удаление кластера pg\_dropcluster**

Для удаления кластера СУБД применяется утилита pg\_dropcluster. Утилита принимает в качестве аргументов версию и имя требуемого кластера. При этом удаляются все файлы кластера. Указание опции --stop приводит к остановке сервера СУБД перед удалением файлов кластера.

Формат вызова:

pg\_dropcluster [--stop] версия-кластера имя-кластера

Например, для удаления кластера main необходимо выполнить:

pg\_dropcluster <номер\_версии> main

#### <span id="page-46-1"></span>**8.4. Просмотр состояние кластеров pg\_lsclusters**

Для просмотра состояния существующих кластеров СУБД применяется утилита pg\_lsclusters.

Формат вызова:

pg\_lsclusters

Утилита выводит список существующих кластеров в следующем виде:

# pg\_lsclusters Ver Cluster Port Status Owner Data directory The Log file 15 main 5432 online postgres /var/lib/postgresql/15/main /var/log/...

#### <span id="page-46-2"></span>**8.5. Обновление кластера pg\_upgradecluster**

pg\_upgradecluster обновляет существующий кластер СУБД на новую версию кластера, указанную с помощью параметра newversion (по умолчанию: последняя доступная версия). Конфигурационные файлы копируются со старого кластера на новый.

Формат вызова:

/usr/bin/pg\_upgradecluster [опции] старая-версия имя-кластера

#### PVC6.10015-01.97.01-3

[новый-каталог-данных]

ВНИМАНИЕ! После завершения процесса обновления необходимо установить параметр ac auto adjust macs в значение false в конфигурационном файле postgresql.conf «нового» кластера.

#### 8.6. Особенности обновления кластера при использовании ра upgrade

Для обновления кластеров СУБД используется штатная утилита pg\_upgrade, входящая в coctas naketa postgresgl-common.

Из-за различий моделей мандатного управления доступом при выполнении обновления с помощью ра uparade на новую версию СУБД необходимо включить флаг автоматического подъема метки безопасности контейнерных объектов баз данных (параметр  $ac$  alow auto adjust mac = on). При штатной эксплуатации СУБД данный параметр должен быть отключен.

Для обновления кластера со следующими обозначениями:

- NEW\_VERSION «новая» версия кластера;
- NEW CLUSTER NAME ИМЯ «НОВОГО» КЛАСТЕРА;
- OLD BIN путь к «старому» каталогу с исполняемыми файлами СУБД:
- NEW BIN путь к «новому» каталогу с исполняемыми файлами СУБД;
- OLD CONF путь к каталогу конфигурационных файлов «старого» кластера;
- NEW CONF путь к каталогу конфигурационных файлов «нового» кластера;
- OLD PORT порт «старого» кластера СУБД;
- NEW PORT порт «нового» кластера СУБД

предусмотрен следующий типичный сценарий:

1) создать новый кластер:

sudo pg createcluster PG NEW VERSION PG NEW CLUSTER NAME

2) в конфигурационном файле postgresgl.conf нового кластера указать

ac allow auto adjust mac = on

3) убедиться, что «старый» и «новый» кластера выключены. Если это не так, выключить их с помощью утилиты pg\_ctlcluster;

4) используя утилиту pq upgrade, выполнить процесс переноса данных со «старого» на «новый» кластер (команду необходимо выполнить от имени пользователя postgres):

PG\_NEW\_BIN -d PG\_OLD\_CONF -D PG\_NEW\_CONF -p PG\_OLD\_PORT -P PG\_NEW\_PORT}

**ВНИМАНИЕ!** После завершения процесса обновления необходимо установить параметр ac\_auto\_adjust\_macs в значение false в конфигурационном файле postgresql.conf «нового» кластера.

#### 9. УПРАВЛЕНИЕ БАЗАМИ ДАННЫХ

Под управлением БД подразумевается непосредственно создание и удаление БД, управление пользователями и процедурными языками.

Создание кластера БД состоит из создания каталогов для хранения данных БД, создания разделяемых таблиц системного каталога (таблиц, относящихся ко всему кластеру БД, а не к конкретной БД), и создания БД template1 и postgres. При создании в дальнейшем новых БД в них копируется содержимое БД template1. Таким образом, все, что установлено в БД template1, автоматически будет скопировано в каждую создаваемую в дальнейшем БД. БД postgres является БД по умолчанию для использования пользователями, утилитами и сторонними приложениями.

Создание кластера выполняется администратором на сервере с помощью утилиты initdb.

#### 9.1. Соединение с сервером БД

Работа с СУБД требует установки соединения с сервером БД. Задание свойств соединения осуществляется с помощью параметров, приведенных в таблице 8, которые указываются при использовании инструментов командной строки при обращении к БД.

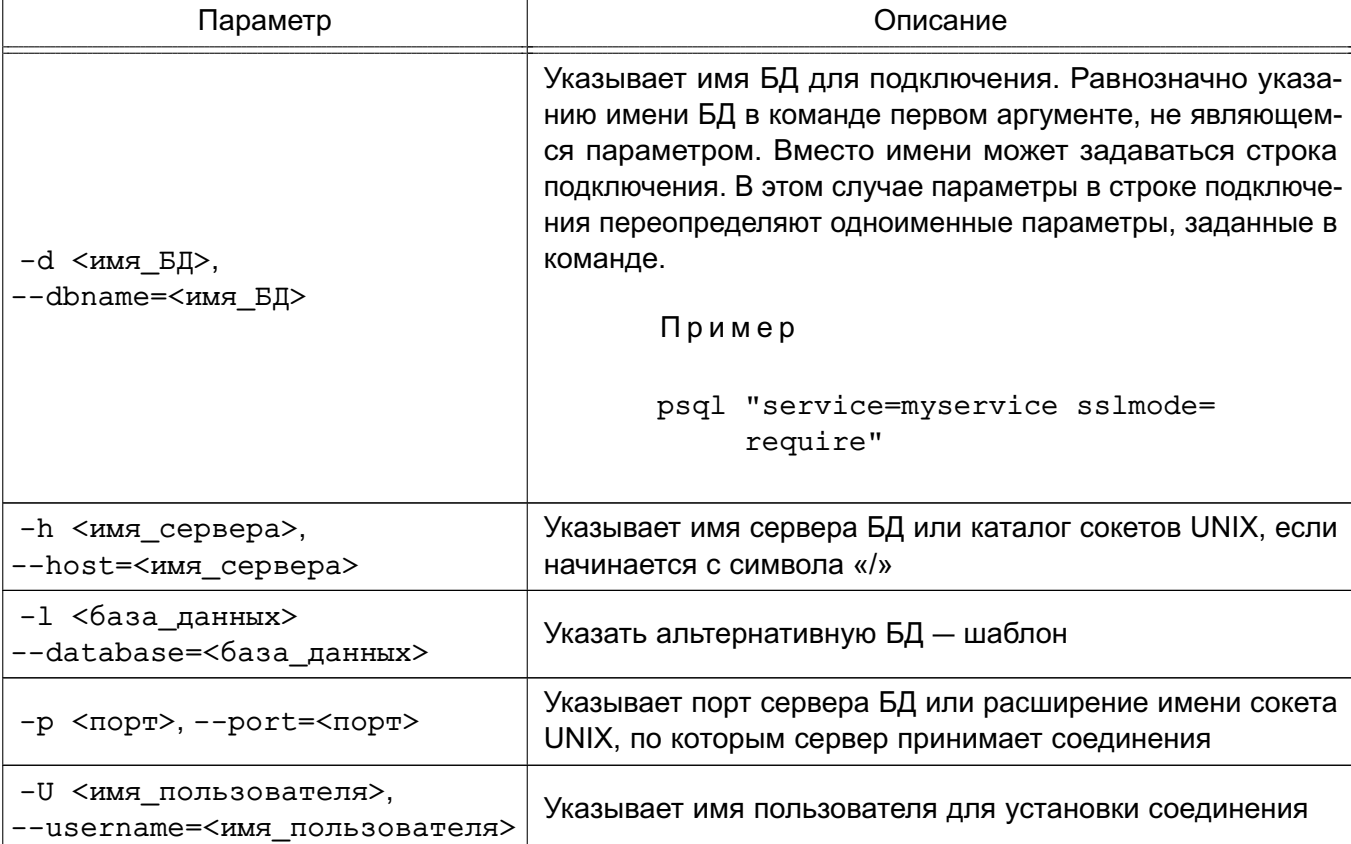

<span id="page-49-0"></span>Таблица 8

# PVC6.10015-01.97.01-3

Окончание таблицы 8

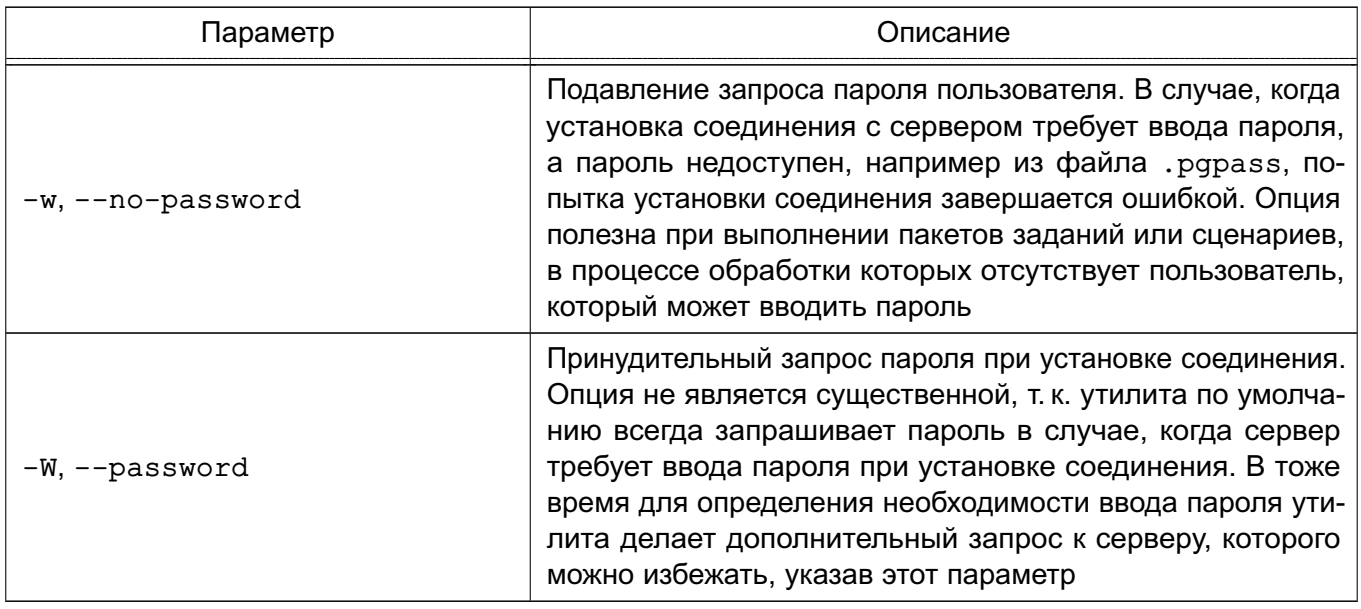

Если значение не соответствует ни одному из параметров, оно воспринимается как имя БД (или имя пользователя, если имя БД уже было получено).

При отсутствии перечисленных значений (или при их неверном указании) используются переменные окружения (PGDATABASE, PGHOST, PGPORT, PGUSER), определяющие параметры соединения по умолчанию. Также возможно использовать файл ~/. pqpass для исключения необходимости регулярного ввода пароля.

Информацию о версии и способе вызова утилит и допустимых аргументов можно получить с помощью параметров --help (показать справку по вызову команды) и --version (показать версию).

## 9.2. Создание и удаление баз данных

Для создания новой БД используется инструмент createdb, а для удаления - инструмент dropdb.

По умолчанию владельцем новой БД становится пользователь, выполняющий команду. В то же время в качестве владельца новой БД может быть указан другой пользователь с помощью параметра -0, если выполняющий команду пользователь обладает соответствующими привилегиями. При этом удаление может выполнить только администратор или владелец БД.

Обобщенный способ вызова заключается в передаче параметров и имени БД. При этом используются правила установки соединения, приведенные в таблице 8.

Синтаксис команд:

createdb [параметр]... [база\_данных] [описание] dropdb [параметр]... [база\_данных]

#### 9.3. Управление пользователями

В СУБД для управления правами на доступ к БД используется концепция ролей. Под ролью, в зависимости от параметров, понимается пользователь или группа пользователей БД. Роли могут являться владельцами объектов БД (например, таблиц) и могут назначать привилегии на управление объектами для других ролей, имеющих доступ к данным объектам. Кроме того, существует возможность предоставления членства в роли для другой роли, что позволяет членам роли использовать привилегии, назначенные роли, членами которой они являются.

Корректная работа с СУБД предполагает использование механизма ЕПП, что подразумевает использование в качестве пользователей СУБД пользователей домена ЕПП.

Для создания нового пользователя или роли используется инструмент createuser, для удаления - инструмент dropuser.

Только администраторы и пользователи с привилегией CREATEROLE могут создавать и удалять пользователей и роли. Удалять администраторов может только администратор.

Синтаксис:

```
createuser [параметр]... [роль]
dropuser [параметр]... [роль]
```
При вызове используются правила установки соединения в соответствии с таблицей 8.

#### 9.4. Использование процедурных языков

СУБД предоставляет пользователям возможность создавать процедуры (функции) и триггеры для обработки данных, хранящихся в БД. Для этого могут использоваться следующие процедурные языки: PL/Perl, PL/pgSQL, PL/Python и PL/Tcl.

Для возможности использования конкретного процедурного языка его необходимо установить в конкретную БД.

Для установки поддержки процедурного языка в БД используется утилита createlang, для удаления поддержки языка из БД - droplang.

Синтаксис:

createlang [параметр]... <язык> [база данных] droplang [параметр]... <язык> [база\_данных]

Несмотря на то, что поддержка процедурного языка может быть выполнена непосредственно некоторыми SQL-командами (например, DROP LANGUAGE), рекомендуется использовать утилиты createlang и droplang, т.к. они осуществляют необходимые проверки.

При вызове используются правила установки соединения в соответствии с таблицей 8.

## 9.5. Оптимизация баз данных

Кроме работы с БД существует необходимость осуществлять ряд системных операций как для оптимизации работы СУБД, так и в качестве регламентных работ по обеспечению отказоустойчивости и возможности восстановления после сбоев.

С целью оптимизации работы СУБД для увеличения производительности используются как архитектурные способы при разработке конкретной схемы БД, так и применение различных способов индексирования информации. При этом может возникать необходимость перестройки индексов в процессе изменения большого количества данных.

Для пересоздания индексов в БД используется утилита reindexdb, а для кластеризации (оптимизации индексов) ранее кластеризованных таблиц в БД используется утилита clusterdb. Утилита clusterdb находит таблицы, которые были ранее кластеризованы, и кластеризует их заново по тем же индексам, которые были указаны до этого. Таблицы, которые до этого не были кластеризованы, не затрагиваются.

Также возможна очистка таблиц от ранее удаленных записей. Для очистки таблиц и сбора статистики, необходимой для работы оптимизатора запросов, в БД используется утилита  $vacuumdb$ .

Синтаксис утилит:

reindexdb [<параметр>]... [<база данных>] clusterdb [<параметр>]... [<база данных>] vacuumdb [<параметр>]... [<база\_данных>]

При вызове используются правила установки соединения в соответствии с таблицей 8.

## **10. СРЕДСТВА ОБЕСПЕЧЕНИЯ НАДЕЖНОСТИ**

#### **10.1. Настройка репликации**

Репликация — механизм синхронизации содержимого нескольких копий баз данных.

СУБД предоставляет несколько способов репликации БД:

- пофайловая — основана на покомандном копировании WAL-файлов [\(10.1.1\)](#page-53-0);

- потоковая — основана на транслировании потока WAL-файлов ведущего сервера на ведомый [\(10.1.2\)](#page-55-0);

- слоты репликации — модификация потоковой репликации, позволяющая реплицировать содержимое одного ведущего сервера на несколько ведомых. В этом режиме ведущий сервер не удаляет журналы транзакций до тех пор, пока ведомый (ведомые) сервер (серверы) не отчитается (отчитаются) об их применении [\(10.1.3\)](#page-56-0);

- логическая — основана на пересылке изменений состояния данных ведущего сервера и применении их на ведомом;

При описании различных способов настройки репликации используются следующие обозначения:

- VERSION версия СУБД;
- MASTER имя кластера, являющегося ведущим сервером;
- MASTER IP IP-адрес ведущего сервера;
- MASTER PORT порт работы ведущего сервера;
- SLAVE имя кластера, являющегося ведомым сервером;
- SLAVE IP IP-адрес ведомого сервера;
- SLAVE PORT порт работы ведомого сервера;
- REPL имя пользователя, обладающего правами репликации (REPLICATION), от имени которого реализуется репликация;
- WAL DIR каталог для хранения WAL-файлов ведущего сервера.
- REPL\_PASSWORD пароль пользователя, от имени которого реализуется репликация;
- MASTER DB база данных, из которой реплицируются данные;
- SLAVE DB база данных, в которую реплицируются данные.

#### <span id="page-53-0"></span>**10.1.1. Настройка пофайловой репликации**

Для настройки пофайловой (Log Shipping) репликации необходимо выполнить следующие действия:

1) остановить ведомый кластер баз данных:

sudo pg\_ctlcluster \$VERSION \$SLAVE stop

2) создать каталог для хранения WAL файлов:

sudo mkdir \$WAL DIR

3) назначить владельцем этого каталога пользователя postgres:

sudo postgres.postgres \$WAL DIR

4) установить следующие параметры  $\mathsf B$ конфигурационном файле /etc/postgresql/<версия>/<имя кластера>/postgresql.conf ведущего сервера:

```
wal level = replica\archive\mod = \text{on}archive command = 'cp %p $WAL DIR/%f < /dev/null'
archive timeout = 1
```
5) удалить все файлы в каталоге ведомого сервера за исключением файла pq audit.conf:

```
sudo cd /var/lib/postgresql/$VERSION/$SLAVE/ &&
    sudo 1s grep -v pg_audit.conf | xargs rm -rf
```
6) выполнить копию ведущего сервера (выполняется на ведомом сервере от имени пользователя postgres):

```
pg_basebackup -h $MASTER_IP -p $MASTER_PORT -U $REPL -D
    /var/lib/postgresql/$VERSION/$SLAVE/
```
7) установить следующие параметры  $\, {\bf B} \,$ конфигурационном файле /etc/postgresql/<версия>/<имя кластера>/postgresql.conf ведомого сервера:

```
hot standby = onrestore\_command = 'cp/usr/lib/postgresql/$VERSION/$MASTER/WAL_DIR/%f %p'
recovery_end_command = 'rm -f /tmp/trigger.$VERSION.$SLAVE_PORT'
promote_trigger_file = '/tmp/trigger_$SLAVE.$SLAVE_PORT'
```
8) создать пустой файл standby.signal на ведомом сервере (выполняется от имени пользователя postgres):

touch /var/lib/postgresql/\$VERSION/\$SLAVE/standby.signal

9) запустить ведомый сервер:

sudo pg\_ctlcluster \$VERSION \$SLAVE start

#### <span id="page-55-0"></span>10.1.2. Настройка потоковой репликации

Для настройки потоковой (Streaming) репликации необходимо выполнить следующие действия:

1) остановить ведомый кластер баз данных:

sudo pg\_ctlcluster \$VERSION \$SLAVE stop

2) установить конфигурационном файле следующие параметры B /etc/postgresql/<версия>/<имя кластера>/postgresql.conf ведущего сервера:

```
listen_addresses = ' *'wal level = replicamax wal senders = 2
wal keep segments = 1024
```
3) установить переменную окружения \$REPL для аутентификации пользователя и переменную окружения \$SLAVE IP для разрешения подключения к базе данных replication с определенного IP-адреса, добавив следующую строку в конфигурационном файле/etc/postgresql/<версия>/<имя кластера>/pg hba.conf ведущего сервера:

host replication \$REPL \$SLAVE IP trust

Примечание. При использовании метода аутентификации trust сервер должен работать в защищенной сети;

4) удалить все файлы в каталоге ведомого сервера за исключением файла pq audit.conf:

```
sudo -sls /var/lib/postgresgl/$VERSION/$SLAVE/ | grep -v pg audit.conf |
    xargs rm -rf
```
5) создать копию ведущего сервера (выполняется от имени пользователя postgres):

```
pg basebackup -h $MASTER IP -p $MASTER PORT -U $REPL -D
    /var/lib/postgresql/$VERSION/$SLAVE/
```
6) установить следующие параметры  $\mathbf{B}$ конфигурационном файле /etc/postgresql/<версия>/<имя кластера>/postgresql.conf ведомого сервера:

```
hot standby = onprimary conninfo = 'host=$MASTER IP port=$MASTER PORT user=$REPL'
promote_trigger_file = '/tmp/trigger_$SLAVE.$SLAVE PORT'
```
7) создать пустой файл standby.signal на ведомом сервере (выполняется от имени пользователя postgres):

touch /var/lib/postgresql/\$VERSION/\$SLAVE/standby.signal

8) запустить ведомый сервер:

sudo pg ctlcluster \$VERSION \$SLAVE start

#### <span id="page-56-0"></span>10.1.3. Настройка репликации с помощью слотов репликации

Для настройки репликации с помощью слотов репликации необходимо выполнить следуюшие действия:

1) остановить ведомый кластер баз данных:

```
sudo pq ctlcluster $VERSION $SLAVE stop
```
2) установить следующие параметры  $\mathbf{B}$ конфигурационном файле /etc/postgresql/<версия>/<имя кластера>/postgresql.conf ведущего сервера:

```
listen_addresses = ' *'wal level = replicamax wal senders = 1
max replication slots = 1
```
3) установить переменную окружения \$REPL для аутентификации пользователя и переменную окружения \$SLAVE IP для разрешения подключения к базе данных replication с определенного IP-адреса, добавив следующую строку в конфигурационный файл /etc/postgresgl/<версия>/<имя кластера>/pg hba.conf ведущего сервера:

host replication \$REPL \$SLAVE IP trust

Примечание. При использовании метода аутентификации trust сервер должен работать в зашишенной сети:

4) удалить все файлы в каталоге ведомого сервера за исключением файла pg audit.conf:

```
sudo cd /var/lib/postgresql/$VERSION/$SLAVE/ &&
    sudo 1s grep -v pg_audit.conf | xargs rm -rf
```
5) создать слот репликации на ведущем сервере:

```
psgl -h $MASTER IP -p $MASTER PORT -U $REPL -d template1 -c "SELECT
    pg_create_physical_replication_slot('slave');"
```
6) создать копию ведущего сервера (выполняется на ведомом сервере от имени пользователя postgres):

pg basebackup -h \$MASTER IP -p \$MASTER PORT -U \$REPL -D /var/lib/postgresql/\$VERSION/\$SLAVE/ --slot=\$SLOT NAME

7) установить конфигурационном следующие параметры  $\mathbf{B}$ файле /etc/postgresql/<версия>/<имя кластера>/ postgresql.conf ведомого сервера:

```
hot standby = \circn
primary conninfo = 'host=$MASTER IP port=$MASTER PORT user=$REPL'
promote trigger file = '/tmp/trigger $SLAVE.$SLAVE PORT'
primary slot name = 'slave'
```
8) создать пустой файл standby.signal на ведомом сервере (выполняется от имени пользователя postgres):

touch /var/lib/postgresql/\$VERSION/\$SLAVE/standby.signal

Несмотря на то, что файл пустой, само наличие этого файла означает, что данный сервер будет использоваться для репликации;

9) перезапустить ведомый сервер:

sudo pg ctlcluster \$VERSION \$SLAVE start

#### 10.2. Papool-II

Pgpool-II представляет собой промежуточное программное обеспечение, которое функционирует между клиентом и сервером БД СУБД. Pgpool-II реализует следующие возможности:

- создание высокопроизводительной сетевой структуры между узлами, кластерами и пользователями;
- синхронную репликацию данных на множество серверов без остановки;
- балансировку нагрузки между узлами кластера;
- обнаружение отказа и переключение нагрузки (Failover и Switchover).

Для настройки Pgpool-II необходимо отредактировать параметры в конфигурафайле /etc/pgpool2/pgpool.conf. Настройка ЦИОННОМ параметров B данфайле осуществляется аналогично настройке конфигурационного файла **HOM** /etc/postgresql/<версия>/<имя кластера>/postgresql.conf СУБД.

Описание основных параметров Pgpool-II приведено в таблице 9.

## <span id="page-58-0"></span>Таблица 9

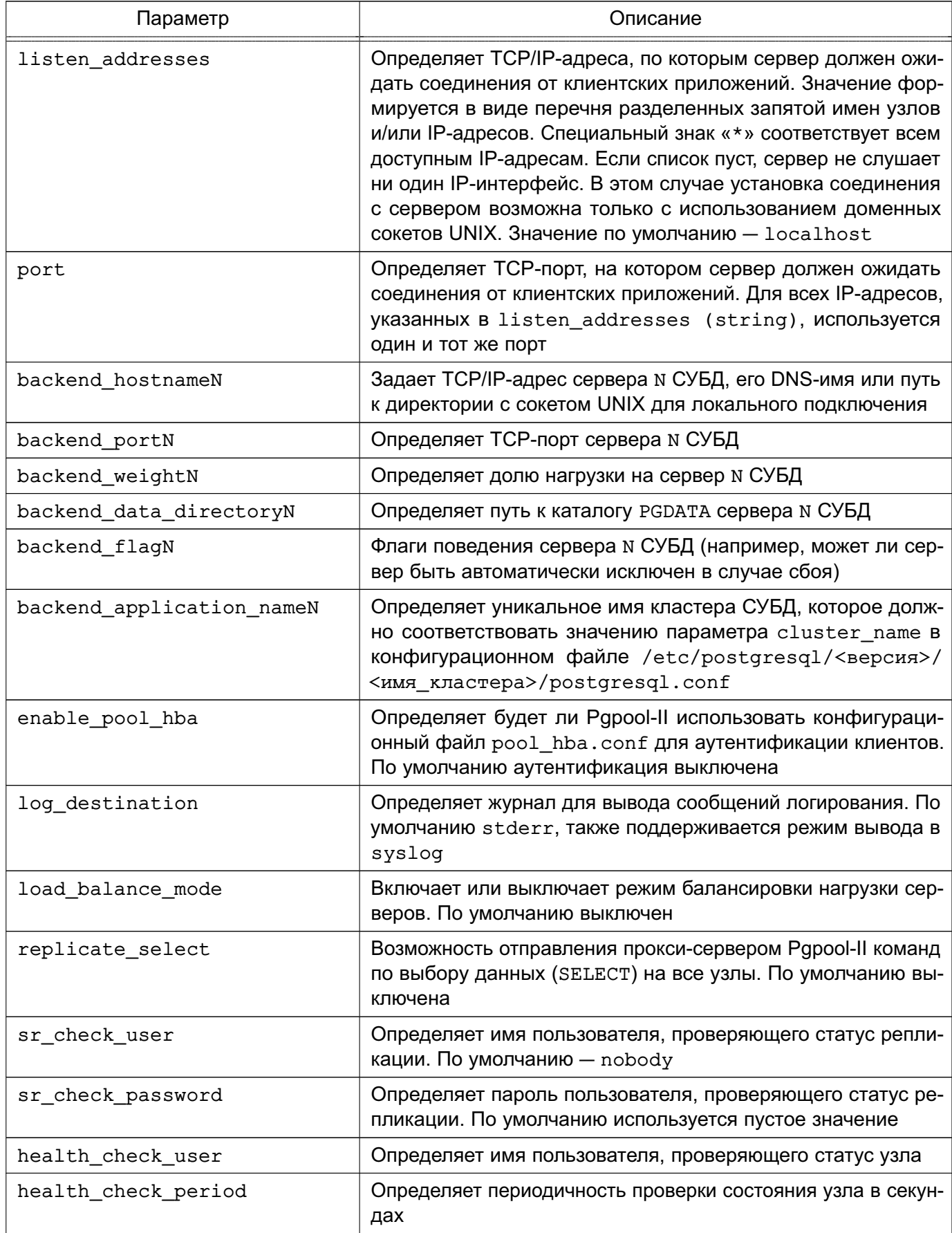

Окончание таблицы 9

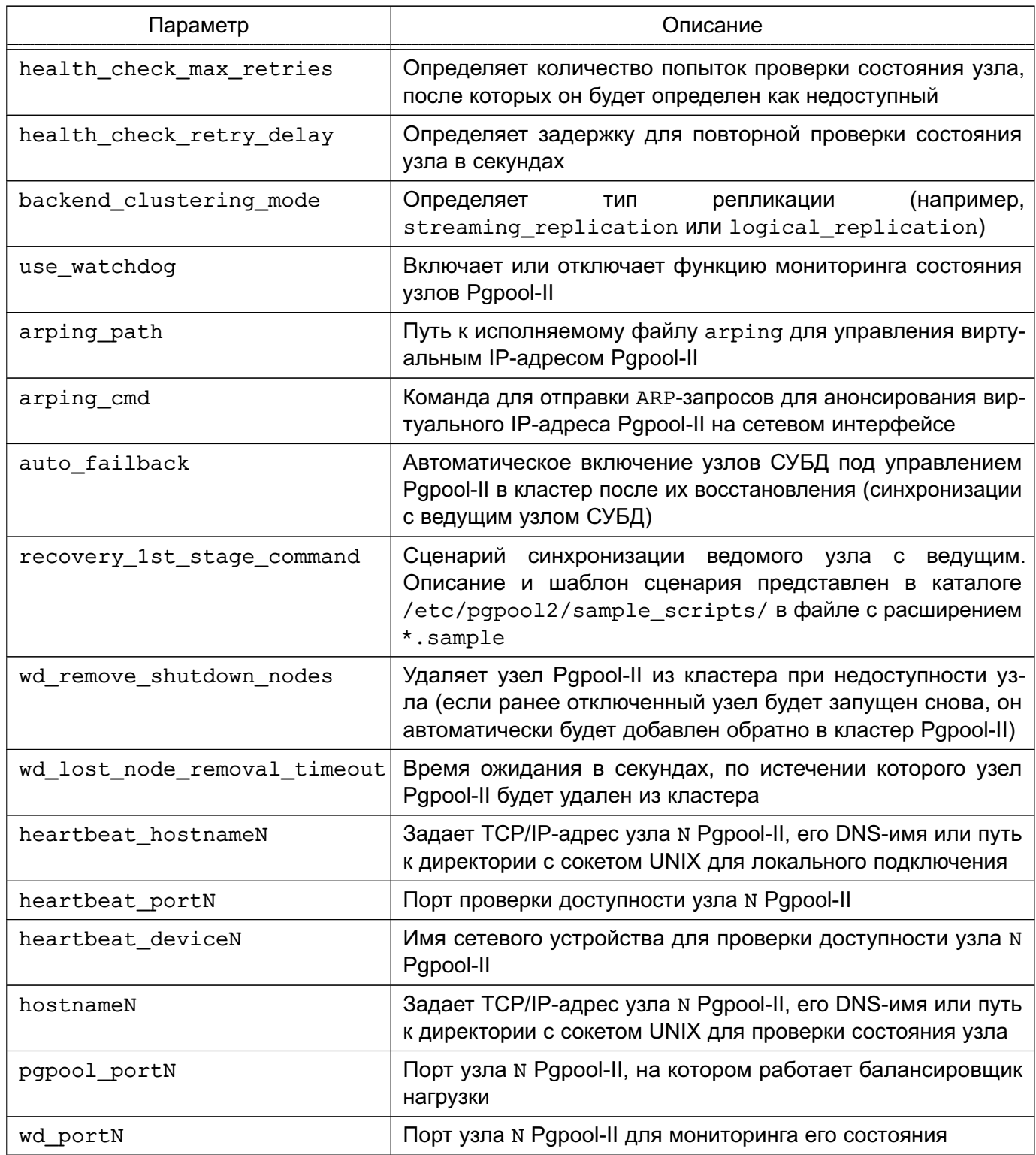

Подробное описание настройки кластерной службы СУБД и балансировки нагрузки под управлением Pgpool-II приведено в 16.2.

# 10.2.1. Настройка аутентификации

Pgpool-II поддерживает следующие методы аутентификации: trust, reject, md5 и pam.

#### PVC6.10015-01.97.01-3

По умолчанию аутентификация в Pgpool-II выключена. Для ее включения необходимо в конфигурационном файле /etc/pqpool2/pqpool.conf для параметра enable pool hba установить значение on. Аутентификация в Pgpool-II может использоваться в совокупности с применением аутентификации на узлах СУБД для повышения информационной безопасности.

ВНИМАНИЕ! Методы аутентификации на узлах Pgpool-II и узлах СУБД должны быть идентичными.

Для настройки аутентификации конфигурационный файл используется /etc/pgpool2/pool\_hba.conf, который имеет следующий синтаксис:

local DATABASE USER METHOD [OPTION] host DATABASE USER CIDR-ADDRESS METHOD [OPTION]

Для настройки аутентификации по методу md5 требуется выполнить следующие действия:

1) создать пароль для пользователя: sudo pq md5 --md5auth <пароль> --username <имя пользователя> 2) установить метод аутентификации md5 в конфигурационном файле /etc/pgpool2/pool\_hba.conf: host all all <сеть подключения> md5 Пример host all all 192.168.1.0/24 md5

3) перезапустить Pgpool-II:

sudo systemctl restart pgpool2

ВНИМАНИЕ! Если в процессе работы службы Pgpool-II был сменен пароль, то необходимо выполнить перезапуск службы.

## 10.2.2. Настройка регистрации событий

Для того чтобы настроить регистрацию событий в файл, необходимо выполнить следующие действия:

1) в конфигурационном файле /etc/pqpool2/pqpool.conf задать:

 $log$  destination = 'syslog'

2) в конфигурационный файл /etc/syslog-ng/syslog-ng.conf добавить следующие строки:

```
destination pgpool2 { file("/var/log/pgpool.log"); };
filter f_pgpool2 { program("pgpool"); };
log { source(s_src); filter(f_pgpool2); destination(pgpool2);
    flags(final); };
3) перезапустить службу протоколирования syslog-ng:
sudo systemctl restart syslog-ng
4) перезапустить Pgpool-II:
```
sudo systemctl restart pgpool2

После перезапуска службы Pgpool-II регистрация событий будет выполняться в журнал /var/log/pgpool.log.

## **11. ОГРАНИЧЕНИЕ ПРОГРАММНОЙ СРЕДЫ В СУБД**

# **11.1. Блокировка загрузки в адресное пространство СУБД неразрешенного программного обеспечения**

Блокировка загрузки в адресное пространство СУБД программного обеспечения, не включенного в список разрешенного для выполнения, реализуется применением ЗПС (см. документ РУСБ.10015-01 97 01-1). При включенном режиме ЗПС:

- разрешена загрузка исполняемых файлов ПО и разделяемых библиотек, подписанных цифровой подписью;

- запрещена загрузка исполняемых файлов ПО и разделяемых библиотек без цифровой подписи, а также при нарушении их целостности (с неверной цифровой подписью).

В СУБД из состава ОС реализована возможность ограничивать местоположение для разделяемых библиотек, подключаемых к СУБД. Для запрета подключения разделяемых библиотек из недоверенных источников необходимо в конфигурационном файле /etc/postgresql/<версия>/<имя\_кластера\_СУБД>/postgresql.conf для параметра ac restrict sh libs location задать значение true:

#### ac\_restrict\_sh\_libs\_location = true

Если для параметра установлено значение true, то будет разрешено подключение разделяемых библиотек только из каталога /usr/lib/postgresql/<версия>/lib (является каталогом по умолчанию) и каталогов, указанных в параметре dynamic\_library\_path. Если для параметра установлено значение false, то подключение разделяемых библиотек будет возможно из любых каталогов, в том числе из недоверенных источников.

При включении параметра ac\_restrict\_sh\_libs\_location нельзя будет создавать расширения с помощью CREATE EXTENSION, если файл разделяемой библиотеки у этого расширения находится в каталоге отличном от /usr/lib/postgresql/<версия>/lib или каталогов, указанных в параметре dynamic\_library\_path. При установке данного запрета для исключения возможности несанкционированной загрузки библиотек в каталог по умолчанию или каталоги, указанные в параметре dynamic\_library\_path, необходимо дополнительно ограничить право пользователей СУБД добавлять в данные каталоги иные разделяемые библиотеки, которые потенциально могут быть вредоносными.

#### **11.2. Запрет создания и модификации исполняемого кода при эксплуатации СУБД**

Для запрета создания и модификации исполняемого кода при эксплуатации СУБД из состава ОС реализован режим киоска. При включении данного режима пользователям БД (в том числе суперпользователям СУБД) запрещается создание, изменение

и удаление процедур (PROCEDURE), функций (FUNCTION) и агрегатных функций (AGGREGATE). Кроме того, блокируется возможность прямого изменения записей системной таблицы pg\_proc, которая хранит информацию о всех функциях и процедурах в БД. Для включения режима киоска необходимо в конфигурационном файле /etc/postgresql/<номер\_версии>/<имя\_кластера\_СУБД>/postgresql.conf для параметра ac\_kiosk\_mode задать значение true:

#### ac\_kiosk\_mode = true

Если для параметра установлено значение true, то будет запрещено создание, изменение и удаление процедур (программного кода) для всех пользователей БД (в том числе для суперпользователей СУБД). Если для параметра установлено значение false, то создание процедур (программного кода), хранимых в базах данных, будут иметь только суперпользователи СУБД. В рамках ролевого управления доступом к категории суперпользователей СУБД относятся администраторы БД.

В СУБД из состава ОС запрет на создание процедур (программного кода), хранимых в базах данных, пользователям БД (пользователям информационной системы) реализуется при использовании ролевого управления доступом (см. раздел [6\)](#page-37-0). Пользователи БД, которым назначена роль pg\_database\_user, не могут создавать процедуры.

# <span id="page-63-0"></span>**11.3. Блокировка загрузки в адресное пространство СУБД программного обеспечения, целостность которого нарушена**

Блокировка загрузки в адресное пространство СУБД программного обеспечения, целостность которого нарушена, реализуется применением ЗПС (см. документ РУСБ.10015-01 97 01-1), а также с помощью параметра, позволяющего запретить загрузку в адресное пространство СУБД внешнего ПО. При включенном режиме ЗПС:

- разрешена загрузка исполняемых файлов ПО и разделяемых библиотек, подписанных цифровой подписью;

- запрещена загрузка исполняемых файлов ПО и разделяемых библиотек без цифровой подписи, а также при нарушении их целостности (с неверной цифровой подписью).

Дополнительно в СУБД из состава ОС реализован параметр, который позволяет полностью запретить загрузку в адресное пространство СУБД внешнего ПО. Выполнение загрузки внешнего ПО доступно суперпользователю СУБД с помощью соответствующей команды:

COPY <имя\_таблицы> FROM PROGRAM <команда\_запуска\_программы>

Реализация запрета загрузки в адресное пространство СУБД внешнего ПО осуществляется с помощью параметра ac\_forbid\_copy\_from\_program — необходимо в конфигурацион-

ном файле postgresql.conf для параметра ac forbid copy from program задать значение true:

ac forbid copy from program = true

Если для параметра установлено значение true, то будет установлен запрет на загрузку и выполнение ПО для всех пользователей системы (в том числе для суперпользователей СУБД). Если для параметра установлено значение false, то возможность загрузки и выполнения ПО в адресном пространстве СУБД будут иметь только суперпользователи СУБД.

#### 11.4. Защита ядра и процессов пользователей при эксплуатации СУБД

Средства ограничения прав доступа к страницам памяти реализованы на основе стандартных возможностей ядра, а также набора изменений и особых параметров ядра ОС. Включенные параметры ядра ОС предоставляют защиту задачам ядра и процессам пользователей СУБД при доступе к страницам оперативной памяти: запрет записи в область памяти, помеченную как исполняемая. Гарантия того, что адреса с произвольным доступом не будут одновременно доступны на запись и выполнение, реализуется использованием возможностей системных вызовов mmap() и mprotect(). Подробное описание работы механизмов защиты памяти приведено в документе РУСБ. 10015-01 97 01-1.

#### 12. ОЧИСТКА ПАМЯТИ В СУБД

Процедура очистки памяти выполняется с использованием механизма очистки освобождаемой внешней памяти из состава ОС, который выполняет очистку неиспользуемых блоков ФС непосредственно при их освобождении. Подробное описание управления механизмом очистки памяти приведено в документе РУСБ.10015-01 97 01-1. Для гарантированного удаления БД и журналов, а также очистки оперативной памяти применяются средства очистки памяти ОС, которые обеспечивают удаление данных путем:

- многократной перезаписи уничтожаемых (стираемых) объектов файловой системы специальными битовыми последовательностями;
- многократной перезаписи уничтожаемых (стираемых) объектов файловой системы случайной битовой псевдопоследовательностью.

В СУБД дополнительно реализована возможность удаления объектов доступа БД путем перезаписи удаленных или модифицированных участков файловой системы. Для управления механизмами удаления используются параметры конфигурационного файла postgresg1.conf, описание которых приведено в таблице 10.

<span id="page-65-0"></span>Таблица 10

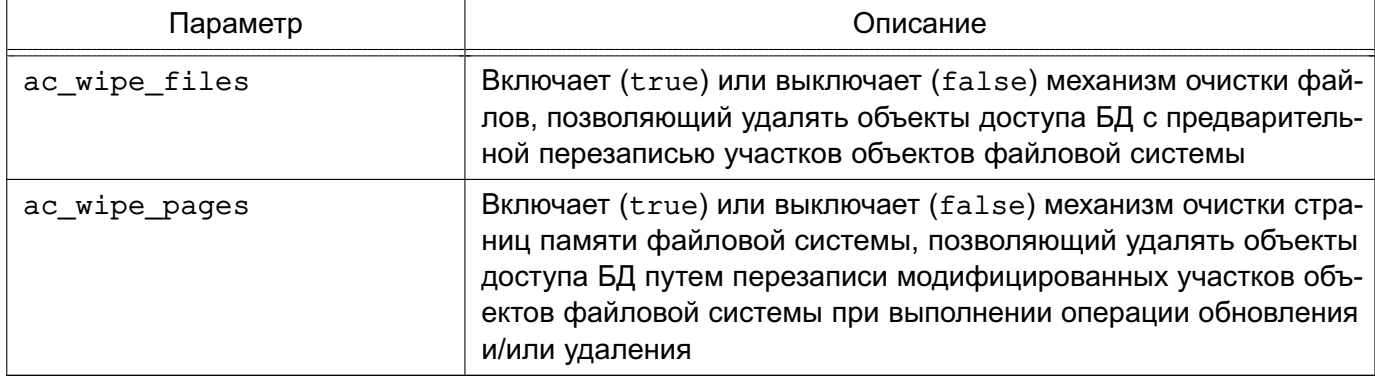

Для гарантированного удаления хранящихся в оперативной памяти данных, которые могут содержать чувствительную информацию, используется механизм очистки и перезаписи высвобождаемой памяти. При включении данного механизма оставшиеся в оперативной памяти данные затираются случайной битовой последовательностью. Управление механизмом осуществляется с помощью параметра ac rand free memory, для его включения необходимо в конфигурационном файле postgresql.conf для параметра задать значение true:

 $ac$  rand free memory = true

Перезапись уничтожаемых объектов случайной битовой последовательностью позволяет гарантировать, что перед возвратом используемой СУБД памяти обратно в ОС освобожденная память не будет содержать читаемых остаточных данных.

## **13. РЕГИСТРАЦИЯ СОБЫТИЙ В СУБД**

#### **13.1. Регистрация событий средствами ОС**

В СУБД регистрация событий безопасности выполняется с учетом требований ГОСТ Р 59548-2022. Регистрация событий безопасности, настройка реагирования системы на события и информирование администратора осуществляется подсистемой регистрации событий из состава ОС. Описание подсистемы регистрации событий и журнала событий приведено в РУСБ.10015-01 97 01-1.

Подсистема регистрации событий собирает информацию о событиях безопасности, связанных с функционированием СУБД и действиями пользователей СУБД, и обеспечивает их хранение в журнале событий безопасности /parsec/log/astra/events, а также предоставляет инструменты для просмотра собранных данных и реагирования на события.

Для настройки событий безопасности СУБД используются графическая утилита fly-admin-events («Настройка регистрации системных событий») и инструмент командной строки astra-admin-events.

Оповещение администратора СУБД, администратора БД (администратора информационной системы) о событиях безопасности реализуется службой astra-event-watcher. Настройка уведомлений выполняется с использованием графической утилиты fly-admin-event.

#### **13.2. Встроенные средства регистрации событий в СУБД**

#### **13.2.1. Режимы регистрации событий**

В СУБД для настройки режима регистрации событий используется конфигурационный параметр ac\_audit\_mode файла postgresql.conf. Этот параметр может быть изменен только перезапуском сервера. Параметр может принимать следующие значения:

- internal — для настройки регистрации событий используются соответствующие команды SQL, а настройки хранятся в таблице pg\_db\_role\_settings;

- external — для настройки регистрации событий используется внешний файл pg\_audit.conf;

- external, internal — смешанный режим. Настройки регистрации событий берутся сначала из внешнего файла pg\_audit.conf, после чего дополняются настройками из таблицы pg\_db\_role\_settings;

- internal, external — смешанный режим. Настройки регистрации событий берутся сначала из таблицы pg\_db\_role\_settings, после чего дополняются настройками из внешнего файла pg\_audit.conf;

- none — регистрация событий отключена.

#### 13.2.2. Настройка маски регистрации событий

В СУБД маска регистрации событий устанавливается в процессе авторизации пользователя согласно выбранному режиму регистрации событий и находится в атрибуте сессии ac session audit.

При этом реализован следующий порядок применения настроек регистрации событий:

- 1) настройки для конкретной роли и конкретной базы данных;
- 2) настройки для конкретной роли;
- 3) настройки для конкретной базы данных;
- 4) для всех остальных.

Маска регистрации событий имеет вид {УСПЕХ: ОТКАЗ}, где УСПЕХ - список успешных событий, ОТКАЗ - список неуспешных событий. Она может быть задана с помощью буквенных кодов или с помощью шестнадцатеричного числа. Вывод маски производится в текстовом виде.

В таблице 11 приведено соответствие между событиями, буквенным и шестнадцатеричным значением маски регистрации событий.

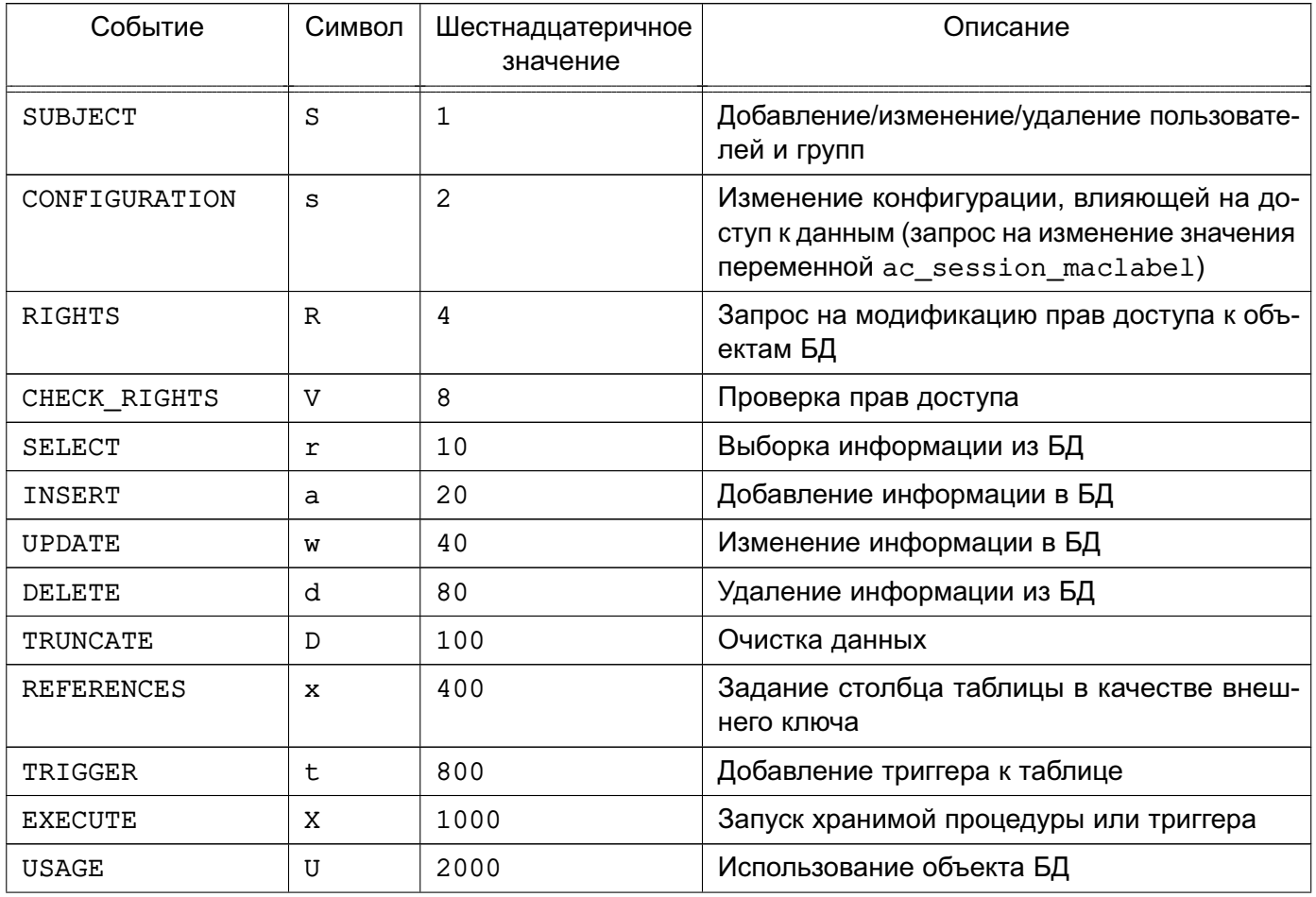

<span id="page-67-0"></span>Таблица 11

Окончание таблицы 11

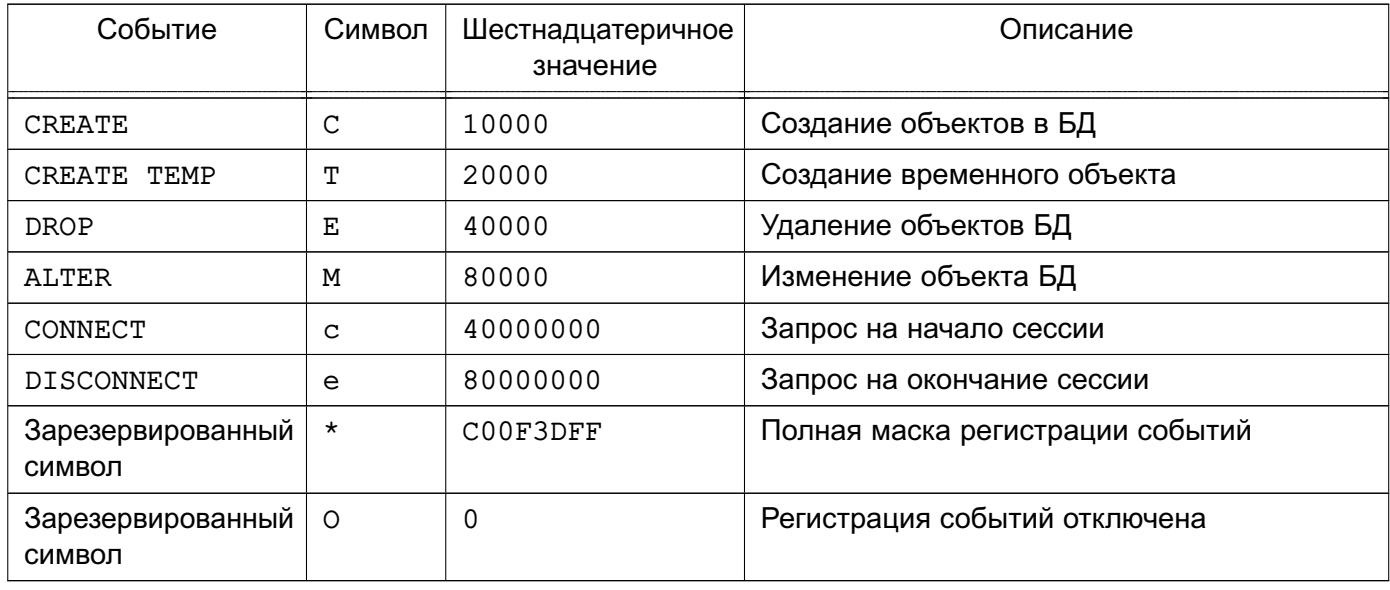

Атрибут сессии ac\_session\_audit может быть изменен только администратором с помощью команды SET:

SET ac session audit TO 'новое значение';

и просмотрен с помощью команды:

SHOW ac session audit;

Для просмотра маски сессии используется следующая команда:

SELECT session\_audit;

Для просмотра текущей маски используется следующая команда:

SELECT current audit;

Для конвертации маски регистрируемых событий из текстового (буквенного) в шестнадцатеричное значение и из шестнадцатеричного в текстовое (буквенное) используются SQL-функции text\_to\_auditmask(TEXT) и auditmask\_to\_text(TEXT) соответствен-HO.

Пример

SELECT text\_to\_auditmask('{ace:ce}'); text\_to\_auditmask \_\_\_\_\_\_\_\_\_\_\_\_\_\_\_\_\_\_\_\_\_\_\_\_\_\_

# PVC6.10015-01.97.01-3

```
{0xC0000020:0xC0000000}(1 строка)
SELECT auditmask to text('{0xC0000020:0xC0000000}');
auditmask_to_text
--------------------
{ace:ce}(1 строка)
```
#### <span id="page-69-0"></span>13.2.3. Назначение списков регистрации событий в режиме internal

Для назначения маски событий в режиме internal используется команда ALTER ROLE:

ALTER ROLE { ALL | имя роли } [ IN DATABASE имя базы данных ] SET ac\_session\_audit TO новое\_значение;

Для удаления списка регистрации событий используется следующая команда:

ALTER ROLE { ALL | имя роли } [ IN DATABASE имя базы данных ] RESET ac\_session\_audit;

При модификации атрибута маски происходит автоматическое обновление ac session audit.

Примечание. Для выполнения приведенных команд требуются права администратора.

Примечание. При инициализации кластера баз данных автоматически добавляются следующие правила:

ALTER ROLE postgres SET ac\_session\_audit TO '{SsRawdCTEMce:ce}'; ALTER ROLE ALL SET ac session audit TO '{SsRDxCTEMce:SsRVrawdDxtXUCTEMce}';

#### 13.2.4. Назначение списков регистрации событий в режиме external

Для назначения маски событий в режиме external используется конфигурационный файл pg audit.conf конкретного кластера данных, который имеет следующий формат:

success events mask =  $3$  shayeh and failure events mask =  $3$  shayeh  $4$  subset = имя пользователя database = имя базы данных success events mask =  $3$  начение failure events mask =  $3$  начение user = имя\_пользователя

success events mask =  $3$ начение failure events mask =  $3$ начение

Пример

Файл pg audit.conf

- аудит действий администратора СУБД:

success events mask =  $F00E7$  failure events mask = 0  $user = postgres$ 

- для пользователя ару выполнять регистрацию только неуспешных действий:

success events mask =  $0$  failure events mask = FFFFF user = any

- для всех остальных пользователей выполнять регистрацию всех неуспешных действий и всех успешных действий, кроме доступа к данным:

success events mask =  $F0707$  failure events mask =  $FFFFF$ 

В конфигурационном файле задаются списки успешных (success events mask) и неуспешных (failure events mask) типов запросов на доступ, которые будут регистрироваться в журнале СУБД и журнале аудита ОС для отдельных пользователей и по умолчанию. Списки типов запросов на доступ задаются в виде шестнадцатеричных чисел, в которых каждому типу запроса соответствует установленный (для регистрируемых запросов) или сброшенный (для не регистрируемых запросов) бит. Типы запросов и их описание приведены в таблице 12.

<span id="page-70-0"></span>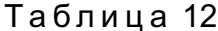

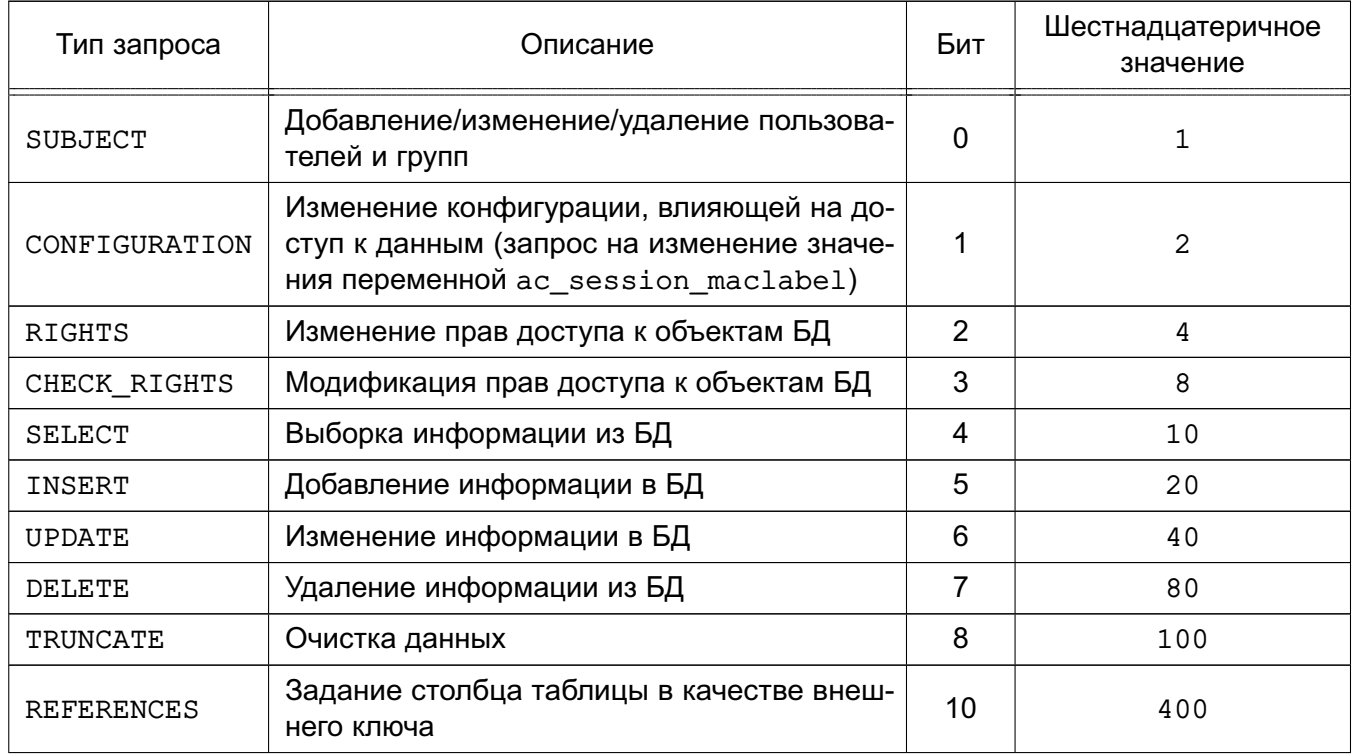

*Окончание таблицы 12*

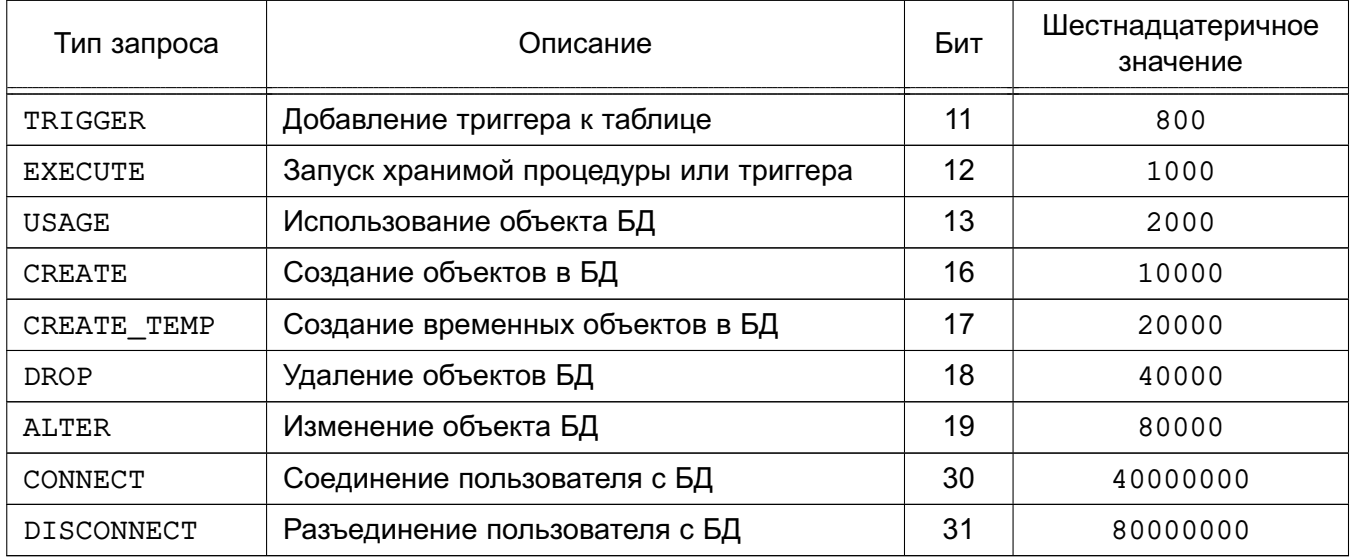

Информация о соединении пользователей с БД (CONNECT) и разъединении с ней (DISCONNECT) регистрируется всегда, при условии, что список событий не установлен в 0.

П р и м е ч а н и е. Любые изменения этого файла будут применены только при перезапуске сервера.

# **13.2.5. Назначение списков регистрации событий в режимах external, internal и internal,external**

Загрузка маски регистрации событий в режиме external, internal двухэтапная: сначала выполняется загрузка маски регистрации событий из файла, после чего дополняется настройками из pg\_db\_role\_settings, если в pg\_db\_role\_settings есть более точные настройки. Для изменения маски регистрации событий сессии могут быть использованы команды из [13.2.3.](#page-69-0)

Аналогично и для режима internal,external.

## **13.2.6. Назначение списков регистрации событий в режиме none**

В режиме none регистрация событий отключена, но администратор может изменять маску регистрации событий с помощью команд из [13.2.3.](#page-69-0)
# **14. ВОССТАНОВЛЕНИЕ СУБД ПОСЛЕ СБОЕВ И ОТКАЗОВ**

Во избежание потерь данных должны регулярно создаваться резервные копии БД в СУБД. В случае возникновения ошибок в хранящихся данных, нарушения целостности или в случае программного и/или аппаратного сбоя сервера БД необходимо проведение процедуры восстановления БД. При этом, в зависимости от тяжести повреждений может осуществляться как сохранение существующего кластера БД с последующим его восстановлением, так и восстановление из резервных копий, созданных в процессе регулярного проведения регламентных работ.

Резервное копирование конфигурации СУБД выполняется встроенными средствами резервного копирования и восстановления из состава ОС (например, с использованием утилит архивирования и копирования: tar, cpio, gzip, cp, см. документ РУСБ.10015-01 95 01-1).

В СУБД проверка целостности резервной копии в процессе восстановления осуществляется путем контроля подписи в расширенных атрибутах при использовании ЗПС. Описание работы ЗПС приведено в документе РУСБ.10015-01 97 01-1. В дальнейшем контроль восстановленных данных БД (объектов, установленных на контроль) осуществляется применением контроля целостности СУБД.

В СУБД существуют три подхода к резервному копированию данных:

- SQL-дамп;
- резервное копирование на уровне ФС;
- непрерывное архивирование.

Более подробное описание этих методов и процедур копирования и восстановления приведено в документации на СУБД в пакете postgresql-doc-x.x.

СУБД содержит ряд стандартных средств резервного копирования и восстановления БД. К ним относятся инструменты командной строки  $pq\$ dump (см. [14.2\)](#page-73-0), pg dumpall (см. [14.3\)](#page-75-0), pg\_restore (см. [14.4\)](#page-77-0) и интерактивный терминал psql, с помощью которого могут быть восстановлены резервные копии, сохраненные в виде сценария SQL.

# **14.1. Создание и восстановление резервных копий баз данных с мандатными атрибутами**

Для создания и восстановления резервных копий баз данных с мандатными атрибутами необходимо, чтобы пользователь имел привилегии PARSEC\_CAP\_SETMAC, PARSEC\_CAP\_CHMAC.

В случае создания резервной копии необходимо назначить максимальную метку безопасности на каталог, в который будет выгружена база данных (для назначения метки безопасности на файл копии).

#### PVC6.10015-01.97.01-3

В случае восстановления, помимо указанных привилегий, требуются права администратора БД (для создания объектов и назначения мандатных атрибутов).

Для восстановления копии базы данных с мандатными атрибутами в другой базе данных необходимо:

1) назначить максимальную метку безопасности на каталог, в который будет проводиться выгрузка резервной копии;

2) создать резервную копию исходной базы данных от имени пользователя с приви-Легиями PARSEC CAP SETMAC и PARSEC CAP CHMAC:

3) на целевом кластере назначить мандатные атрибуты на кластер;

4) восстановить резервную копию базы данных с помощью psql (если резервная копия сделана в текстовом виде) или с помощью pq restore (если резервная копия сделана в виде упакованного файла) от администратора БД с привилегиями PARSEC CAP SETMAC W PARSEC CAP CHMAC.

Примечания:

1. Инструмент командной строки pq dump, поставляемый вместе с СУБД, выгружает команды по установке комментариев, меток безопасности и назначению мандатных атрибутов в следующем виде:

COMMENT ON DATABASE CURRENT DATABASE IS 'комментарий'; SECURITY LABEL ON DATABASE CURRENT DATABASE IS  $',\ldots',$ MAC LABEL ON DATABASE CURRENT DATABASE IS '...'; MAC CCR ON DATABASE CURRENT DATABASE IS '...';

Такая резервная копия может быть восстановлена с установкой комментариев, меток безопасности и мандатных атрибутов в желаемую базу данных.

2. Для восстановления резервных копий баз данных, сделанных в предыдущих версиях, в СУБД актуальной версии необходимо установить параметр ac auto adjust macs =  $true$ ;

3. Для переноса кластера с предыдущих версий СУБД на актуальную версию необходимо воспользоваться инструментами командной строки pq upgradecluster или pg upgrade (см. 8.5 и 8.6 соответственно).

### <span id="page-73-0"></span>14.2.  $pg$  dump

Для создания резервной копии БД используется инструмент командной строки pg dump. Инструмент позволяет создать резервную копию даже во время использования БД, при этом доступ к ней других пользователей (имеющих права доступа как на чтение, так и на запись) не блокируется.

Инструмент pg dump создает копию только одной БД, при этом информация о ролях или табличных пространствах не сохраняется (эта информация относится ко всему кластеру, а не к отдельной БД). Для создания резервной копии всего содержимого кластера следует использовать инструмент pg dumpall (см. 14.3).

Резервная копия может создаваться в виде сценария или в форматах упакованного файла. Сценарий резервной копии представляет собой текст, содержащий последовательность SQL-команд, необходимых для воссоздания БД до состояния, в котором она была сохранена.

Синтаксис команды:

```
рq dump [<параметр>]... [<база данных>]
```
Описание основных параметров pq dump приведено в таблице 13.

<span id="page-74-0"></span>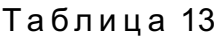

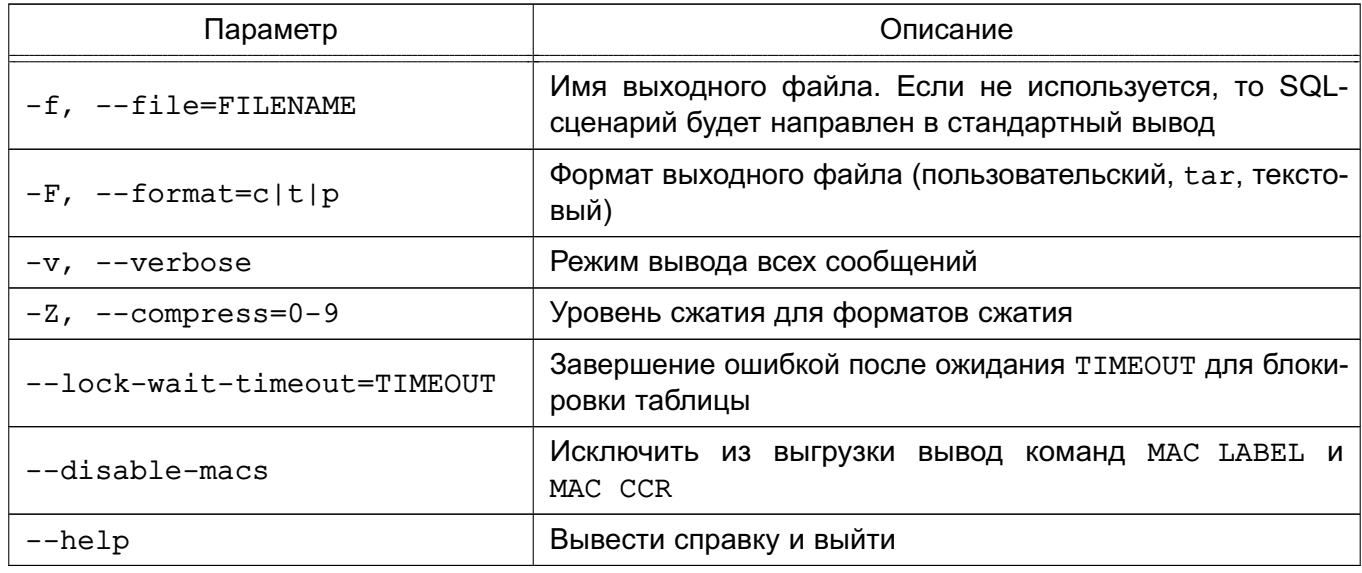

При использовании инструмента pg\_dump установка соединения с БД осуществляется с помощью параметров, приведенных в таблице 8.

Резервная копия не содержит информации о статистике, которую использует оптимизатор запросов, поэтому после восстановления из резервной копии рекомендуется выполнять команду ANALYZE для достижения лучшей производительности. Резервная копия также не содержит команд вида:

ALTER DATABASE ... SET

Эти команды могут быть добавлены в резервную копию инструментом pq dumpall вместе с информацией о пользователях и других глобальных параметров установки.

#### PVC6.10015-01.97.01-3

Примеры:

1. Создание резервной копии БД mydb в виде SQL-сценария:

pq dump mydb > db.sql

2. Загрузка SQL-сценария в новую БД newdb:

psql -d newdb -f db.sql

3. Создание резервной копии всех схем, начинающихся с east или west и заканчивающихся на qsm, исключая все схемы, содержащие слово test:

pq dump -n 'east\*gsm' -n 'west\*gsm' -N '\*test\*' mydb > db.sql

Для восстановления из формата упакованного файла используется инструмент pq restore (см. 14.4). Инструмент позволяет просмотреть и/или выбрать, что именно восстанавливать, и изменить порядок элементов перед восстановлением.

Для восстановления из сценария резервной копии данный сценарий подается на вход инструмента командной строки psql:

psql <база данных> <сценарий>

Сценарий может быть использован для воссоздания БД на другом сервере или архитектуре и с небольшими изменениями на других СУБД.

Информация о способах использования инструмента командной строки pg dump также приведена в man pg dump и man psql.

### <span id="page-75-0"></span>14.3. pg dumpall

Инструмент командной строки pq dumpall используется для создания резервной копии каждой БД кластера, а также сохранения глобальных объектов, единых для всех БД. Данные объекты включают в себя информацию о пользователях и группах, правах доступа, применяемых для всех БД в целом.

Резервная копия сохраняется в виде сценария, содержащего SQL-команды для дальнейшего восстановления

В процессе создания резервной копии pq dumpall сначала выполняет команды для воссоздания ролей, табличных пространств и пустых БД, затем осуществляет последовательный вызов pq dump для каждой БД кластера. В данном случае каждая БД будет обладать

# PVC6.10015-01.97.01-3

внутренней целостностью, но при этом «снимки» различных БД могут не быть полностью синхронизированы.

При создании резервной копии в качестве стартовой БД возможно указание любого имени, но при загрузке данных в пустой кластер, как правило, требуется указание postgres.

Синтаксис команды:

pq dumpall [параметр]

Основные параметры инструмента pq dumpall приведены в таблице 14.

<span id="page-76-0"></span>Таблица 14

| Параметр                    | Описание                                                              |
|-----------------------------|-----------------------------------------------------------------------|
| -f, --file=FILENAME         | Имя выходного файла                                                   |
| --lock-wait-timeout=TIMEOUT | Завершение ошибкой после ожидания ТІМЕОUТ для блоки-<br>ровки таблицы |
| $-\text{help}$              | Вывести справку и выйти                                               |

Информация о способах использования инструмента командной строки pg\_dumpall также приведена в man pg dumpall и man psql.

Параметры установки соединения приведены в таблице 8.

Для восстановления резервной копии из сценария, полученного с помощью pq dumpall, необходимо использовать инструмент командной строки psql.

Восстановление из резервной копии выполняется с правами администратора БД, поскольку они требуются для восстановления информации о ролях и табличных пространствах. При использовании табличных пространств следует убедиться, что пути табличных пространств из резервной копии соответствуют новой конфигурации.

При восстановлении из резервной копии не имеет значения, с какой БД было осуществлено соединение, т. к. созданный с помощью pq dumpall сценарий содержит соответствующие команды для соединения с сохраненными БД.

Примеры:

- 1. Создание резервной копии всех БД
- $$$  pq dumpall > db.out
- 2. Восстановление сохраненных БД

\$ psql -f db.out postgres

Резервная копия не содержит информации о статистике, которую использует оптимизатор запросов, поэтому после восстановления из резервной копии рекомендуется выполнять команду ANALYZE для каждой БД для достижения лучшей производительности. Резервная копия также не содержит команд вида:

ALTER DATABASE ... SET

## <span id="page-77-0"></span>14.4. pg restore

Для восстановления резервных копий БД, созданных в виде упакованных файлов с помощью инструмента командной строки pq dump, используется инструмент командной строки pq restore. Он выполняет команды, необходимые для воссоздания БД до состояния на момент времени создания резервной копии. Инструмент pq restore позволяет выбрать, что именно восстанавливать из резервной копии, а также менять порядок восстанавливаемых элементов. Файлы резервных копий являются переносимыми между разными архитектура-ΜИ.

Инструмент командной строки pq restore может функционировать в двух режимах. При указании БД резервная копия восстанавливается непосредственно в нее. В другом случае. сценарий, содержащий необходимые для пересоздания БД SQL-команды, создается и выводится в файл или стандартный поток вывода. Результирующий сценарий эквивалентен формату текстового вывода инструмента командной строки pq dump. Вследствие этого некоторые параметры, управляющие выводом, аналогичны параметрам pq dump (см. 14.2).

Синтаксис команды:

```
рq restore [параметр] [файл]
```
Основные параметры инструмента pg restore приведены в таблице 15.

<span id="page-77-1"></span>Таблица 15

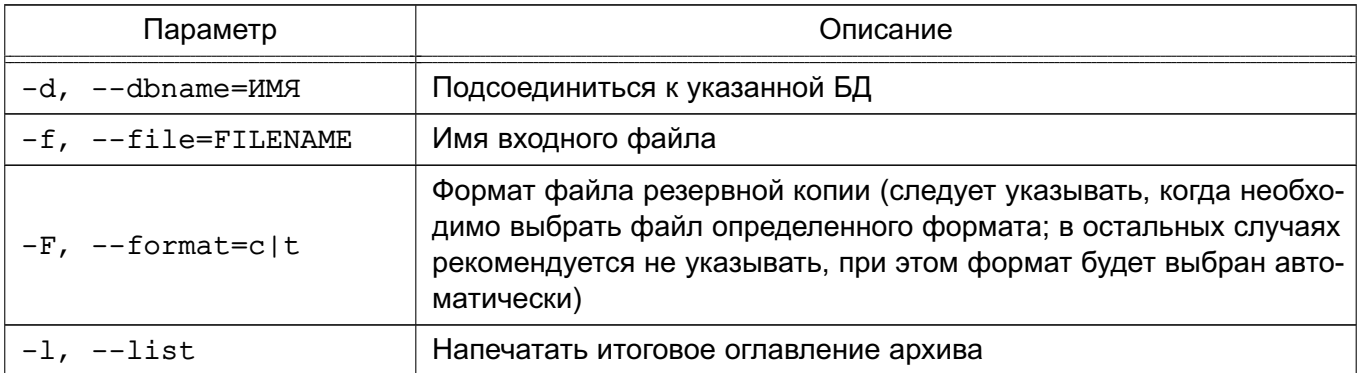

Окончание таблицы 15

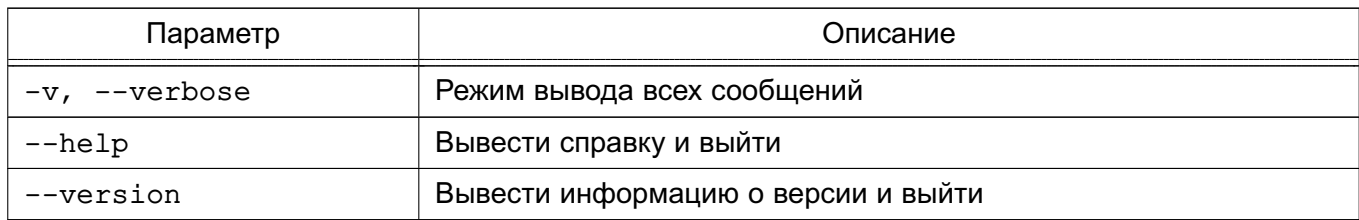

Информация о способах использования инструмента командной строки pg\_restore также приведена в man pg restore.

Примеры:

1. Создание резервной копии БД mydb в пользовательском формате (c, custom):

pq dump -Fc mydb > db.dump

2. Удаление БД и восстановление ее из резервной копии:

dropdb mydb pg\_restore -C -d postgres db.dump

Для параметра - d может быть указана любая БД кластера. Утилита pg restore использует ее только для выполнения команды CREATE DATABASE. С параметром -С данные всегда восстанавливаются в БД, указанную в резервной копии.

3. Загрузка резервной копии в новую БД newdb:

createdb -T template0 newdb pg\_restore -d newdb db.dump

Параметр - с не был использован, вместо этого осуществлялось подключение непосредственно к восстанавливаемой БД. Новая БД была создана из шаблона template0, а не из template1, для обеспечения первоначальной чистоты базы.

При использовании инструмента pq restore установка соединения с БД осуществляется с помощью параметров, приведенных в таблице 8.

# 15. ОБНОВЛЕНИЕ СУБД ПРИ СОХРАНЕНИИ ЕЕ ДОСТУПНОСТИ

В кластере СУБД реализована возможность поочередного обновления, связанного с устранением уязвимостей, узлов СУБД при сохранении их доступности. При неуспешном обновлении СУБД в кластере обеспечивается возможность возврата к ее предыдущему состоянию. Данное действие не приводит к прерыванию работы кластера СУБД.

Для выполнения обновления кластера с сохранением доступности СУБД необходимо:

1) на каждом узле кластера СУБД настроить синхронную репликацию данных и балансировку нагрузки путем применения Pgpool-II (см. 16.2);

2) исключить из Pgpool-II один ведомый узел СУБД, для этого:

a) в конфигурационном файле /etc/pgpool2/pgpool.conf для прекращения использования узла установить 0 в качестве значения параметра backend weight<\*>:

backend weight <\* > = 0

б) перезагрузить конфигурацию узла в Pgpool-II:

```
/usr/sbin/pcp_reload_config -h <адрес_узла_pgpool>
-р <порт_узла_pgpool> - U <имя_администратора_БД> --scope=cluster
```
в) осуществить непосредственное исключение узла из Pgpool-II следующей командой:

/usr/sbin/pcp detach node -h <адрес узла pqpool> -р <порт\_узла\_pgpool> -U <имя\_администратора\_БД> node\_id=<\*>

3) обновить СУБД отключенного узла путем установки пакета новой версии postgresql-<номер версии>:

sudo apt install postgresql

В случае неуспешного обновления выполнить установку пакета предыдущей версии postgresql-<номер версии>;

4) для возобновления использования узла необходимо в конфигурационном файле /etc/pqpool2/pqpool.conf вернуть значение параметра backend weight<\*> в исходное состояние:

backend\_weight<\*> = <исходное\_значение>

Пример

backend weight $0 = 1$ 

5) в Pgpool-II включить узел после выполненного обновления:

/usr/sbin/pcp\_recovery\_node -h <адрес\_узла\_pgpool>

-р <порт\_узла\_pgpool> - U <имя\_администратора\_БД> node\_id=<\*>

6) перезагрузить конфигурацию узла в Pgpool-II:

/usr/sbin/pcp reload config -h <адрес узла pqpool>

-р <порт\_узла\_pgpool> - U <имя\_администратора\_БД> --scope=cluster

7) выполнить действия пунктов перечисления 2) - 6) на всех ведомых узлах;

8) сделать ведущим узлом СУБД один из обновленных ведомых узлов:

/usr/sbin/pcp\_promote\_node -h <адрес\_узла\_pgpool> -р <порт\_узла\_pgpool> - U <имя\_администратора\_БД> --switchover

9) обновить узел, бывший ведущим, путем установки пакета новой версии postgresql-<номер версии> и включить его в качестве ведомого:

sudo apt install postgresgl

/usr/sbin/pcp\_recovery\_node -h <адрес\_узла\_pgpool>

-р <порт\_узла\_pgpool> - U <имя\_администратора\_БД> node\_id=<\*>

## РУСБ.10015-01 97 01-3

# **16. СРЕДСТВА ОБЕСПЕЧЕНИЯ ОТКАЗОУСТОЙЧИВОСТИ И ВЫСОКОЙ ДОСТУПНОСТИ СУБД**

Для функционирования СУБД в отказоустойчивом кластере используются встроенные в ОС средства кластеризации и высокой доступности, а также средство из состава СУБД прокси-сервер Pgpool-II.

Кластер обеспечивает доступность СУБД за счет одновременного функционирования нескольких ее экземпляров на разных узлах. В этом случае один узел назначается ведущим, а другой (другие) — ведомым. При выходе из строя ведущего узла ведомый узел будет назначен ведущим автоматически.

Прокси-сервер Pgpool-II помимо обеспечения высокой доступности, позволяет осуществить балансировку нагрузки между узлами кластера, обеспечить синхронную репликацию данных на множество узлов и другие функции (см. [16.2\)](#page-86-0)

## **16.1. Доступность и отказоустойчивость в кластере pacemaker**

Настройка кластерной службы СУБД выполняется на развернутом кластере pacemaker. Настройка кластера pacemaker приведена в документе РУСБ.10015-01 95 01-1. Узлам кластера и самому кластеру необходимо назначить IP-адреса из одной подсети. В кластере pacemaker необходимо настроить отказоустойчивую кластерную службу СУБД с репликацией данных между узлами.

# **16.1.1. Установка СУБД**

Установка СУБД выполняется на каждом узле кластера pacemaker. Установка осуществляется с помощью команды:

```
sudo apt install postgresql
```
При установке СУБД будет создан кластер СУБД (не является кластером pacemaker) с именем main.

Для работы с поддержкой мандатного управления доступом следует использовать агент (набор предопределенных параметров)  $\cot$ :  $\ast$ stra: $\alpha$ gsql. Для использования агента необходимо установить пакет astra-resource-agents:

sudo apt install astra-resource-agents

# 16.1.2. Настройка СУБД

Настройка СУБД осуществляется путем корректировки конфигурационных файлов. Для этого необходимо на каждом узле:

1) в конфигурационном файле СУБД /etc/postgresgl/<номер версии>/ <имя кластера CУБД>/postgresql.conf установить значения параметров:

```
listen addresses = ' *'wall level = replica
wal keep segments = 32
```
rде listen addresses — интерфейсы, на которые СУБД будет принимать подключения ('\*' - все интерфейсы);

wal\_level - информация, которая будет записываться в журнал предзаписи Write-Ahead Logging (для репликации необходимо установить значение replica); wal keep segments - количество файлов сегментов журнала, сохраняемых в каталоге pq wal, чтобы выбрать их на ведомом узле для репликации данных (1 файл сегмента имеет размер 16 МБ)

 $2)$  B конфигурационный файл /etc/postgresgl/<номер версии>/ <имя кластера>/pq hba.conf добавить строки:

host replication postgres 192.168.23.101/32 trust host replication postgres 192.168.23.102/32 trust

где 192.168.23.101/32 и 192.168.23.102/32 - IP-адреса узлов ранее настроенного кластера pacemaker

3) перезапустить службу postgresq1 для вступления в силу внесенных изменений:

sudo systemctl restart postgresql

Следует определить какой узел будет использоваться в качестве ведущего (master), а какой - в качестве ведомого (slave), после чего необходимо провести синхронизацию узлов кластерной службы СУБД и создать резервную копию ведущего узла (см. 16.1.3).

# <span id="page-82-0"></span>16.1.3. Синхронизация узлов кластерной службы СУБД

Синхронизация узлов кластерной службы СУБД предназначена для поддержания согласованности их работы. Для синхронизации данных между узлами кластерной службы СУБД необходимо на ведомом узле (на всех ведомых узлах):

1) от имени пользователя postgres удалить содержимое кластера СУБД:

sudo -u postgres sh -c "rm -rf /var/lib/postgresgl/\*/main/\*"

### PVC6.10015-01.97.01-3

2) от имени пользователя postgres создать резервную копию ведущего узла. Обращение к ведущему узлу будет выполняться по его адресу. Созданная резервная копия будет использована для создания локальной копии базы данных. Для создания резервной копии выполнить команду:

sudo -u postgres pg basebackup -h <ip-адрес ведущего узла кластера СУБД> -D /var/lib/postgresql/<номер\_версии>/<имя\_кластера> -Р

3) для исключения конфликтов между кластером СУБД и службой systemd необходимо отключить на всех узлах (включая ведущий) автоматический запуск службы postgresgl при перезагрузке ОС и остановить службу postgresgl:

sudo systemctl disable postgresql sudo systemctl stop postgresql

#### 16.1.4. Создание кластерного ресурса

Для создания кластерного ресурса необходимо добавить кластерную службу postgresgl как ресурс с именем pgsq1. Для управления ресурсом в кластерной среде используется агент, который позволяет обеспечить запуск, остановку, мониторинг и другие функции службы postgresql путем применения предопределенных параметров. При работе в СУБД с поддержкой мандатного управления доступом следует использовать агент (набор  $n$ редопределенных параметров)  $ocf: astra: pgsq1$ , в случае если поддержка мандатного управления доступом не требуется — использовать агент  $ocf$ : heartbeat:  $pqsq1$ .

Для создания кластерного ресурса необходимо на ведущем узле:

1) определить будет ли использоваться поддержка мандатного управления доступом и в зависимости от этого выполнить один из следующих вариантов настройки:

а) для работы с поддержкой мандатного управления доступом выполнить команду создания ресурса и указать имя создаваемого ресурса pqsq1, а также указать использование агента ocf: astra: pgsql:

```
sudo pcs resource create pgsql ocf:astra:pgsql \
pgversion="<номер_версии>" \
rep mode="sync" \
master ip="192.168.23.100" \
node list="pcmk-1 pcmk-2"
```
Подробное описание параметров см. man pcs и man ocf\_astra\_pgsql;

б) для работы без поддержки мандатного управления доступом выполнить команду создания ресурса, указать имя создаваемого ресурса pqsq1, а также указать использование areнта ocf: heartbeat: pgsql. При этом дополнительно необходимо определить параметры pgctl, pgdata, config, socketdir и op monitor interval создаваемого ресурса:

sudo pcs resource create pgsql ocf:heartbeat:pgsql \

```
pgctl="/usr/lib/postgresql/<номер_версии>/bin/pg_ctl" \
pgdata="/var/lib/postgresql/<номер_версии>/main" \
config="/etc/postgresql/<номер_версии>/main/postgresql.conf" \
socketdir="/var/run/postgresgl/" \
rep_mode="sync" \
master ip="192.168.23.100" \
node list="pcmk-1 pcmk-2" \
op monitor interval=1min
```
Подробное описание параметров см. man pcs и man ocf astra pgsql;

2) установить параметры службы postgresql:

- объявить ресурс pgsq1 продвигаемым (promotable) и создать вторичный pecypc, идентичный ресурсу pasql:

sudo pcs resource promotable pgsql promoted-max=1 promoted-node-max=1 clone-max=2 clone-node-max=1 notify=true

Продвигаемый и вторичный ресурсы могут переключаться между двумя режимами работы - master и slave. В к оманде явно не указано имя вторичного ресурса, в этом случае будет автоматически использовано имя вида <имя\_pecypca>-clone (например, pgsql-clone);

- установить связь между продвигаемым и вторичным ресурсами кластера и задать возможность размещения ресурсов на одном узле кластера pacemaker:

sudo pcs constraint colocation add ClusterIP with master pgsgl-clone INFINITY

rде constraint colocation - задает возможность размещения на одном vзле кластера pacemaker:

add ClusterIP with master pgsql-clone - устанавливает связь между продвигаемым и вторичным ресурсами;

3) запустить кластер pacemaker:

sudo pcs cluster start --all

4) проверить статус службы рсз:

sudo pcs status

Результат выполнения команды:

```
Cluster name: astracluster
Stack: corosync
Current DC: pcmk-1 (version 2.0.1-9e909a5bdd) - partition with quorum
Last updated: Sat Mar 11 18:40:21 2023
Last change: Sat Mar 11 18:39:28 2023 by root via crm attribute
on pcmk-1
```
# РУСБ.10015-01 97 01-3

```
2 nodes configured
3 resources configured
Online: [ pcmk-1 pcmk-2 ]
Full list of resources:
ClusterIP (ocf::heartbeat:IPaddr2): Started pcmk-1
Clone Set: pgsql-clone [pgsql] (promotable)
Masters: [ pcmk-1 ]
Slaves: [ pcmk-2 ]
Daemon Status:
corosync: active/disabled
pacemaker: active/disabled
pcsd: active/enabled
```
Если команда проверки статуса службы сообщит об ошибке:

```
exitreason='Replication(rep_mode=async or sync) requires
Master/Slave configuration.'
```
то для устранения ошибки необходимо остановить и запустить кластер:

```
sudo pcs cluster stop --all
sudo pcs cluster start --all
```
#### **16.1.5. Восстановление неработоспособного узла**

При нарушении процесса функционирования узла потребуется процедура его восстановления. Для восстановления неработоспособного узла необходимо выполнить на нем следующие действия:

1) выполнить синхронизацию данных с действующим узлом (см[.16.1.3\)](#page-82-0)

```
2) удалить файл /var/lib/pgsql/tmp/PGSQL.lock:
```
sudo rm /var/lib/pgsql/tmp/PGSQL.lock

3) запустить кластер pacemaker:

sudo pcs cluster start

После запуска кластера pacemaker неработоспособный узел будет восстановлен и получит статус ведомого.

Результат выполнения команды:

```
Cluster name: astracluster
Stack: corosync
```

```
Current DC: pcmk-2 (version 2.0.1-9e909a5bdd) - partition with quorum
Last updated: Tue Apr 11 14:13:34 2023
Last change: Tue Apr 11 14:05:24 2023 by root via crm_attribute on
pcmk-2
2 nodes configured
3 resources configured
Online: [ pcmk-1 pcmk-2 ]
Full list of resources:
ClusterIP (ocf::heartbeat:IPaddr2): Started pcmk-2
Clone Set: pgsql-clone [pgsql] (promotable)
Masters: [ pcmk-2 ]
Slaves: [ pcmk-1 ]
Daemon Status:
corosync: active/disabled
pacemaker: active/disabled
pcsd: active/enabled
```
# <span id="page-86-0"></span>**16.2. Настройка кластерной службы СУБД и балансировка нагрузки под управлением Pgpool-II**

Для обеспечения отказоустойчивости под управлением Pgpool-II в кластере должно одновременно функционировать несколько экземпляров СУБД (как минимум — два). С целью обеспечения балансировки нагрузки необходимо использовать Pgpool-II, количество узлов которого должно составлять минимум три (для функционирования кворума). Для настройки репликации данных и балансировки нагрузки под управлением Pgpool-II необходимо:

1) в конфигурационном файле /etc/postgresql/<версия>/<имя\_кластера> /postgresql.conf на каждом узле СУБД задать следующие параметры:

```
max wal senders = 5max replication slots = 2max_slot_wal_keep_size = 10240
hot standby = onpromote_trigger_file = 'failover'
wal level = 'replica'
recovery_target_timeline = 'latest'
cluster_name = '<имя_кластера>'
```
rде max wal senders - максимально допустимое число одновременных подключений ведомых узлов;

max replication slots - максимально допустимое число слотов репликации:

max slot wal keep size - максимальный размер файлов WAL в МБ для слотов репликации;

hot standby - возможность подключения к узлу и выполнения запросов только на чтение, пока узел находится в режиме восстановления или в режиме ведомого узла;

promote trigger file файл сценария  $\mathbf{B}$ каталоге /etc/postgresgl/<версия>/<имя кластера>/, который останавливает режим ведомого узла и переводит его в режим ведущего;

wal\_level - количество информации, записываемой в файлы WAL (для репликации - установить replica);

recovery target timeline - временной промежуток восстановления (например, latest или current);

cluster name - уникальное имя кластера, которое идентифицирует данный кластер для различных целей:

2) в конфигурационном файле /etc/postgresgl/<версия>/<имя кластера> /pq hba.conf на каждом узле СУБД настроить разрешение репликации:

host replication replication\_user <IP-адрес\_1\_узла\_СУБД>/32 trust host replication replication\_user <IP-адрес\_2\_узла\_СУБД>/32 trust

Метод аутентификации trust используется если узлы СУБД работают в доверенной локальной сети.

3) в конфигурационном файле /etc/postgresgl/<версия>/<имя кластера>/ pq hba.conf на каждом узле СУБД настроить разрешение подключения для узлов Pgpool-II и разрешение подключения через виртуальный IP-адрес кластера Pgpool-II:

```
host all all <IP-адрес 1 узла Pqpool-II>/32 trust
host all all <IP-адрес 2 узла Pqpool-II>/32 trust
host all all <IP-адрес 3 узла Pqpool-II>/32 trust
host all all <виртуальный_IP-адрес_кластера_Pgpool-II>/32 trust
```
4) на каждом узле СУБД в каталоге кластера необходимо создать и прописать сценарии recovery 1st stage command и pgpool remote start. Описание и шаблоны данных сценариев представлены в каталоге /etc/pqpool2/sample scripts/ в файлах с расширением \* . sample;

5) на каждом узле СУБД необходимо создать физический слот репликации для всех остальных узлов путем применения SQL-команды:

```
SELECT * FROM pq create physical replication slot('<agpec y3ла CYBД>')
```
6) в конфигурационном файле /etc/pgpool2/pgpool.conf на каждом узле Pgpool-II настроить параметры балансировки нагрузки:

```
load balance mode = on
backend_clustering_mode = streaming_replication
health_check_user = '<имя_администратора_БД>'
sr_check_user = '<имя_администратора_БД>'
health check max retries = 3health_check_retry_delay = 5
use watchdog = \circn
arping path = \prime/usr/bin'
arping cmd = '/usr/bin/sudo /usr/bin/arping -U
<виртуальный_IP-адрес_кластера_Pgpool-II> -w 1 -I eth0'
auto failback = ondelegate IP = < виртуальный IP-адрес кластера Pqpool-II>
recovery user = \prime<имя администратора БД>'
recovery 1st stage command = 'recovery 1st stage command'
wd remove shutdown nodes = on
wd_lost_node_removal_timeout = 120
```
Подробное описание параметров приведено в таблице 9.

7) в конфигурационном файле /etc/pgpool2/pgpool.conf на каждом узле Pgpool-II указать в параметрах уникальные идентификаторы узлов СУБД (например, backend hostname0, backend port0, backend weight0 - настройки для первого узла СУБД и backend hostname1, backend port1, backend weight1 - для второго соответственно), а также настроить параметры подключения (порт, путь к каталогу кластера и т.п.):

```
backend hostname<*> = '<aapec y3na CYBA>'
backend port \langle * \rangle = 5432
backend weight <* > = 1
backend_data_directory <* > = '/var/lib/postgresql/<версия>/
<имя кластера>'
backend flag<*> = 'ALLOW TO FAILOVER'
backend application name<*> = '<имя кластера СУБД>'
health_check_period \langle * \rangle = 2
heartbeat hostname<*> = \prime <agpec ysna pqpool>'
heartbeat port <* > = 9694heartbeat device \langle * \rangle = ''
#hostname<*> = '<адрес_узла_pgpool>'
pqpool port <* > = 5440wd port<*> = 9000
```
Подробное описание параметров приведено в таблице 9.

8) необходимо создать и прописать сценарий failover.sh на каждом узле Pqpool-II. Описание и шаблон сценария представлен в каталоге /etc/pqpool2/sample scripts/ в файле с расширением \*.sample. Кроме этого, необходимо создать на каждом узле файл /etc/pgpool2/pgpool node id, в который нужно записать индекс текущего узла. Этот индекс должен совпадать с индексом параметра hostname<\*> в файле /etc/pqpool2/pqpool.conf.

9) для того чтобы служба рароо12 не кешировала состояние узлов СУБД и не выводила неверную информацию при перезапуске, необходимо в файле /usr/lib/systemd/system/pqpool2.service службы pqpool2 добавить в секцию [Service] параметр CapabilitiesParsec, а также изменить параметр запуска бинарного файла, добавив дополнительный параметр --discard-status:

```
[Service]
CapabilitiesParsec=PARSEC_CAP_PRIV_SOCK_PARSEC_CAP_MAC_SOCK
ExecStart=/usr/sbin/pgpool -n --discard-status
```
10) перезапустить Pgpool-II для применения настроек:

sudo systemctl daemon-reload sudo systemctl restart pgpool2

# ПЕРЕЧЕНЬ ТЕРМИНОВ

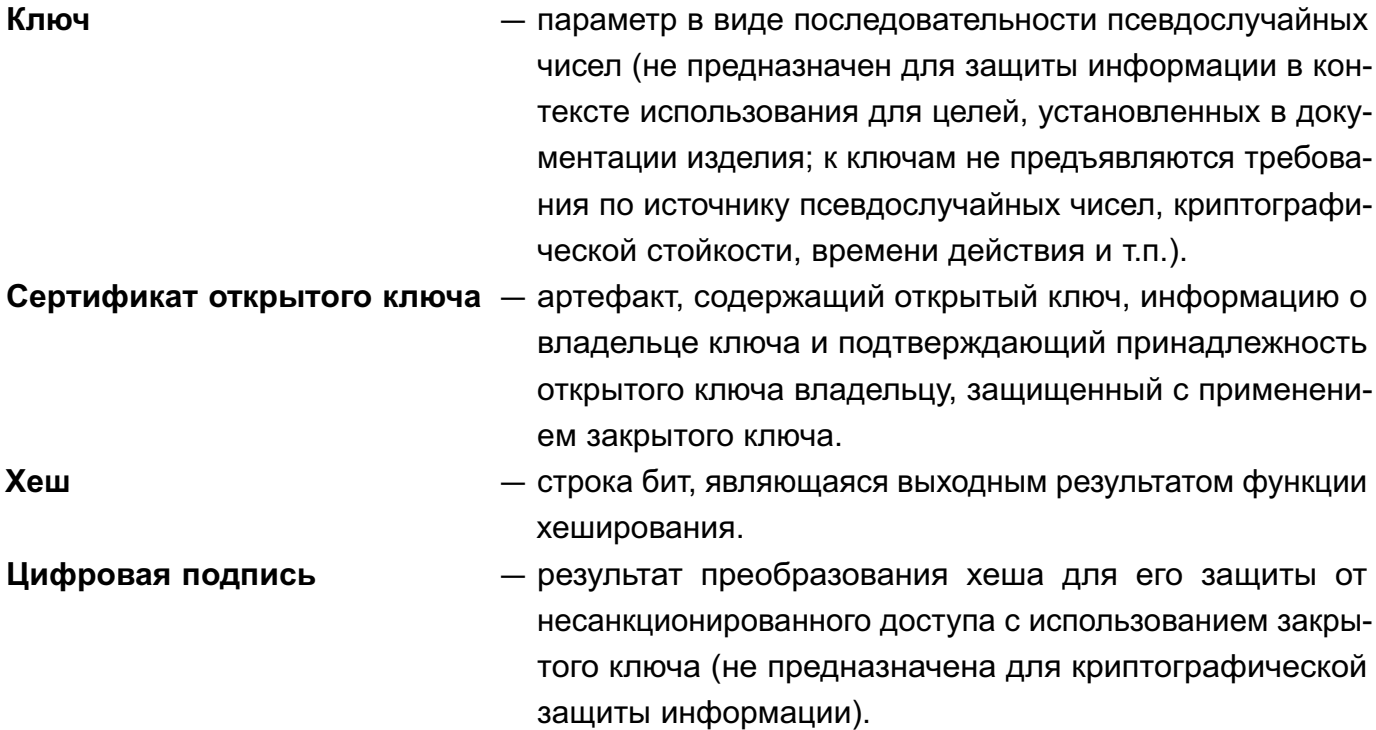

91

# **ПЕРЕЧЕНЬ СОКРАЩЕНИЙ**

- БД база данных
- ЕПП единое пространство пользователей
- КСЗ комплекс средств защиты
- НСД несанкционированный доступ
- ОС операционная система специального назначения «Astra Linux Special Edition»
- СУБД система управления базами данных
- HBA Host-based Authentication (аутентификация на основе адресов узлов сети)
- IP Internet Protocol (межсетевой протокол)
- PAM Pluggable Authentication Modules (подключаемые модули аутентификации)
- SQL Structured Query Language (язык структурированных запросов)
- SSL Secure Sockets Layer (протокол защищенных сокетов)
- TCP Transmission Control Protocol (протокол управления передачей данных)
- UID User Identifier (идентификатор пользователя)

# РУСБ.10015-01 97 01-3

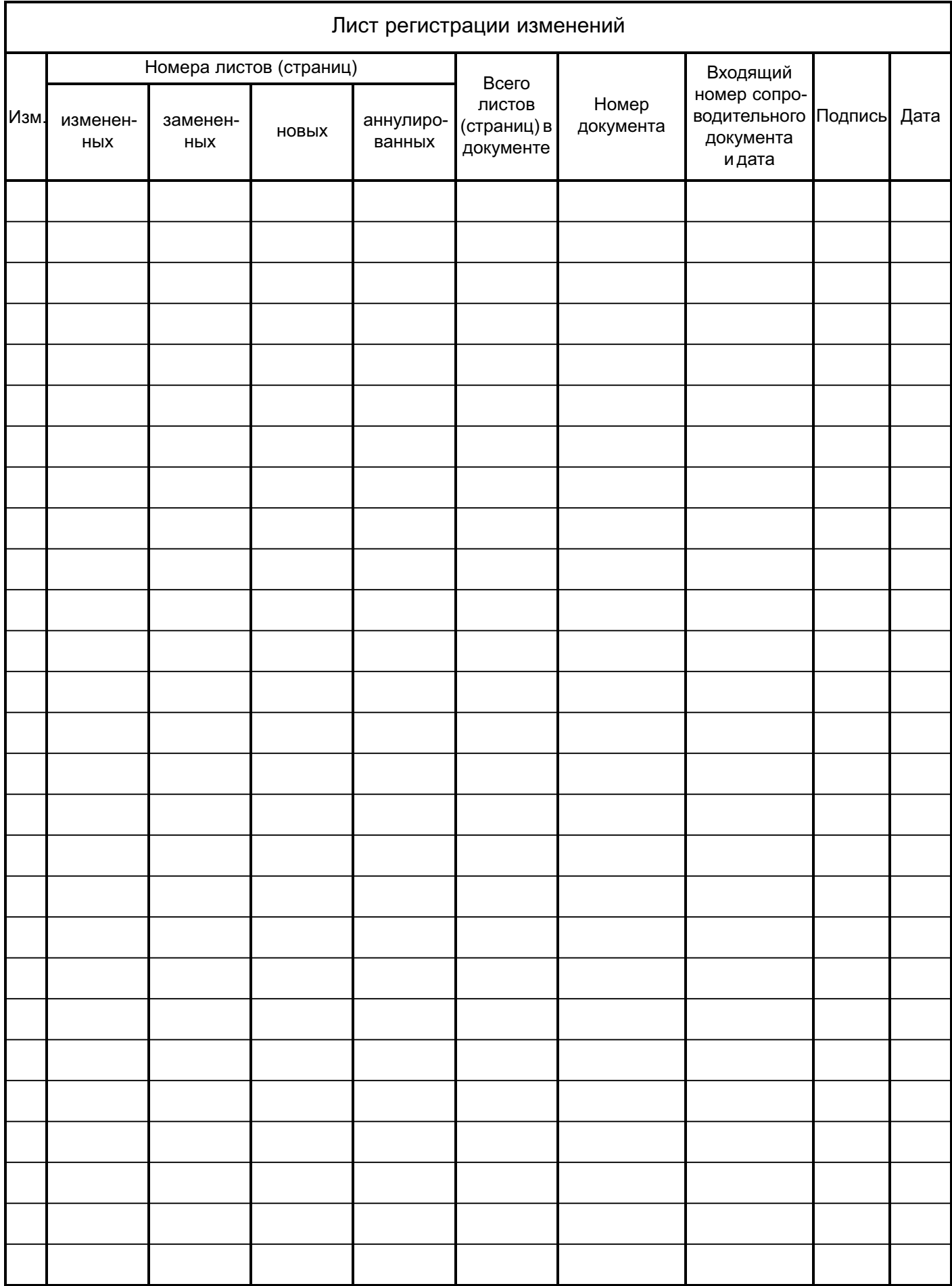